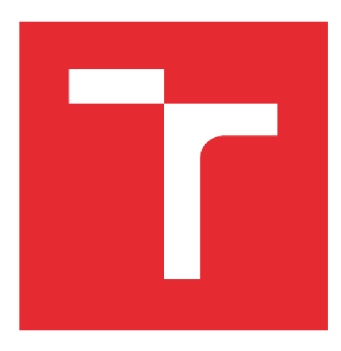

# **VYSOKÉ UČENÍ TECHNICKÉ V BRNĚ**

BRNO UNIVERSITY OF TECHNOLOGY

### FAKULTA STROJNÍHO INŽENÝRSTVÍ

**FACULTY OF MECHANICAL ENGINEERING** 

# ÚSTAV VÝROBNÍCH STROJŮ, SYSTÉMŮ A ROBOTIKY

**INSTITUTE OF PRODUCTION MACHINES, SYSTEMS AND ROBOTICS** 

# SIMULAČNÍ STUDIE VÝROBNÍ LINKY S PRŮMYSLOVÝMI ROBOTY

A SIMULATION STUDY OF A PRODUCTION LINE WITH INDUSTRIAL ROBOTS

**DIPLOMOVÁ PRÁCE MASTER'S THESIS** 

**AUTOR PRÁCE AUTHOR** 

Bc. Tomáš Mrkva

**VEDOUCÍ PRÁCE SUPERVISOR** 

Ing. Aleš Pochylý

**BRNO 2020** 

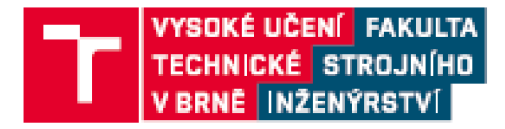

# **Zadán í diplomov é prác e**

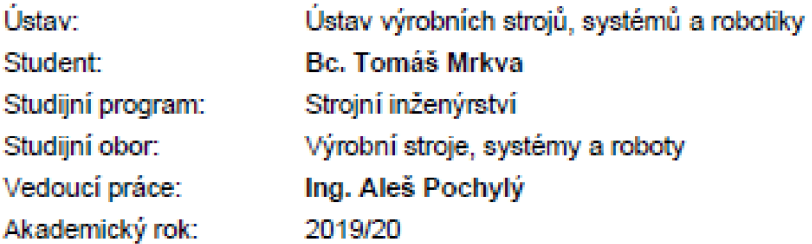

Ředitel ústavu Vám v souladu se zákonem č. 111^1998 o vysokých školách *a.* se Studijním a zkušebním řádem VUT v Bmé určuje následující téma diplomové práce:

### Simulační studie výrobní linky s průmyslovými roboty

#### Stručná charakteristika problematiky úkolu:

Práce je zaměřena na návrh pracoviště s průmyslovými roboty pro výrobu komponent - objektů. Práce se zabývá výběrem hlavních komponent a jejich umístěním - návrhem layoutu pracoviště, návrhem koncových efektorů/upínacích přípravků a návrhem zabezpečení pracoviště - ochrany obsluhy. V rámci návrhu pracoviště bude využit SW Siemens Process Simulate pro detailní simulaci výroby a ověření funkčnosti navrženého řešení ve virtuálním prostředí.

Cíle diplomové práce:

Systémový rozbor zadané problematiky. Návrh koncepce automatizace pracoviště pro zadaný typ aplikace. Návrh dílčích systémů (koncové efektory, přípravky, oplocení apod.). Integrace dílčích systémů pracoviště, resp. vytvoření modelu pracovní burky včetně řešeni bezpečnosť/ochrany obsluhy. Vytvoření simulačního modelu pracoviště v SW Siemens Process Simulate. Technicko-ekonomické posouzení navrženého řešení. Závěr a doporučení pro praxi.

#### Seznam doporučené literatury:

SICILIANO, B. KHATIB, *O.* Springer Handbook of Robotics. Springer-Verlag New York, Inc., 200&. 1611 3 ISBN 978-3-540-23957-4.

NOF, S. Y. Springer Handbook of Automation. Springer, 2009. 1812 s. ISBN 978-3-540-78830-0.

MONKMAN, G. J., HESSE, S., STEINMANN, R. SCHUNK, H. Robot Grippers. Wiley-VCH Verlag, 2DD7.463 s. ISBN 973-3537406197.

Termín odevzdání diplomové práce je stanoven časovým plánem akademického roku 2019/20

V Brně, dne

L. S.

doc. Ing. Petr Elecha. Ph.D. doc. Ing. Jaroslav Katolický, Ph.D. ředitel ústavu děkan fakulty

Fakulta strojního inženýrství, Vysoké učení technické v Brně / Technická 2896/2 / 616 69 / Brno

### **ABSTRAKT**

Tato diplomová práce se zabývá návrhem robotického pracoviště pro odjehlování zadané součásti. Robot má za úkol vyjmout obrobenou součást z výrobního stroje, založit polotovar připravený k obrobení, a nakonec obrobek odjehlit. Je zde vytvořeno několik návrhů rozložení robotické buňky, dále návrh koncového efektoru, vstupního zásobníku na polotovary a odjehl ovací stanice. Následně je v softwaru Siemens Process Simulate vytvořen simulační model navržené robotické buňky. Pomocí RSC modulů je zjištěn přesný výsledný takt buňky. Celý proces tvorby simulačního modeluje zde podrobně popsán. V závěru práce je provedeno ekonomické zhodnocení navrženého řešení.

### **ABSTRACT**

This diploma thesis deals with the design of a robotic workplace for deburring of a given part. The robot's task is to remove the machined part from the production machine, create a blank workpiece ready for machining, and finally deburr the the machined part. There are several proposals for the layout of the robotic cell, as well as the design of the end effector, the input tray for semi-finished products and a stand with tools for deburring. Subsequently, a simulation model of the designed robotic cell is created in the Siemens Process Simulate software. Using RSC modules, the exact resulting cell clock is determined. The whole process of creating a simulation model is detaily described. At the end of this thesis is an economic evaluation of the proposed solution.

# **KLÍČOVÁ SLOVA**

Návrh roboti ckého pracoviště, robotické odjehl ování, simulační model buňky, Siemens Process Simulate, průmyslová automatizace

### **KEYWORDS**

Robotic workplace design, robotic deburring, simulation model of robotic cell, Siemens Process Simulate, industrial automation

### **BIBLIOGRAFICKÁ CITACE**

MRKVA , Tomáš. *Simulační studie výrobní linky s průmyslovými roboty* [online]. Brno, 2020 [cit. 2020-06-11]. Dostupné z: [https://www.vutbr.cz/studenti/zav-prace/detail/124508.](https://www.vutbr.cz/studenti/zav-prace/detail/124508) Diplomová práce. Vysoké učení technické v Brně, Fakulta strojního inženýrství, Ústav výrobních strojů, systémů a robotiky. Vedoucí práce Ing. Aleš Pochylý.

# **PODĚKOVÁNÍ**

Chtěl bych poděkovat panu Ing. Aleši Pochylému za odborné vedení, a hlavně své rodině za podporu během studia.

# **ČESTNÉ PROHLÁŠ ENÍ**

Prohlašuji, že tato práce je mým původním dílem, zpracoval jsem ji samostatně pod vedením Ing. Aleše Pochylého a s použitím literatury uvedené v seznamu.

V Brně dne 26.6.2020

Bc. Tomáš Mrkva

### **OBSAH**

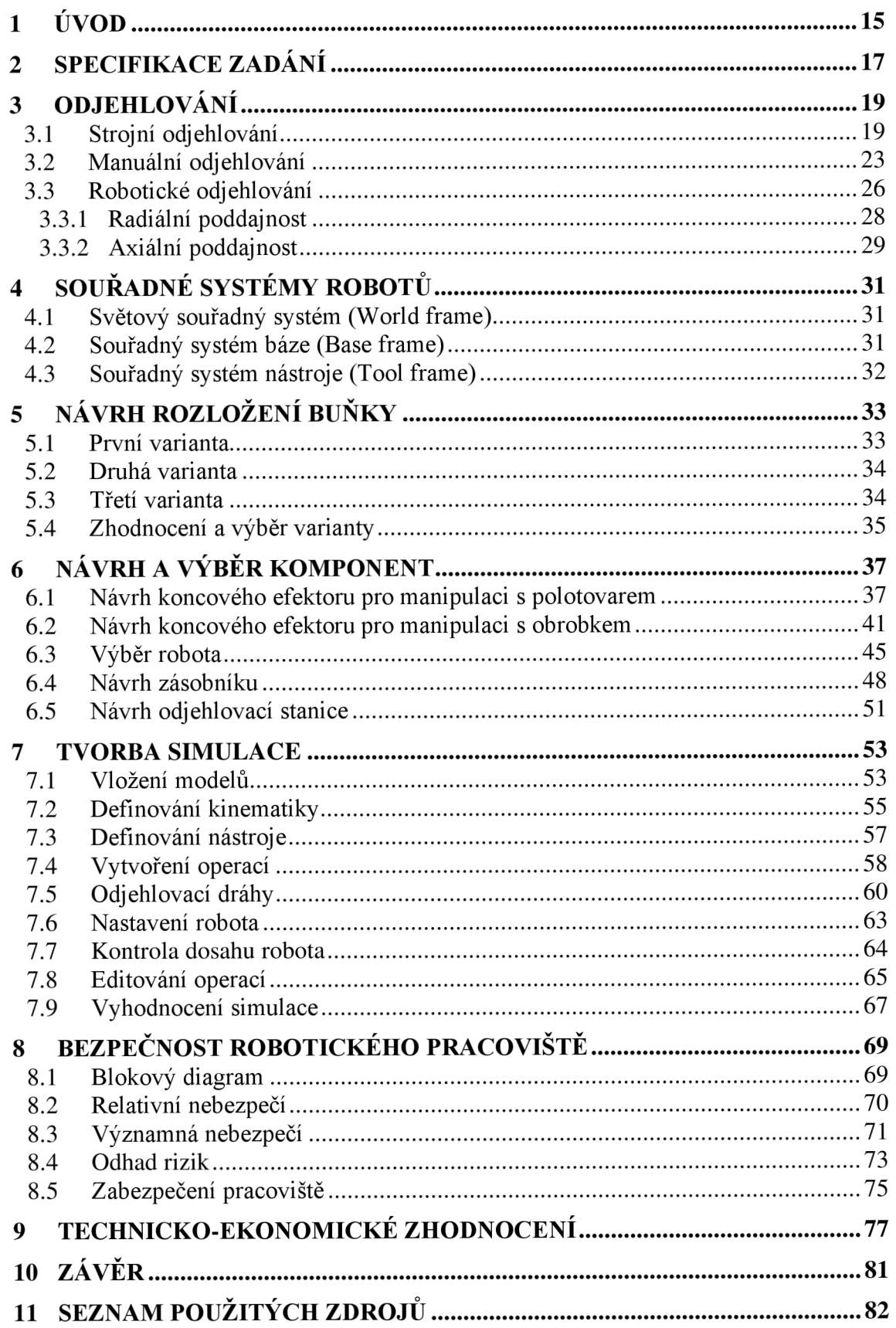

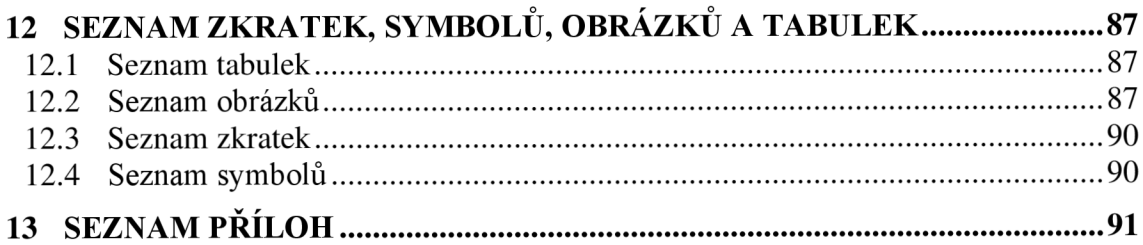

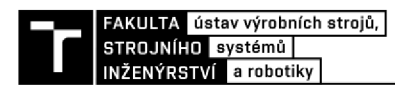

## **1 ÚVOD**

Robotická pracoviště jsou již několik let neodmyslitelnou součástí průmyslu a využívají se ve stále větší míře. Už dlouho nejsou tato pracoviště výsadou pouze velkosériové či hromadné výroby. V současné době stále častěji nacházejí uplatnění i v menších podnicích s malosériovou výrobou. Jeden z hlavních důvodů, který v současnosti nutí podniky k pořizování robotů, je velmi nízká míra nezaměstnanosti v České republice a z toho plynoucí nedostatek pracovníků s odbornou kvalifikací. Mezi další důvody patří také snižování nákladů na výrobu, zvyšování produktivity, kvality, vysoké opakovatelné výrobní přesnosti, ale také zlepšení bezpečnosti a pracovních podmínek zaměstnanců.

Tato diplomová práce se zabývá návrhem robotického pracoviště určeného k odjehlování vyrobené součásti. V počáteční fázi je nutné vytvořit několik návrhů rozložení robotické buňky a na základě vhodně zvolených kritérií jedno z nich vybrat. Jednotlivá kritéria jsou zvolena převážně s ohledem na co nejefektivnější využití robotů a minimální náklady na pracoviště.

Druhá část se věnuje návrhu a výběru jednotlivých komponent které jsou součástí pracoviště. Je zde popsán výběr chápadla pro polotovar a obrobek, konstrukce vstupního zásobníku a stojanu nástrojů včetně výběru vřeten potřebných kodjehlení. Také je zde, na základě zatížení a dosahu, zvolen vhodný robot.

Modely navržených a vybraných komponent je poté potřeba umístit do pracovního prostředí softwaru Process Simulate. V tomto programu bude následně vytvořen simulační model pracovního cyklu buňky. Celý postup tvorby simulace, od exportování a definování jednotlivých komponent, přes vytváření robotických operací a trajektorií, ověření dosahu robota, až po optimalizaci pohybů a zjištění pracovního taktu buňky.

V poslední části práce je zpracována analýza rizik a na základě jejich vyhodnocení jsou navržena vhodná opatření k zajištění bezpečnosti robotického pracoviště. Nakonec je provedeno ekonomické zhodnocení a výpočet návratnosti investice potřebné pro kompletní realizaci navrhnutého robotického pracoviště.

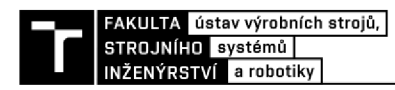

### **2 SPECIFIKACE ZADÁNÍ**

V současnosti je součást na obrázku 1 obráběna a zároveň odjehlována na CNC stroji. Cílem diplomové práce je návrh robotického pracoviště pro odjehlení této součásti. Úkolem robota bude založit polotovar, v podobě hliníkového kvádru o rozměrech 95 mm x 40 mm x 170 mm a hmotnosti 1,74 kg, do obráběcího stroje, vyjmout obrobenou součást o hmotnosti 0,266 Kg a následně ji odjehlit. K odjehlování budou použity externí nástroje.

Robot musí na součásti, z obou stran, srazit hrany podél všech kontur a otvorů. Na součásti se nachází několik průchozích otvorů s různými průměry. Konkrétně je to 6 otvorů o průměru 6 mm, 6 otvorů s průměrem 8 mm, přesazené otvory o průměrech 32 mm a 55 mm. Poslední dva otvory se musí odjehlit jak z vnější, tak i z vnitřní strany. Nachází se zde také 5 neprůchozích děr s poloměrem 6 mm. Poslední 3 díry se závitem M10 jsou odjehleny obráběcím strojem předtím, než je závit vyřezán. Z tohoto důvodu je robot již neobrábí.

Délka obrábění jedné součásti je 6 minut. Během této doby musí být robot schopen kompletně odjehlit součást tak, aby nedocházelo ke vzniku jakýchkoliv výrobních prostojů.

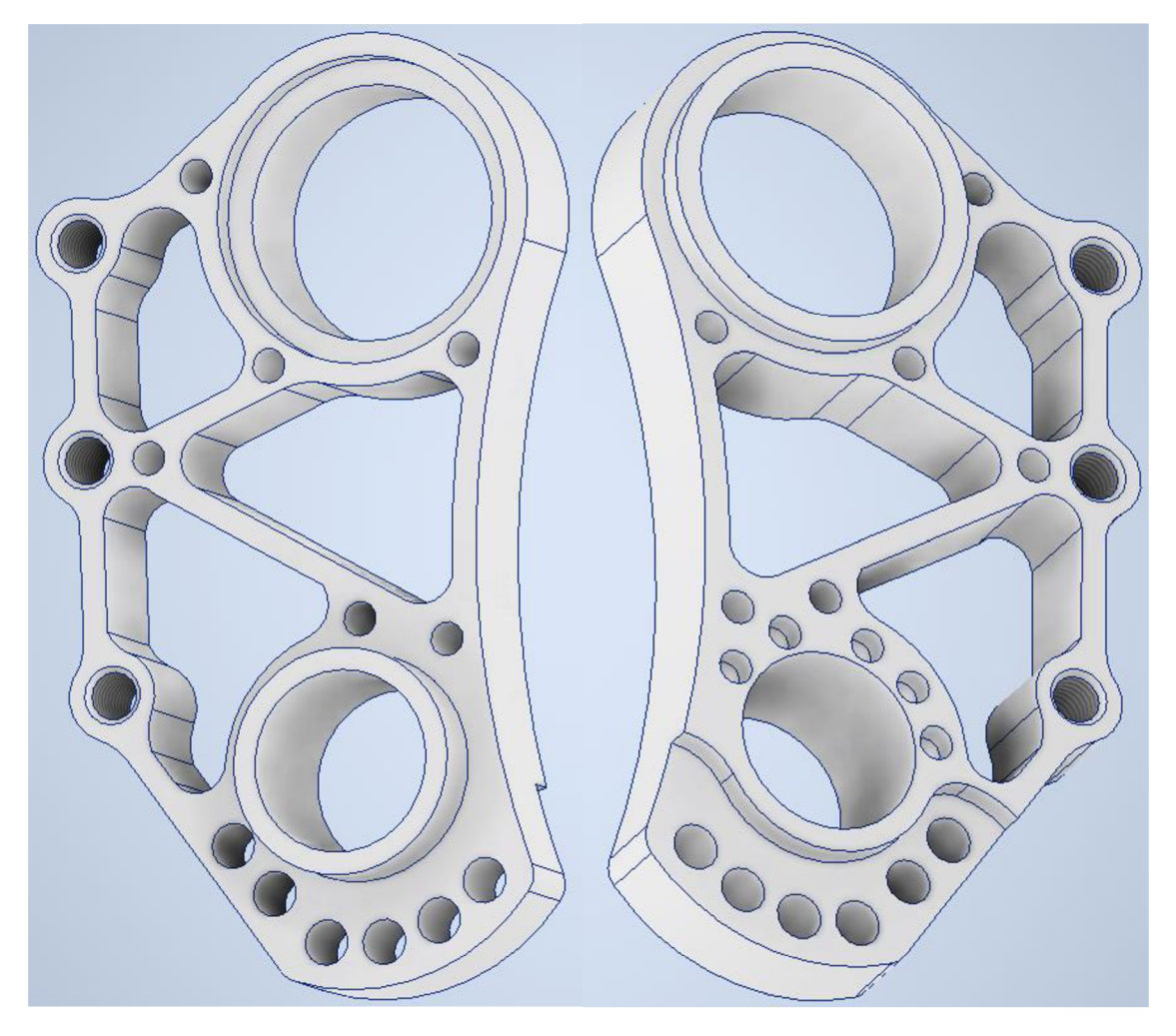

Obr. 1) Zadaná součást

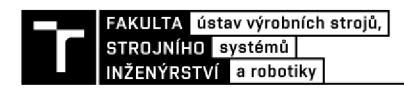

### **3 ODJEHLOVÁNÍ**

Odjehlování je operace sloužící ke sražení hran obrobků, odstranění okují a otřepů vznikajících prakticky vždy během technologických operací jako je kování, obrábění, odlévání, svařování, pokovování, řezání laserem, plazmou a další. Okuje a otřepy často komplikují následující montážní operace. Na druhou stranu ostré hrany s otřepy mohou způsobovat nepříjemná poranění přinejmenším pořezáním, a to nejen operátorům CNC strojů, ale všem, kteří následně s obrobkem během celého výrobního procesu manipulují. V neposlední řadě součásti s okujemi, otřepy a ostrými hranami působí nedokončeným dojmem, jako by práce na nich byla odbyta nebo špatně provedena. [1], [2], [3]

### **3.1 Strojní odjehlování**

Odjehl ování bývá většinou vnímáno jako druhořadá operace, kterou je nutné provést po finálním opracování obrobku. Při výrobě na CNC strojích bývá tato operace často vynechávána z technologického postupu výroby, jelikož je potřeba obrobek otáčet, což je časově velmi náročné pro obsluhu a zároveň se tím snižuje výrobnost stroje a zvyšují náklady. [1], [2]

Tyto náklady lze částečně snížit použitím speciálních strojních odjehlovacích nástrojů pro odstraňování otřepů vznikajících při vrtání otvorů. Tyto nástroje na obrázku 2 jsou schopny odstranit otřepy na přední i zadní straně otvorů v jedné operaci, a to bez nutnosti otáčení obrobku. Nástroje pracují na principu pružně uloženého ostří v ocelovém těle (obrázek 3). Pružnost uložení lze jednoduše nastavit a tím přizpůsobit sílu, kterou ostří působí na obrobek, přesně pro aktuální řezné podmínky. [1]

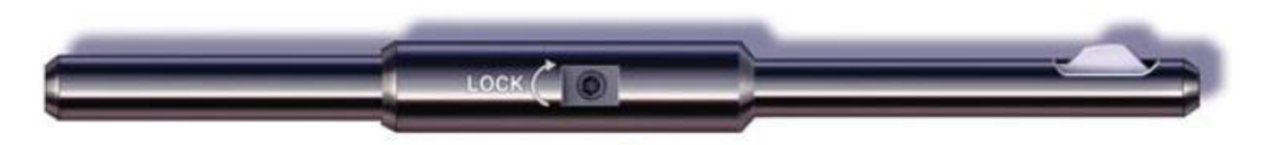

Obr. 2) Nástroj pro oboustranné odjehlení děr [4]

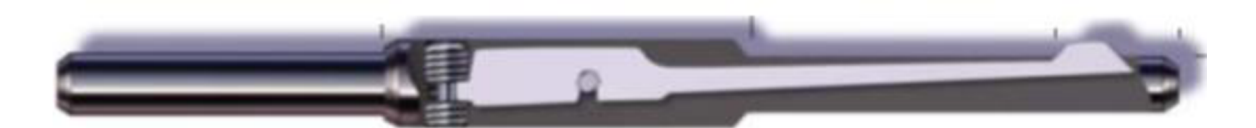

Obr. 3) Řez nástrojem [4]

Způsob jakým nástroj provádí odjehlení otvorů, můžeme vidět na obrázku 4. Ostří odstraní otřep nejprve na přední straně obrobku při vstupu do otvoru. Poté se při dalším posuvu nástroje zasune ostří do těla nástroje, projede zkrz celou délku otvoru a na konci se zase vysune. Následně ostří odjehlí i zadní stranu otvoru a při pohybu zpět se ostří opět zasune do těla nástroje. Tímto způsobem lze velmi jednoduše a efektivně odjehlovat velké množství děr. [1], [5]

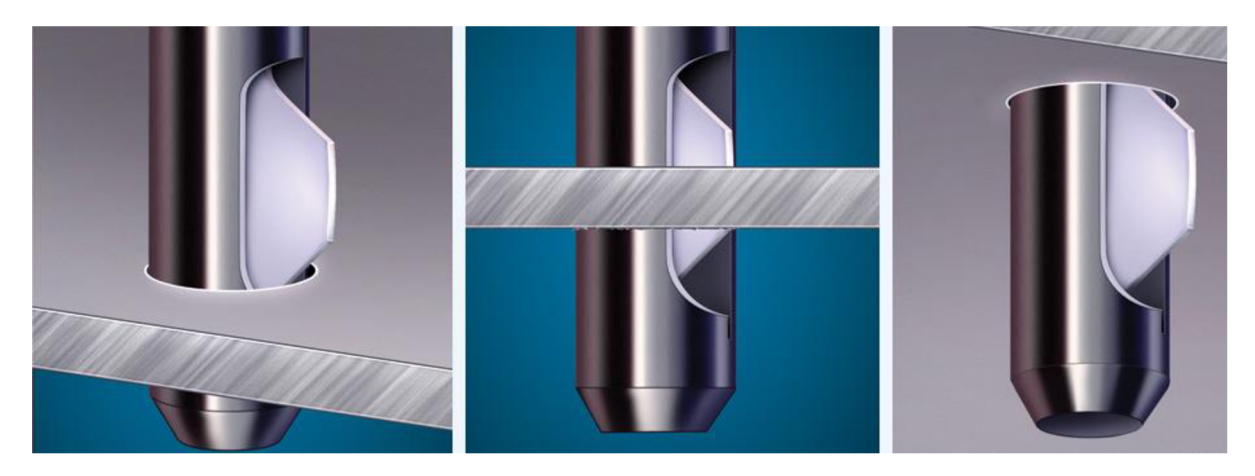

Obr. 4) Způsob odjehlování otvorů nástrojem [5]

K odjehlení plechů je možné využít speciální odjehlovací a brousicí stroje (obrázek 5). Tyto stroje jsou schopny velmi rychle a efektivně najeden průchod plechové součásti odjehlit, zaoblit hrany, odstranit okuje, přebrousit a popřípadě vyleštit povrch. [6], [7]

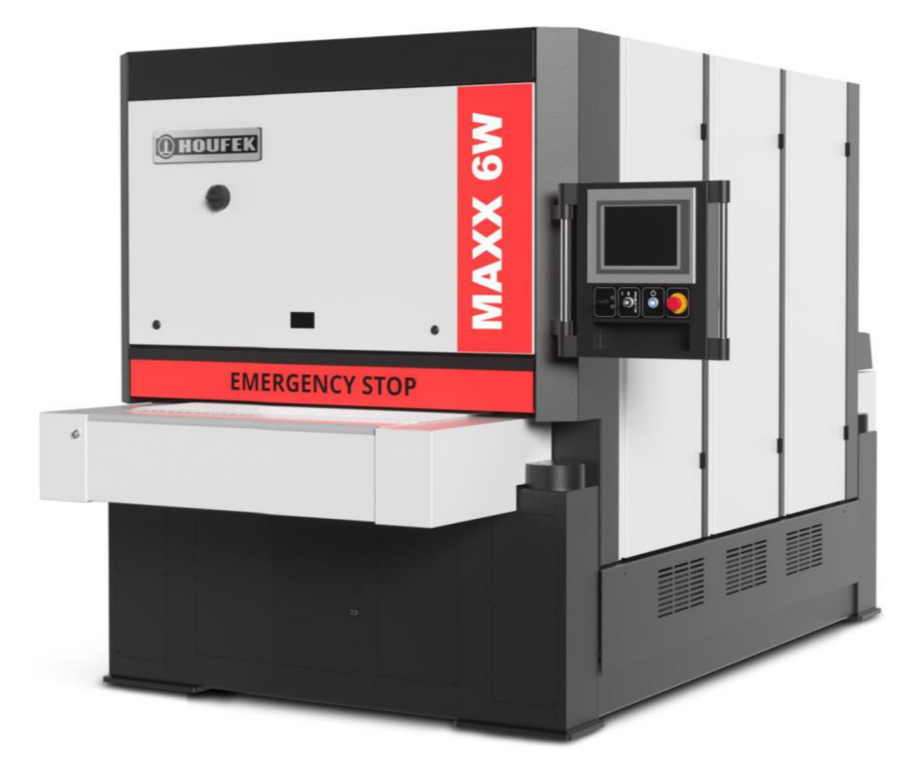

Obr. 5) Odjehlovací a brousicí stroj [8]

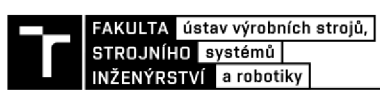

K odjehlování a zaoblování hran se používají odjehlovací válce jako jsou na obrázku 6 a odjehlovací disky na obrázku 7. [6], [7]

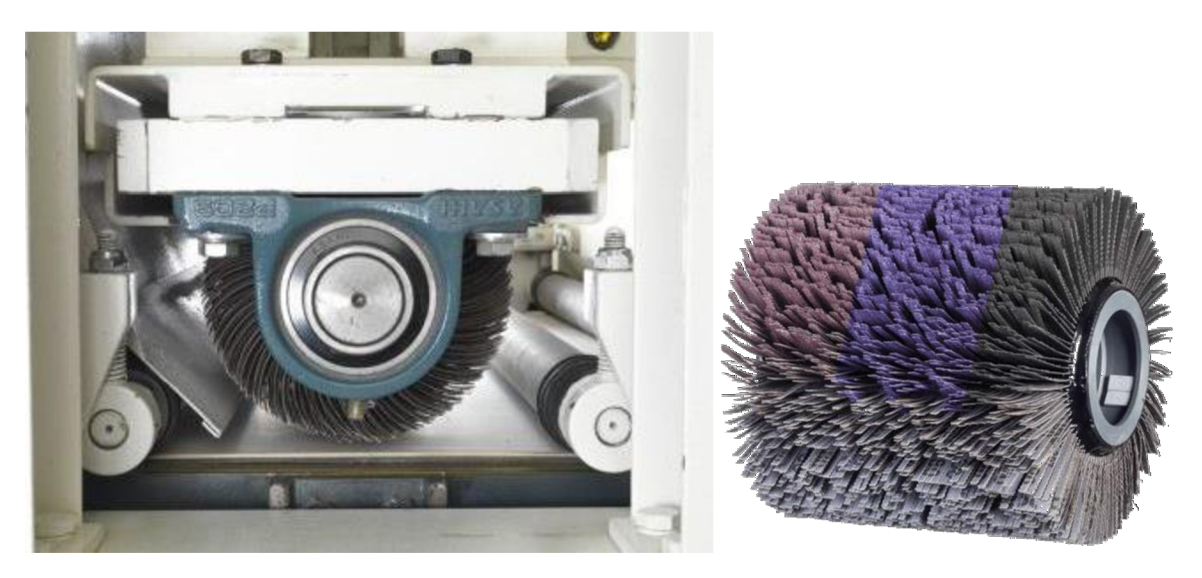

Obr. 6) Odjehlovací válce [9], [10]

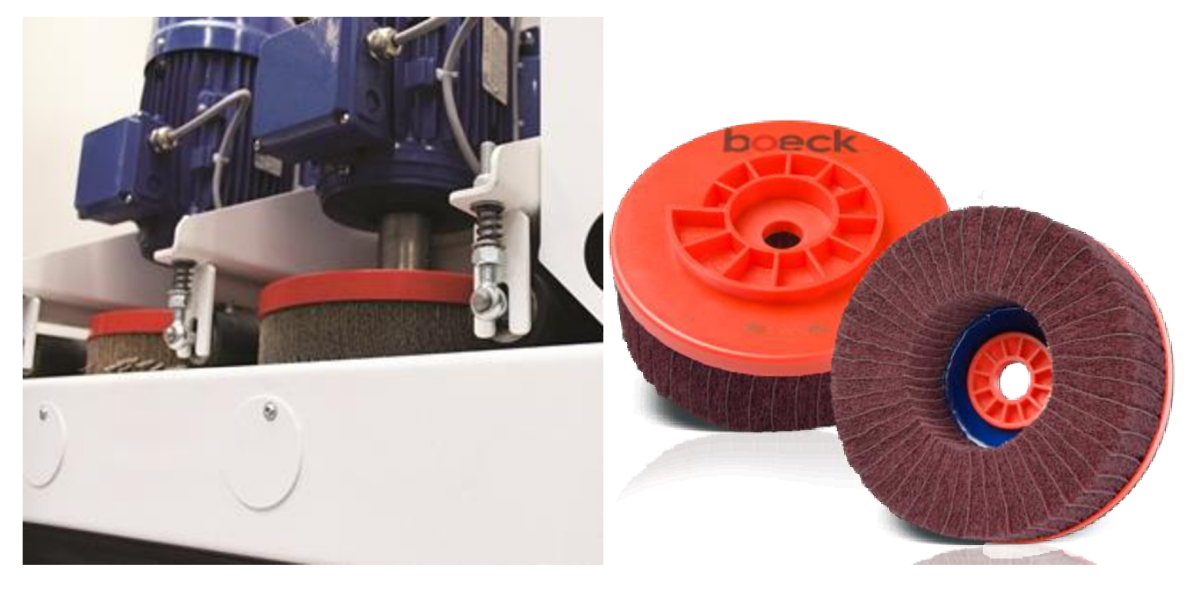

Obr. 7) Odjehlovací disky [6], [11]

Brusné pásy na obrázku 8 se v závislosti na velikosti zrna používají jak pro odstranění primárních otřepů, to zejména ve velikosti zrna 80 a 120, tak pro dokončovací broušení s velikostí zrna 180 a jemnější. [12], [13]

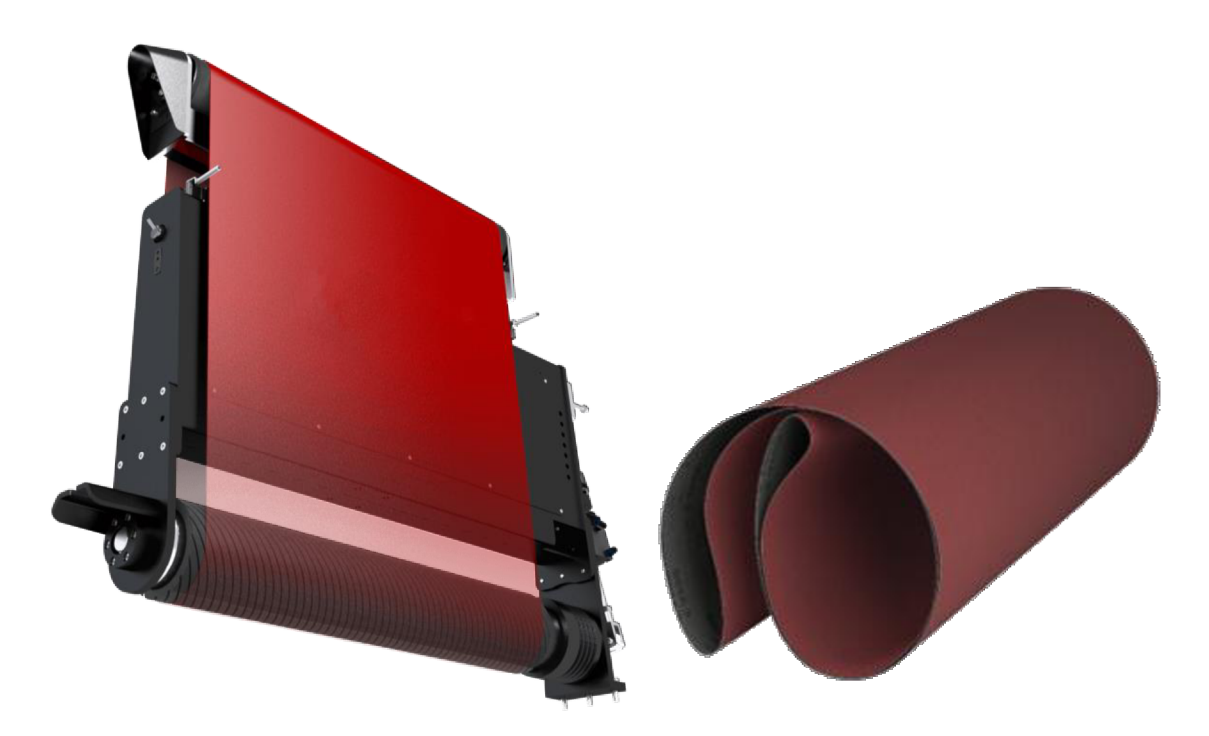

Obr. 8) Brusné pásy [8], [12]

Porovnání mezi neopracovaným plechovým dílem a již odjehleným dílem bez okují, otřepů, obroušeným a se zaoblenými hranami můžeme vidět na obrázku 9.

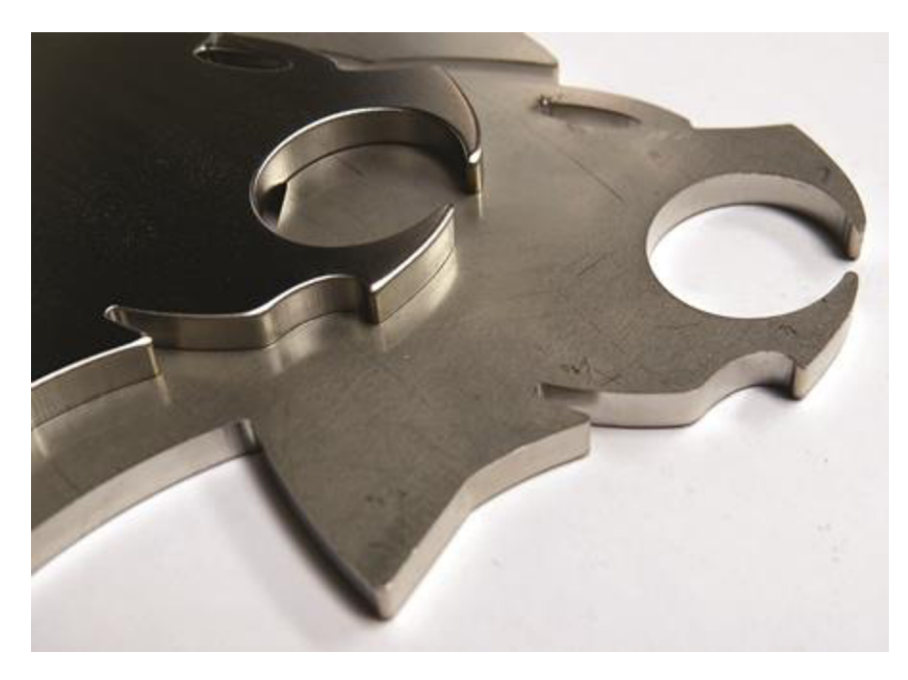

Obr. 9) Rozdíl mezi neopracovaným a odjehleným dílem [6]

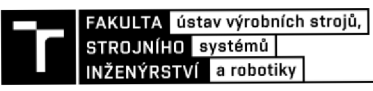

#### **3.2 Manuální odjehlování**

Jelikož ve spoustě případů nelze strojně odjehlovat a srážet hrany, přichází na řadu manuální odjehlování. V kusové a prototypové výrobě najdou nejčastěji uplatnění škrabáky na obrázku 10 a odjehlovací nože. [2]

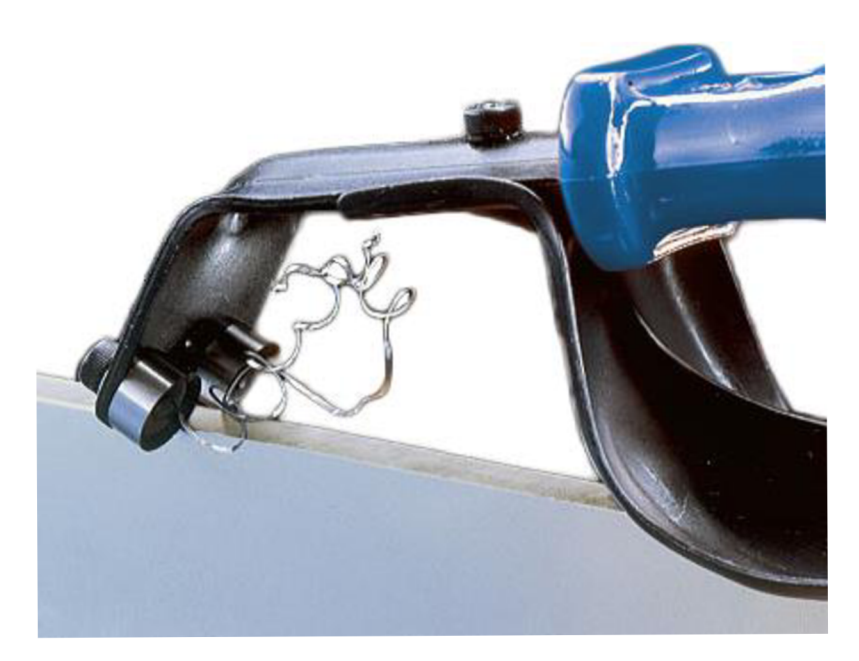

Obr. 10) Manuální škrabák na plech určený ke srážení hran [14]

Odjehlovací nože, jejichž použití můžeme vidět na obrázku 11, se v základu skládají z univerzální rukojeti a různých druhů výměnných břitů nebo záhlubníků. Na obrázku 12 jsou znázorněny typy výměnných břitů. [2]

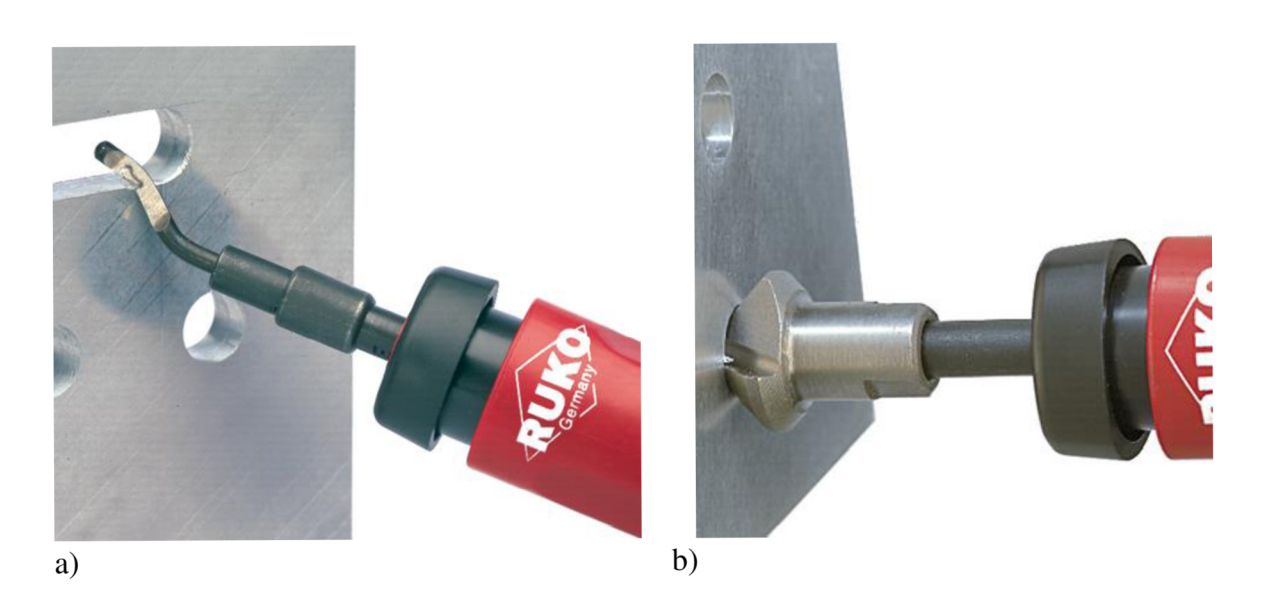

Obr. 11) Odjehlování a) hrany, b) otvoru [15], [16]

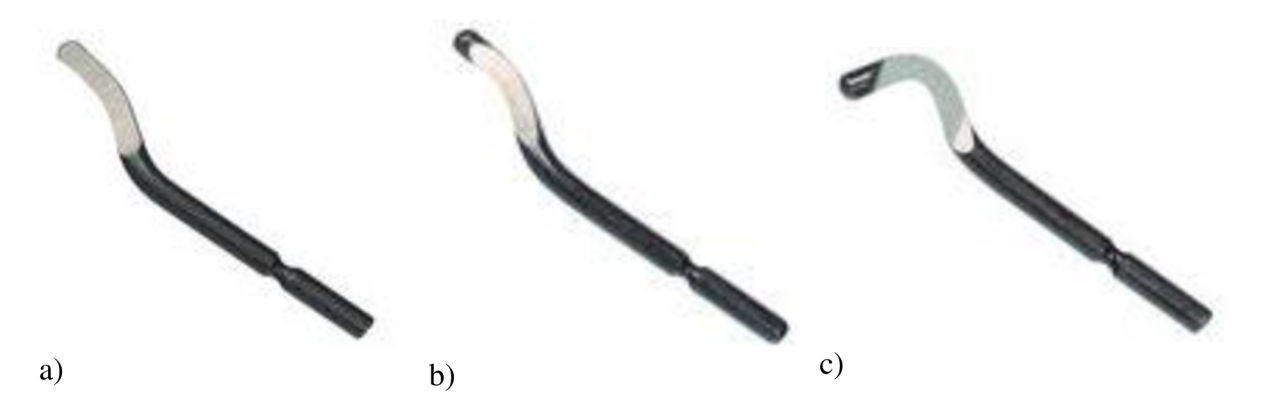

Obr. 12) Výměnné břity a) pro ocel, hliník a plasty, b) pro mosaz a litinu, c) pro materiály o tloušťce do 4mm [15]

Mnohem efektivnější nástroje pro manuální odjehlování jsou pneumatické frézky znázorněné na obrázku 13. Tyto frézky mají uplatnění zejména v malosériové výrobě. K odjehlování otvorů po vrtání jsou vhodné nízkorychlostní frézky, jejichž otáčky se pohybují v rozmezí od 500 do 2000 otáček/min. Pro odjehlování a srážení hran se používají vysokorychlostní frézky které mají až 100 000 otáček/min. [3], [17], [18]

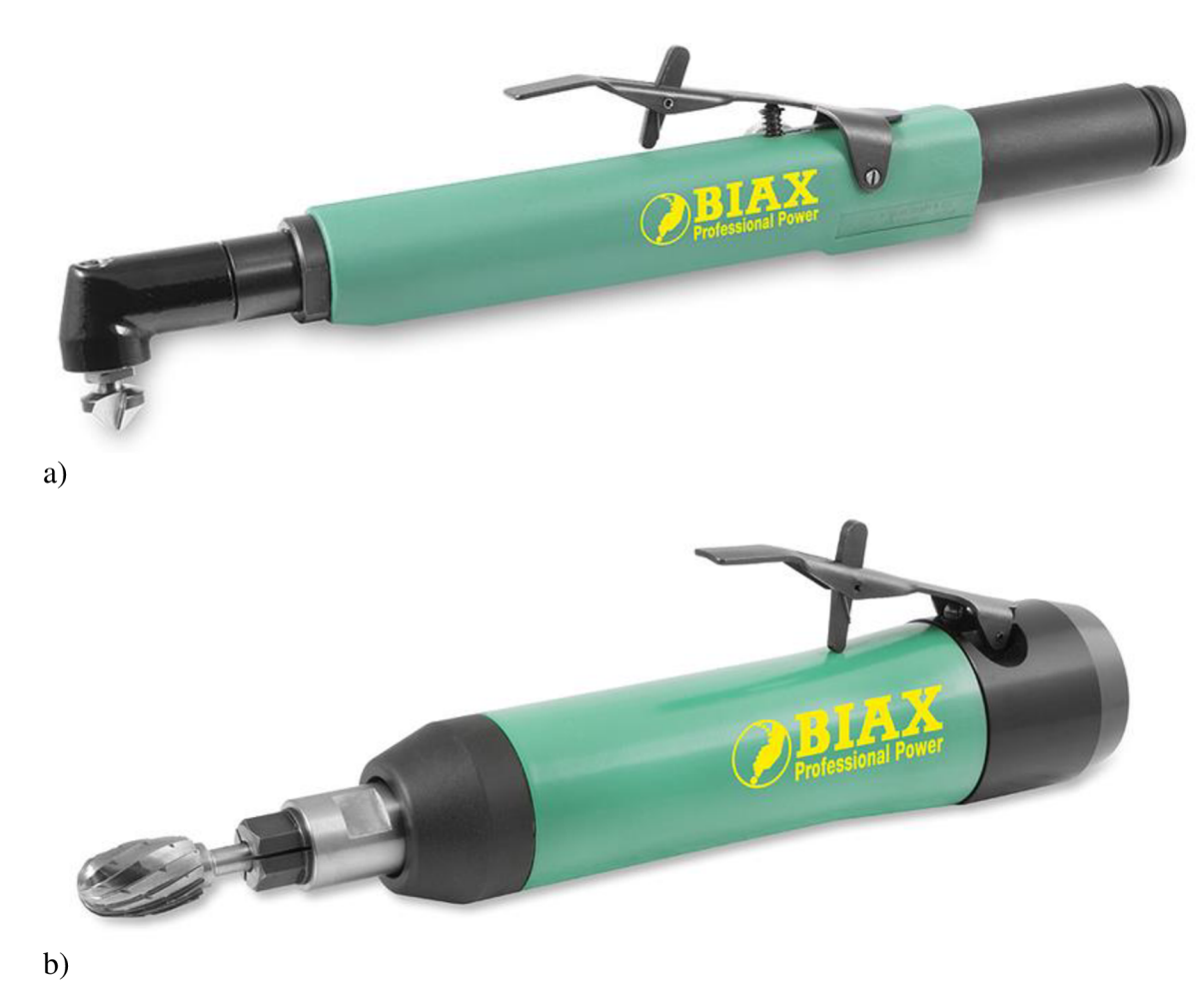

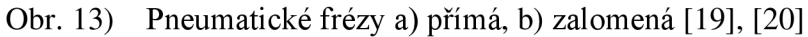

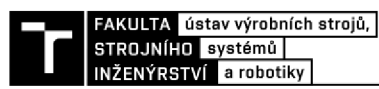

Jako nástroje se nejčastěji používají stopkové frézy různých tvarů a rozměrů pro rozličné operace, viz obrázek 14. Dalšími často používanými nástroji jsou brusné kotouče. [3]

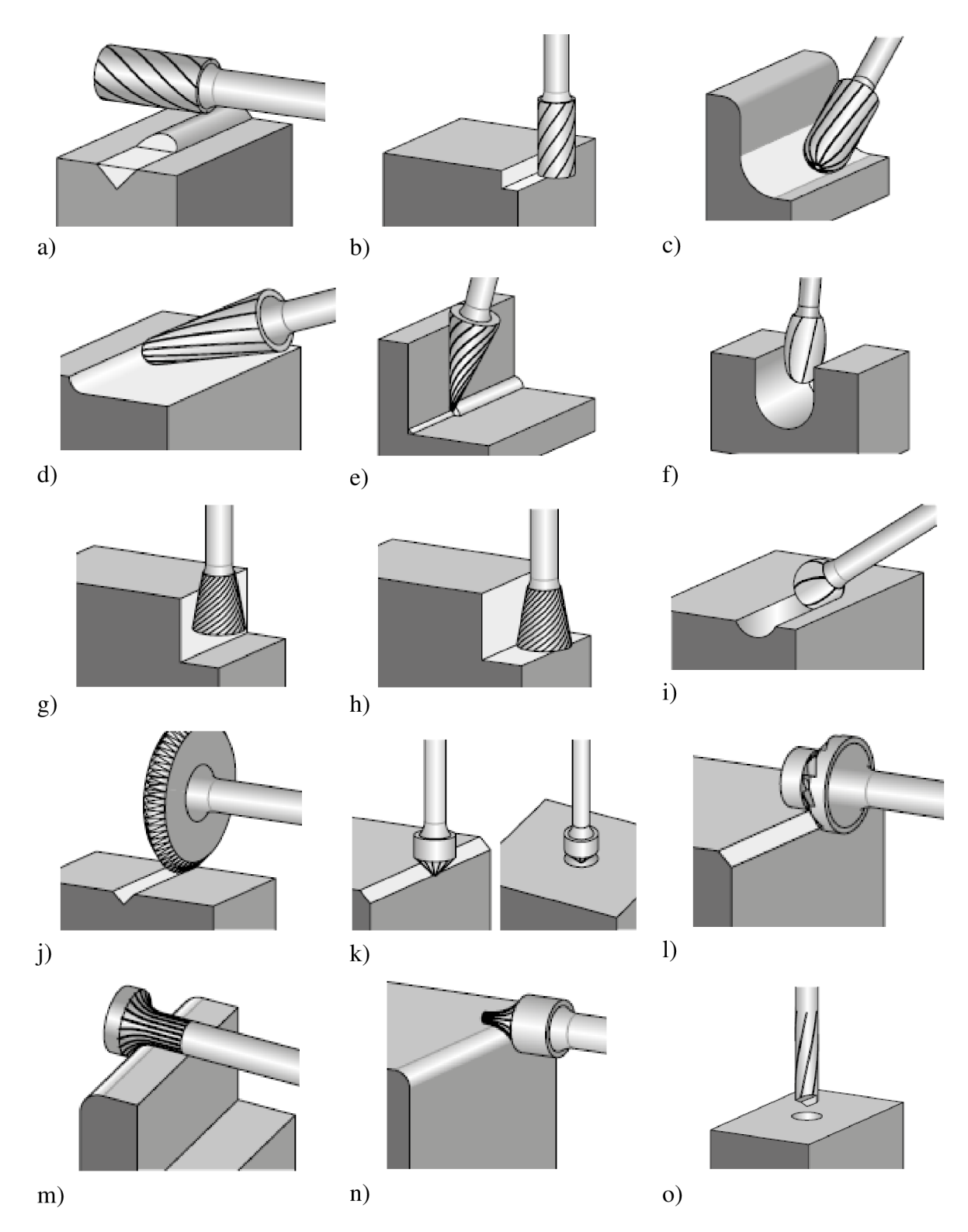

Obr. 14) Stopkové frézy a) válcová, b) válcová s čelími zuby, c) válcová se zaobleným koncem, d) kuželová se zaobleným koncem, e) válcová se špičkou na konci, f) oválná, g) obrácená kuželová, h) obrácená kuželová s čelními zuby, i) kulová, j) drážkovací, k) kuželová 90°, kuželová 45° s ložiskem, m) radiální, n) konkávni, o) vrtací [21]

#### **3.3 Robotické odjehlování**

Jednou z výhod robotického odjehlovíní je, že je to mnohem bezpečnější proces. Roboty snižují riziko vzniku nehody na pracovišti, při které, v tom lepším případě, dojde pouze k poškození zařízení nebo součásti. To je z pohledu zaměstnavatele drahé a značně zpomaluje výrobu. Další velmi podstatnou výhodou je výroba součástí s konsistentní kvalitou. Roboty excelují v neustálém opakování stejného úkolu, aniž by se odchýlily od naprogramované trajektorie, na rozdíl od ručního odjehlování, které je mnohem náchylnější k chybám. To umožňuje udržovat kvalitu, přesnost, a konzistenci při odstraňování otřepů. Největší výhodou robotického odstraňování otřepů je zvýšení produktivity. Roboty jsou přirozeně mnohem rychlejší než manuální procesy a mohou pracovat do nekonečna, bez únavy, pouze s krátkými přestávkami pro běžnou údržbu. Tato kombinace rychlosti a provozuschopnosti vede k velkému zvýšení výkonu ve výrobě. [22]

Typická robotizace odjehlování se zkládá z různých druhů nástrojů, periferií a robota, který se pohybuje po pevně naprogramované trajektorii (obrázek 15). Robotická buňka proto může vyžadovat zařízení pro výměnu nástroje, které umožní robotu vybrat příslušný nástroj pro odjehlení konkrétního prvku. Důležitým vybavením robotické buňky je zařízení pro správné upnutí součásti tak, aby došlo k vymezení vůlí. To může být provedeno například upínacím stolem, svěrákem nebo koncovým efektorem na robotu v případě odjehlování kolem externího nástroje jako na obrázku 16. [3], [23]

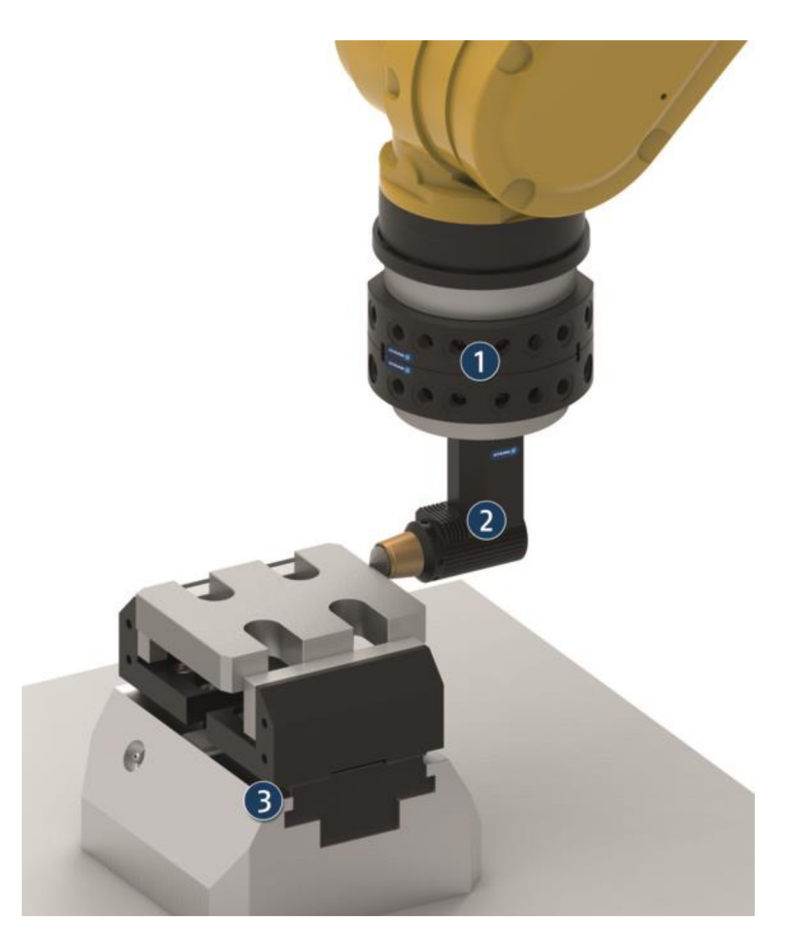

Obr. 15) Příklad aplikace robotického odjehlování 1) systém pro výměnu nástrojů, 2) vřeteno, 3) upínací svěrák [24]

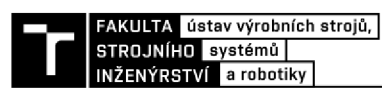

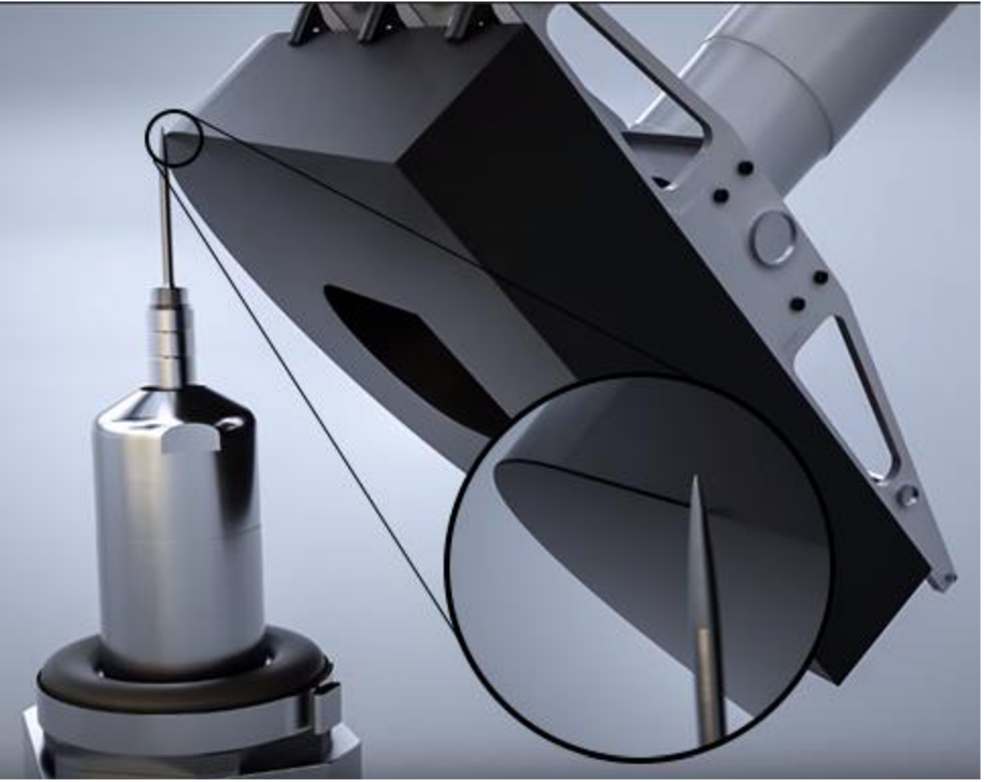

Obr. 16) Příklad aplikace odjehlování kolem externího nástroje [25]

Vřetena pro obráběcí a odjehlovací aplikace jze rozdělit podle pohonu na elektrická (obrázek 17) a pneumatická (obrázek 18). Nejčastěji jsou používána vřetena pneumatická. Na rozdíl od elektrických mají výrazně nižší hmotnost, tím pádem kladou nižší nároky na nosnost robota a jsou také relativně levná. Jejich výkon se běžné pohybuje v rozmezí od 100 W do 1,1 kW. Podle otáček je můžeme rozdělit na nízkorychlostní, jejichž otáčky se pohybují okolo 500 otáček/min, a vysokorychlostní s otáčkami od 10 000 otáček/min do 100 000 otáček/min. [3], [26], [27], [28]

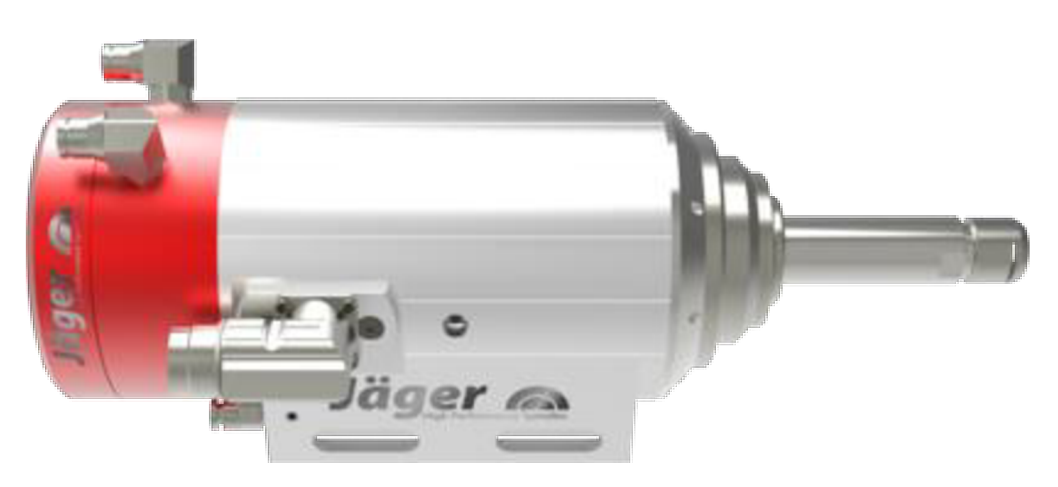

Obr. 17) Elektrické obráběcí vřeteno [29]

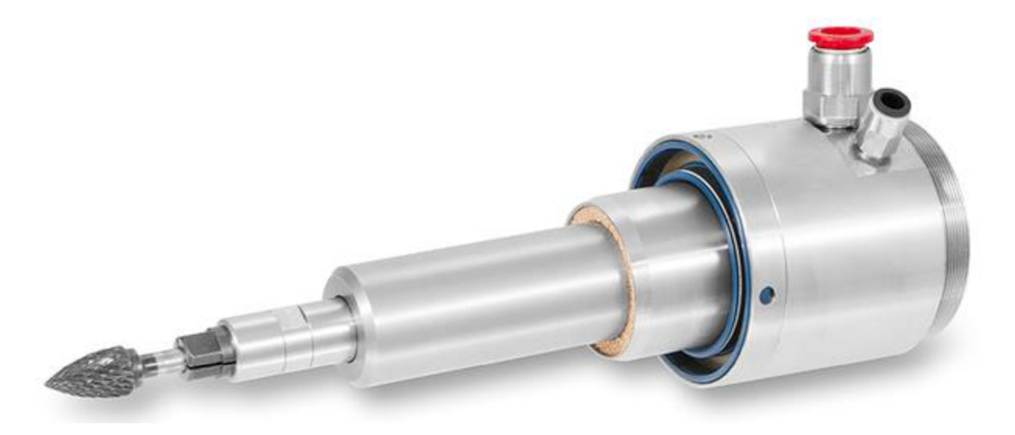

Obr. 18) Pneumatické obráběcí vřeteno [30]

Při provádění obráběcí operace se nástroj na odstraňování otřepů musí součásti dotýkat, působit na ni tlakem a udržovat tento kontakt po celé dráze. Jelikož se robot pohybuje po přesně dané trajektorii může docházet ke špatnému odjehlení, popřípadě k zničení nástroje, pokud by nebyla součást přesně upnuta. Z tohoto důvodu je dobré, aby byla vřetena, podle aplikace, radiálně nebo axiálně poddajná. [31]

#### **3.3.1 Radiální poddaj nost**

Radiální poddajnost umožnujě vyosení z centrání pozice působením síly ve směrech kolmých na osu vřetene po obvodu v rozsahu 360°, což znázorňuje obrázek 19. To nám zaručuje udržení nepřetržitého kontaktu nástroje s obrobkem. [31]

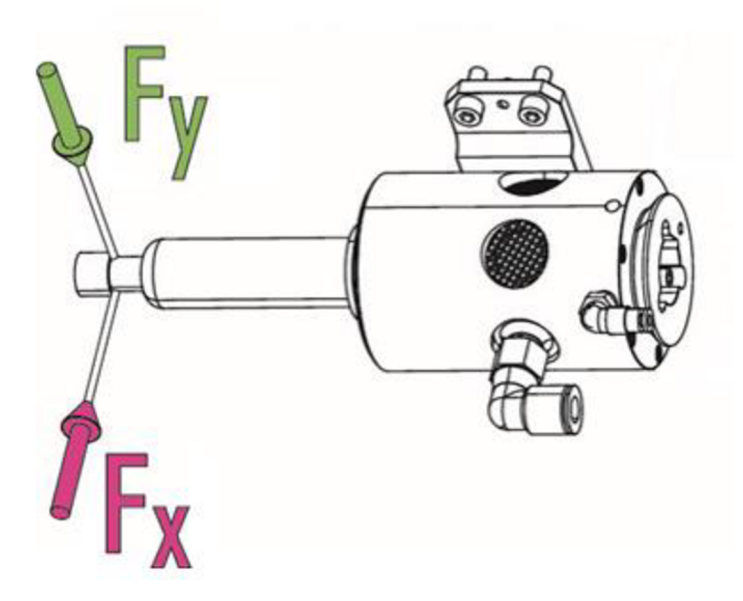

Obr. 19) Směr působení sil vyosení u radialáně poddajného vřetene [32]

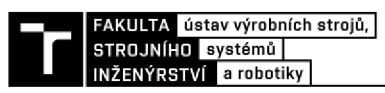

Minimální kompenzační síla může, podle typu vřetene, nabývat hodnoty 3 N a maximální síla může být až 110 N. Velikost kompenzační síly lze nastavit použitím přesného regulátoru tlaku stlačeného vzduchu. Největší kompenzační dráha ve směru síly Fx a Fy se běžně pohybuje v rozmezí od ±5 mm do ±9 mm. Některé typy vřeten také umožňují funkci uzamknutí jedné z os, čímž lze omezit nebo úplně zablokovat kompenzační dráhu vybrané osy. Kompenzace nemusí být řešena pouze lineárním posunem v daném směru, ale také úhlovým vychýlením od osy, většinouv rozmezí ±4°. [27], [32]

Radiální poddajnost zajišťují malé pneumatické válce, jež jsou umístěny v přední části vřetene po celém jeho obvodu. Pneumatický motor je náklápěcím ložiskem připevněn k pouzdru vřetene. To mu umožňuje pohybovat se s ložiskem nezávisle na pouzdru. Tento princip je vidět na obrázku 20. [31]

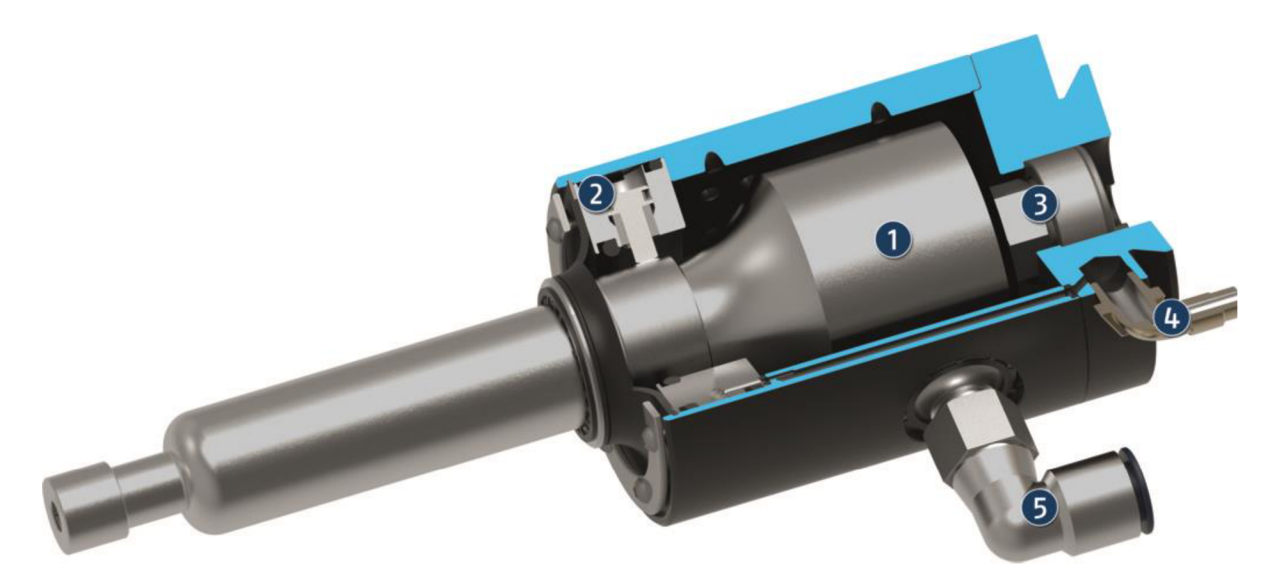

Obr. 20) Řez radiálně poddajným vřetenem 1) pneumatický motor, 2) kompenzační válce, 3) naklápěcí ložisko, 4) přívod vzduchu pro kompenzační válce, 5) přívod vzduchu pro pneumatický motor [32]

#### **3.3.2 Axiální poddajnost**

Axiální poddajnost umožňuje vychýlení, působením síly ve směru osy vřetene, jak je znázorněno na obrázku 21.

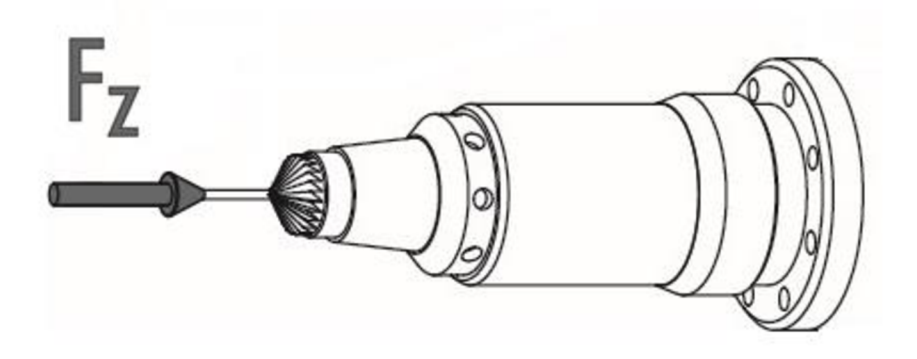

Obr. 21) Směr působení síly u axiálně poddajného vřetene [33]

U tohoto typu vřetene lze nastavit kompenzační sílu působící na povrch obrobku v rozmezí od 1 N do 25 N, v závislosti na velikosti tlaku. Maximální kompenzační dráha v ose vřetene je ±4 mm. Princip fungování vřetene můžeme vidět na obrázku 22. [33]

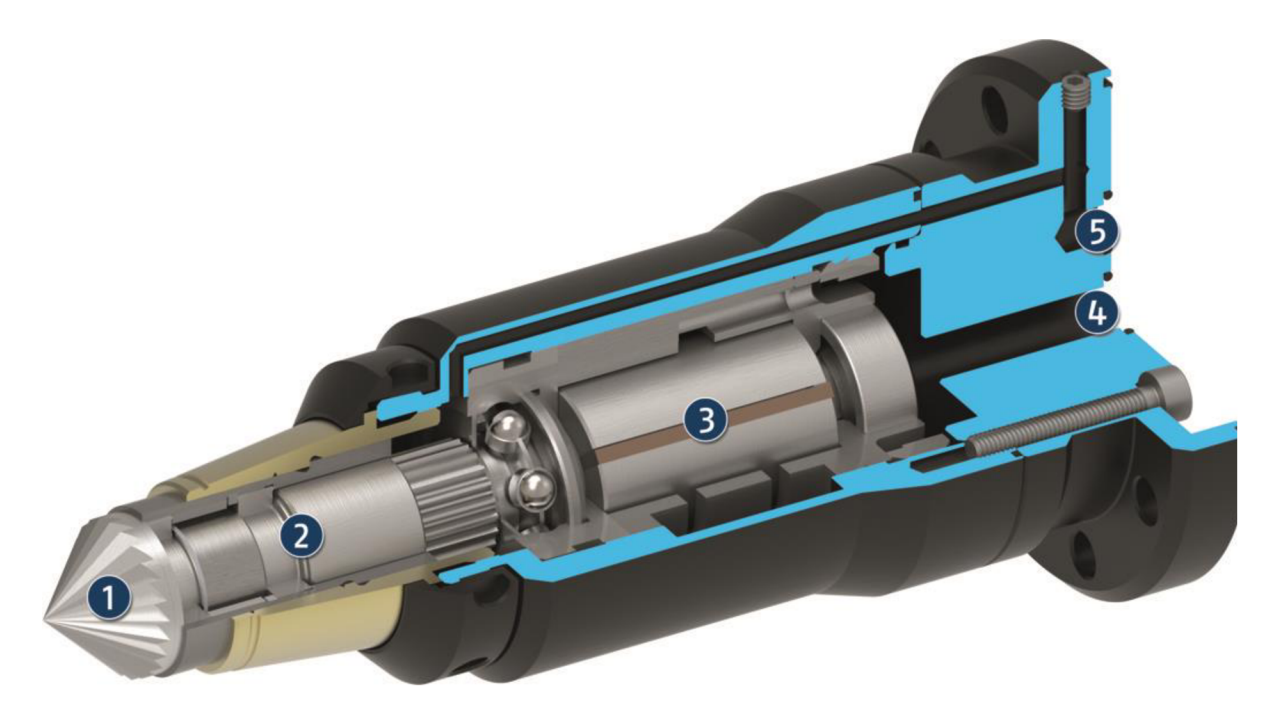

Obr. 22) Řez radiálně poddajným vřetenem 1) nástroj, 2) kompenzační válec, 3) pneumatický motor, 4) přívod vzduchu pro pneumatický motor, 5) přívod vzduchu pro kompenzační válec [33]

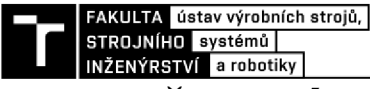

# **4 SOUŘADNÉ SYSTÉMY ROBOTU**

Vedle základních osových souřadných sytému robotů (obrázek 23), které jsou nutné pro jejich funkci, je také definováno několik dalších souřadných systémů. Ty slouží především k ulehčení práce při tvorbě robotických programů. Souřadné systémy jsou hyerarchicky uspořádány tak, že počátek každého systému je definován jako pozice v jednom z nadřazených systémů, viz obrázek 24. [34], [35]

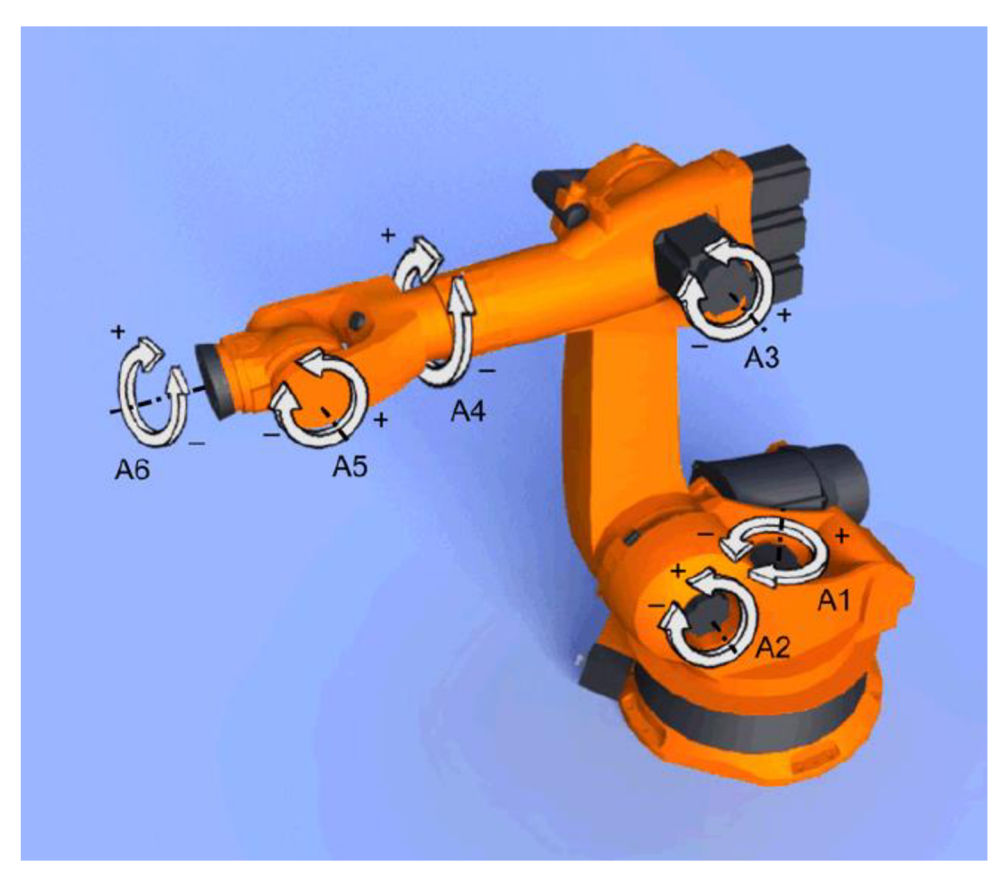

Obr. 23) Osový souřadný systém robotu Kuka [36]

### **4.1 Světový souřadný systém (World frame)**

Jedná se o výchozí kartézský souřadný systém, který je v základu umístěný v počátku robotické buňky. Pokud je robot vybaven externí pojezdovou osou, nachází se na počátku tétom osy. Reprezentuje celou robotickou buňku, z pohledu hierarchie je postavený nejvýše a jsou k němu vztaženy všechny ostatní souřadné systémy. S tímto sytémem souvisí kartézský souřadný systém umístěný v patě robotu nazývaný *ROBROOT* u robotů kuka a *Robot Base Coordinate System* u robotů ABB. Tyto systémy defunijí polohu robotu vzhledem ke světovému souřadnému systému. [34], [35]

### **4.2 Souřadný systém báze (Base frame)**

Báze je uživatelem definovaný kartézský souřadný systém, který určuje polohu konkrétní součásti, palety nebo externího nástroje. Pokud se pracuje v tomto souřadnicovém sytému, robot se pohybuje okolo souřadnicových os příslušícím systému báze. Roboty ABB používají označení *User Coordinate systém* a *Object Coordinate systém,* Kuka použi označení *BASE.*  Jejich význam a účel je však schodný. [34], [35]

### **4.3 Souřadný systém nástroje (Tool frame)**

Tento souřadný systém je definován uživatelem a bývá umístěn v klíčovém bodě aktuálně používaného nástroje (TCP). Jeho orientace může být libovolná, ale obvykle se umisťuje tak, aby všechny osy směřovaly ven z nástroje a osa x byla totožná s pracovním směrem nástroje. Tento souřadný systém se vždy pohybuje spolu s nástrojem. Každý nástroj musí mít definovaný vlastní systém. Pokud k robotu není připojen žádný nástroj, je počátek tohoto souřadného sytému umístěn ve středu montážní příruby robotu. [34], [35]

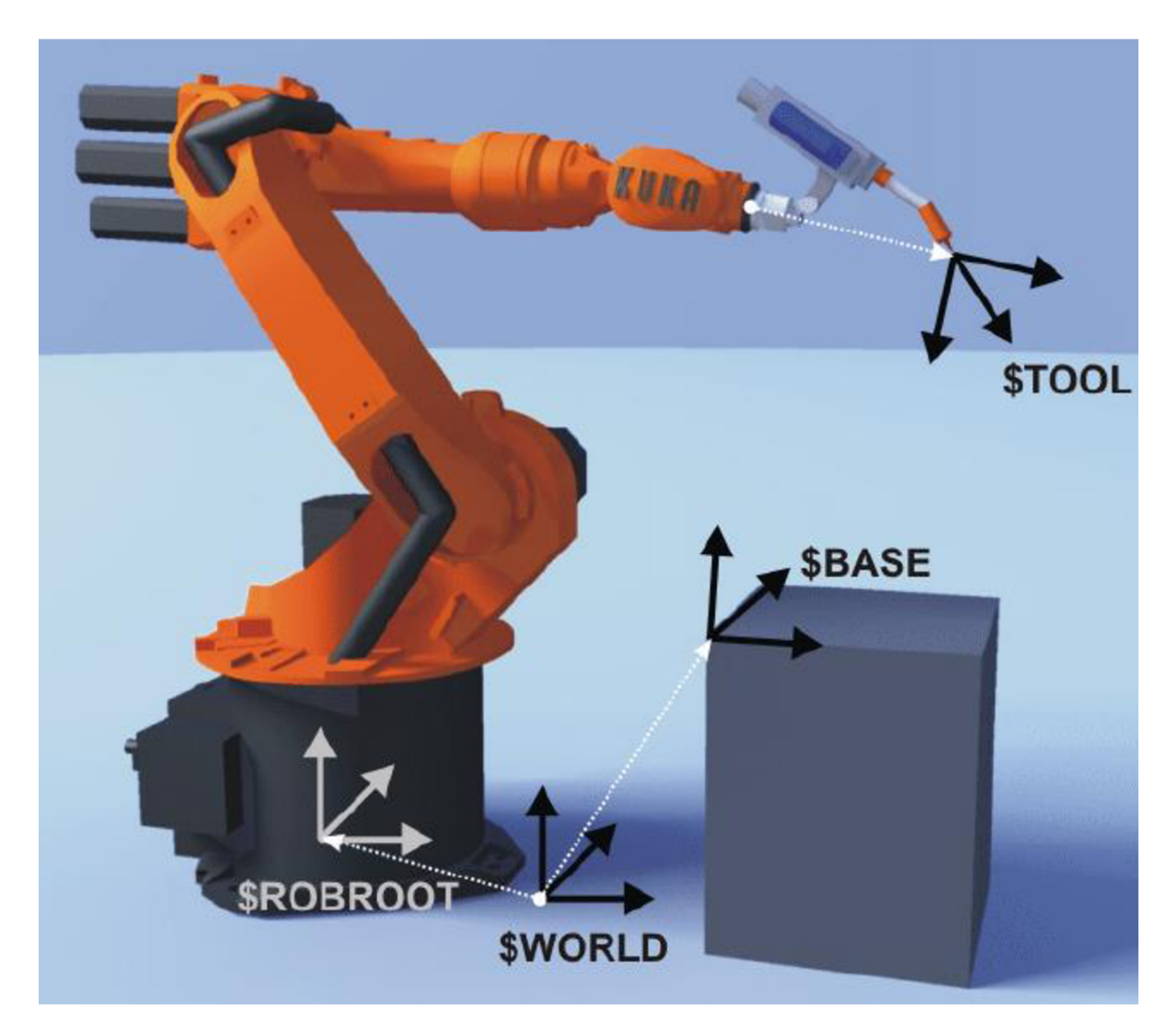

Obr. 24) Hierarchické uspořádání souřadných systémů robotu Kuka [36]

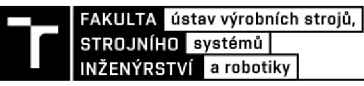

# **5 NÁVRH ROZLOŽENÍ BUŇKY**

Robotická buňka musí být, kromě robota, vybavena dalšími třemi klíčovými periferiemi. První z nich je zásobník, vstupní zařízení, z něhož bude robot odebírat polotovary. Druhou klíčovou periferií v naší buňce je CNC stroj. Do tohoto stroje se budou zakládat polotovary a následně vyjímat již obrobené součásti připravené kodjehlení. Poslední v řetězci a nejspíš také nej důležitější periferií je stojan s nástroji, jež slouží k odjehlení a dokončení vyráběné součásti.

K tomu, abychom mohli vybrat co možná nejlepší rozložení výrobní buňky, musíme nejdříve sestavit několik možných variant. Navrhnuté varianty musí obsahovat všechny klíčové periferie tak, aby bylo splněno zadání. Tyto varianty budou mezi sebou následně porovnány, a nakonec se na základě hodnocení vybere nej vhodnější varianta rozložení výrobní buňky.

#### **5.1 První varianta**

V první variantě na obrázku 25 je ke každému obráběcímu stroji přiřazen jeden robot s nástroji pro odjehlení obrobku, zásobník na polotovary a výstupní dopravník, na kterém budou dokončené obrobky vyjíždět ven z buňky.

U této varianty by mohl být problém s časovým využitím robotů. Jelikož odjehlení součásti bude trvat kratší dobu než její samotné obrobení na CNC stroji, mohlo by docházet ke vzniku neproduktivních časů obou robotů.

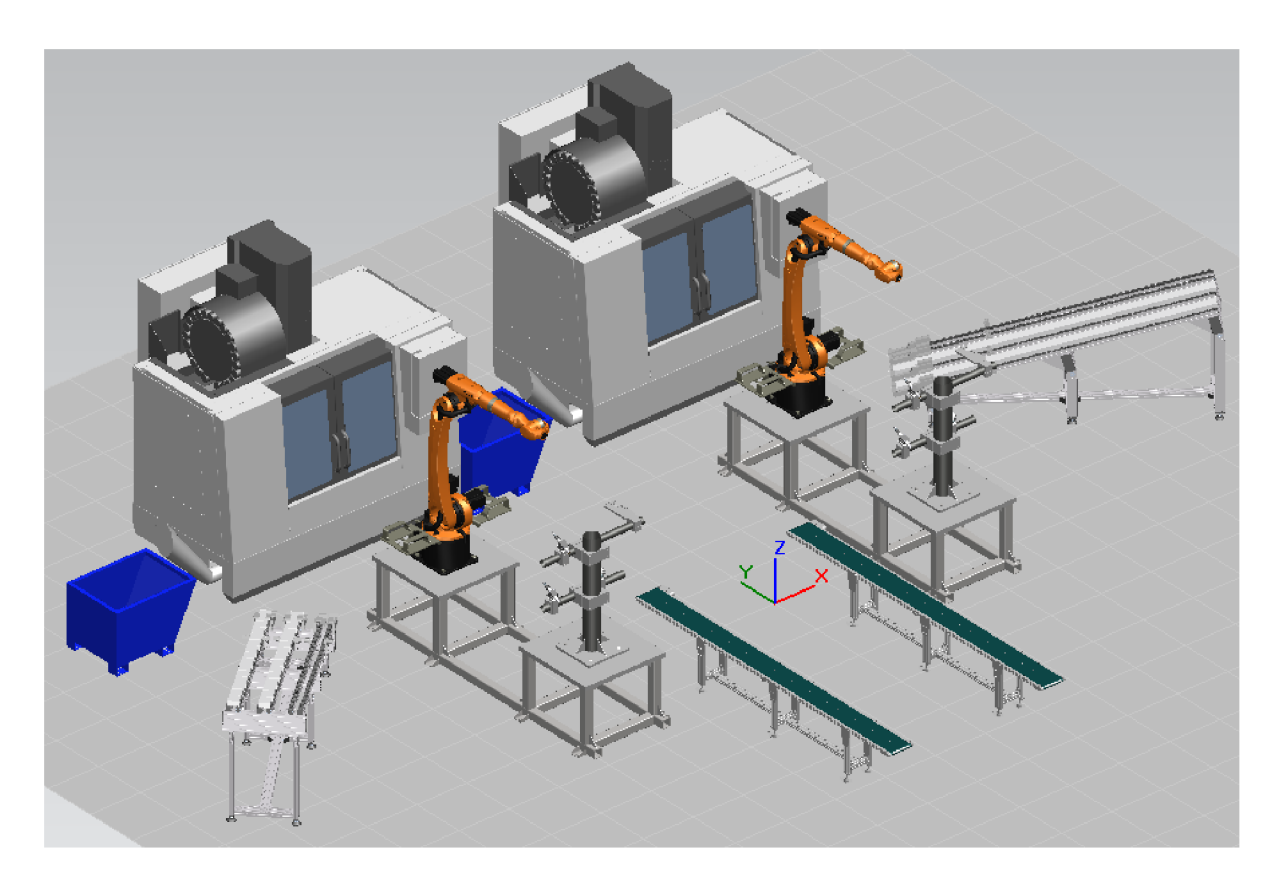

Obr. 25) První varianta rozložení buňky

#### **5.2 Druhá varianta**

V druhé variantě na obrázku 26 jsou opět obráběcí stroje umístěny vedle sebe. Oproti první variantě je zde použit pouze jeden robot a jeden stojan s nástroji. Robot je umístěn na lineární posuvové jednotce, aby se jednoduše mohl přemisťovat mezi jednotlivými stroji.

Obráběcí stroje budou mít vůči sobě posunutý začátek obráběcího cyklu tak, aby nemusely čekat na založení nového polotovaru a vyjmutí obrobku, zároveň se tím eliminuje nutnost přidat do buňky mezioperační zásobník.

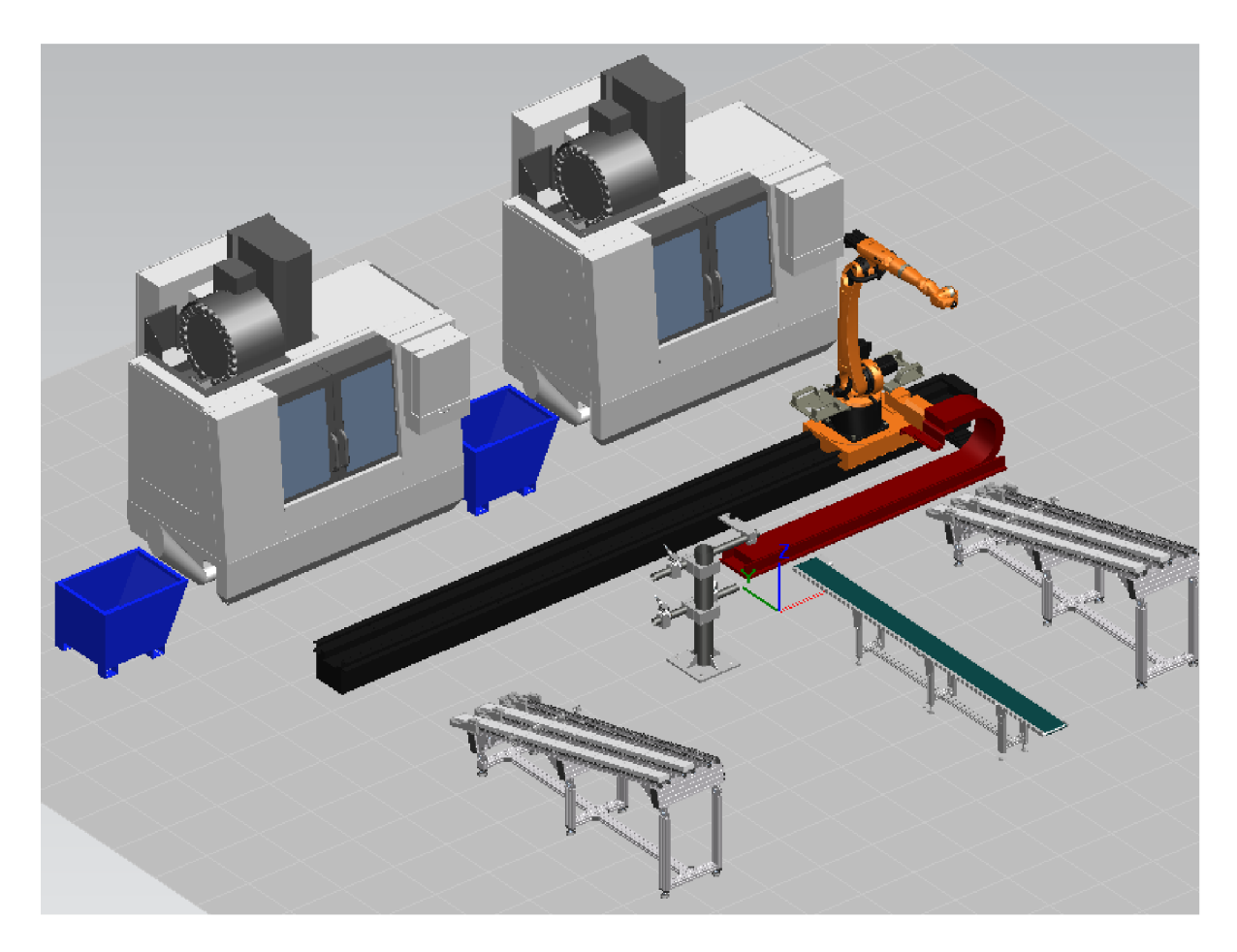

Obr. 26) Druhá varianta rozložení buňky

### **5.3 Třetí varianta**

Ve třetí variantě rozložení na obrázku 27 jsou obráběcí stroje postaveny proti sobě. Mezi ně je umístěn robot, stojan s nástroji z jedné strany a z druhé strany jsou umístěny vedle sebe dva zásobníky. Dokončené součásti bude robot dávat do bedny.

Toto uspořádání klade nejmenší požadavky na potřebnou zástavbovou plochu a časové vytížení obsluhy při doplňování polotovarů do zásobníku, protože jsou zásobníky umístěny hned vedle sebe.

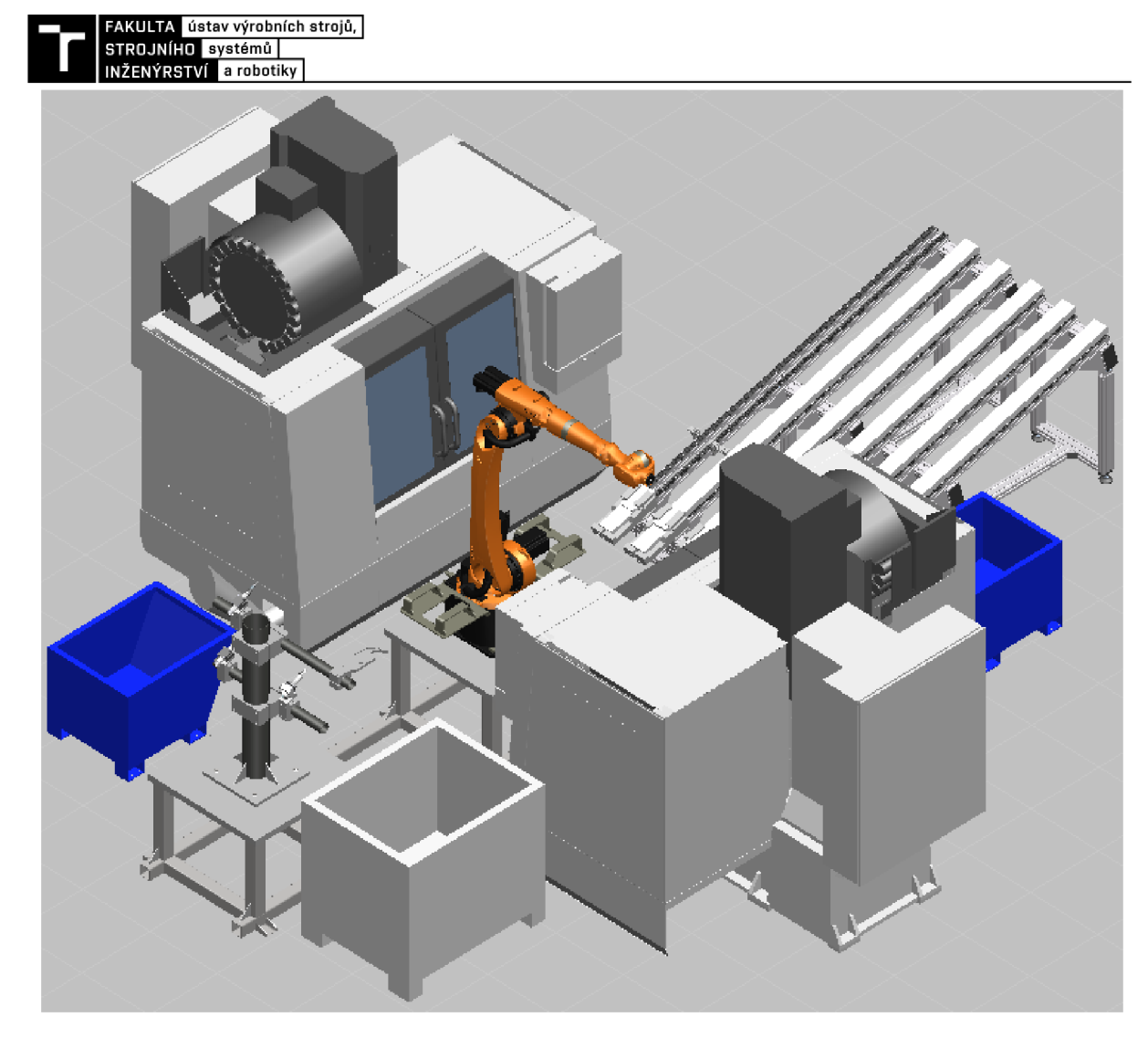

Obr. 27) Třetí varianta rozložení buňky

### **5.4 Zhodnocení a výběr varianty**

Ze tří navržených variant je nyní potřeba vybrat jedno nejvhodnější řešení. Výběr vhodné varianty bude proveden na základě několika zvolených hodnotících kritérií. Ke každému, z kritérií bude přidělena váha v rozmezí od 1 do 10, kde hodnota 1 bude mít váhu nejmenší a hodnota 10 nejvyšší. Poté bude k jednotlivým variantám přidělena hodnota od 1 do 3 symbolizující míru splnění kritéria. Hodnota 1 znamená, že daná varianta splnila kritérium nejhůře, a naopak hodnota 3 znamená nejlepší plnění. Zhodnocení můžeme vidět v tabulce 1.

Tab 1) Výběr varianty

| Hodnotící kritérium | Váha | První<br>varianta           | Druhá<br>varianta           | Třetí<br>varianta           |
|---------------------|------|-----------------------------|-----------------------------|-----------------------------|
| Takt buňky          | 9    | 3                           | 2                           | 3                           |
| Počet robotů        |      | $\mathcal{D}_{\mathcal{L}}$ | $\mathcal{E}$               | 3                           |
| Vytížení robotů     | 8    |                             | $\overline{2}$              | 3                           |
| Zastavěná plocha    |      |                             |                             | $\mathcal{D}_{\mathcal{A}}$ |
| Vytížení obsluhy    | 2    |                             |                             | $\overline{2}$              |
| Velikost investice  | 6    | 2                           | $\mathcal{D}_{\mathcal{L}}$ | 3                           |
| <b>Celkem</b>       |      | 68                          | 74                          | 104                         |

Na základě výsledků z provedeného hodnocení možných řešení je vidět, že jako nej lepší se ukázala varianta třetí. Tato varianta bude tedy dále zpracována.
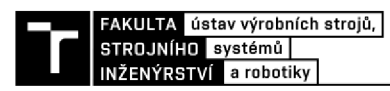

# **6 NÁVRH A VÝBĚR KOMPONENT**

#### **6.1 Návrh koncového efektoru pro manipulaci s polotovarem**

Pro manipulaci s polotovarem je nej vhodnější použít pneumatické chapadlo. Tento typ chápadla zajišťuje krátké časy otevření a zavření pohybující se v řádech několika setin sekundy. Na jednotlivých prstech chápadla budou nalepeny výstelky z měkkého plastu. Ty slouží jednak k šetrnějšímu uchopení a zároveň zvyšují koeficient tření mezi prstem chápadla a polotovarem, což má za následek zmenšení velikosti síly potřebné k uchopení obrobku. Vybral jsem výstelky HKI 1A od firmy SCHUNK, které jsou přímo určeny k použití na hliník a jejichž koeficient tření se pohybuje v rozmezí hodnot od 0,3 do 0,4.

Vstupní hodnoty pro výpočet potřebné uchopovací síly efektoru:

- hmotnost polotovaru: m= $1,74$  Kg,
- maximální zrychlení robota:  $a=10 \text{ ms}^{-2}$ ,
- součinitel bezpečnosti: S=2,
- koeficient tření: f=0,35.

Výpočet uchopovací síly při pohybu robota.

(1)

 $(2)$ 

$$
Fu = \frac{S * m * (g + a)}{f}
$$
  
Fu = 
$$
\frac{2 * 1.74 * (9.81 + 10)}{0.35}
$$
  
Fu = 197N

Při okamžitém zastavení robota dochází k nárustu zrychlení, proto dosazujeme do vzorce dvojnásobné maximální zrychlení robota. [37]

$$
Fu = \frac{S * m * (g + a)}{f}
$$
  
\n
$$
Fu = \frac{2 * 1.74 * (9.81 + 2 * 10)}{0.35}
$$
  
\n
$$
Fu = 296N
$$
 (2)

Podle vypočítané uchopovací síly a známého rozměru 95 mm, za který se bude polotovar uchopovat, můžeme přejít k výběru chapadla. Během výběru je také nutné brát ohled na parametry jako jsou jeho hmotnost, rozměry, stupeň krytí IP a doporučenou hmotnost obrobku. Po zohlednění všech parametrů jsem zvolil chápadlo od firmy SCHUNK s typovým označením PGN-plus 80-1-SD (obrázek 28) s uchopovací silou 450 N při nulové délce prstů a provozním tlaku 6 bar. Tento typ chápadla také disponuje vyšším stupněm krytí IP65 oproti běžnému IP40. Vyšší stupeň krytí jsem zvolil z toho důvodu, protože je chápadlo během procesu odjehlování vystaveno odletujícím třískám a stupeň IP40, chránící před vniknutím pevných cizích těles o průměru 1 mm a větších, by nebyl dostatečný. [38]

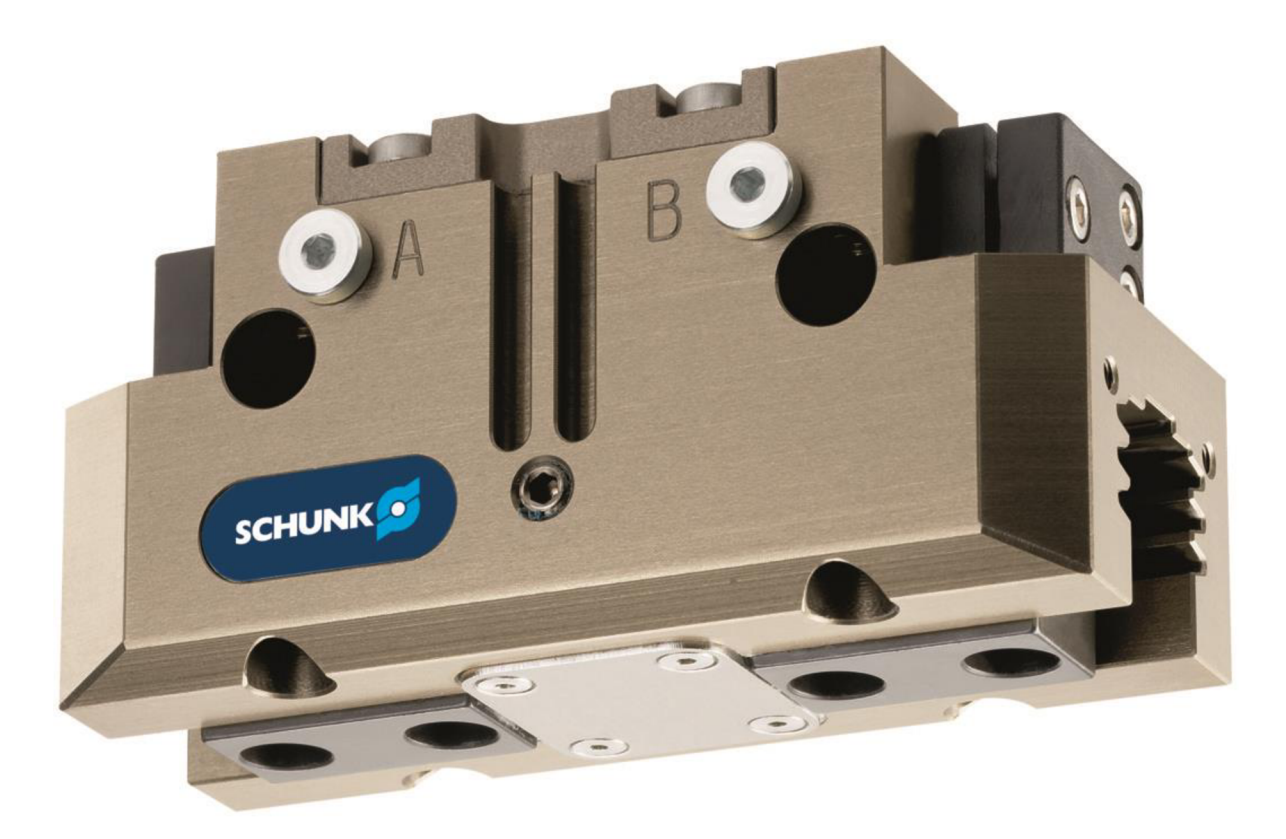

Obr. 28) Chápadlo Schunk PGN-plus 80-1-SD [38]

Dále je potřeba zjistit, zda bude uchopovací síla dostatečná i pro nenulovou délku prstů. Z grafu na obrázku 29 je patrné, že při zvolené délce prstů 40 mm je uchopovací síla 400 N. Vzhledem k tomu, že vypočítaná uchopovací síla je 296 N, vybrané chapadlo z tohoto hlediska vyhovuje.

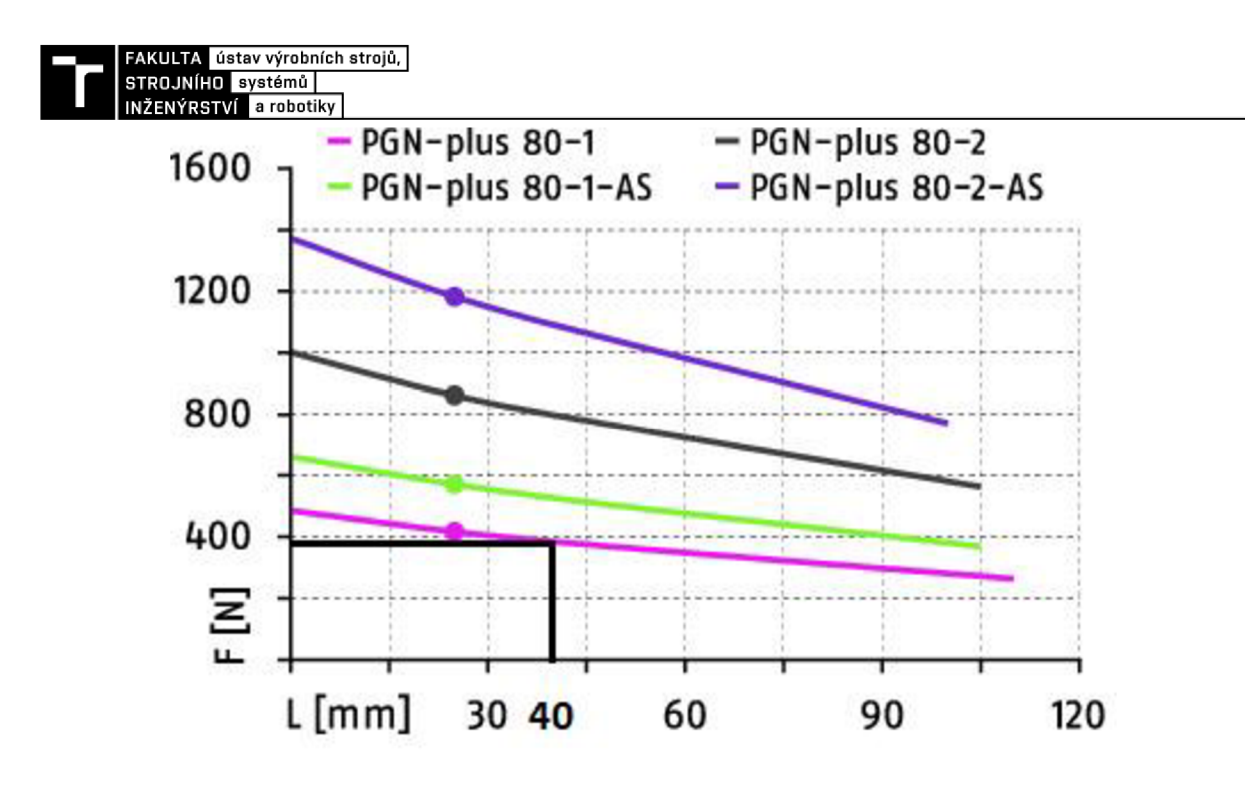

Obr. 29) Graf velikosti uchopovací síly v závislosti na délce prstu při tlaku 6 bar [38]

Nakonec se musí zkontrolovat velikost momentů působících při pohybu na chapadlo v jednotlivých směrech naznačených na obrázku 30. Nejvyšší povolené momenty u zvoleného chápadla jsou Mx=60 Nm, My=95 Nm, My=55 Nm. [38]

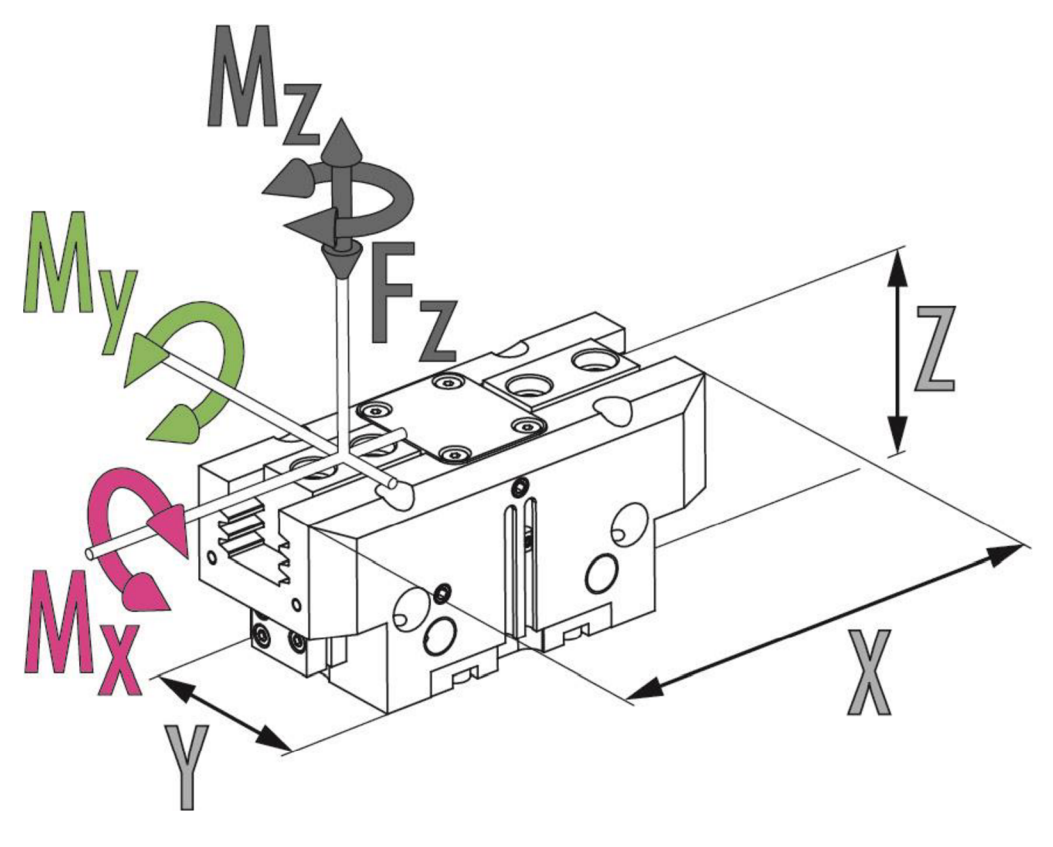

Obr. 30) Směry momentů chapadla [38]

Vstupní hodnoty pro výpočet momentů:

- hmotnost polotovaru:  $m=1,74$  Kg,
- maximální zrychlení robota:  $a=10$  ms<sup>-2</sup>,
- rameno síly: r [m].

$$
(3)
$$

$$
M_x = m * (g + a) * r_x
$$
  
\n
$$
M_x = 1.74 * (9.81 + 10) * 0.085
$$
  
\n
$$
M_x = 2.92 \text{Nm}
$$
  
\n
$$
M_y = m * (g + a) * r_y
$$
  
\n
$$
M_y = 1.74 * (9.81 + 10) * 0.075
$$
  
\n
$$
M_y = 2.58 \text{Nm}
$$
  
\n
$$
M_z = m * (g + a) * r_z
$$
  
\n
$$
M_z = 1.74 * (9.81 + 10) * 0.074
$$
  
\n
$$
M_z = 2.55 \text{Nm}
$$
  
\n(5)

Vypočítané momenty jsou velmi malé, proto zvolené chápadlo i z tohoto hlediska vyhovuje. Na obrázku 31 můžeme vidět chapadlo s prsty i polotovarem.

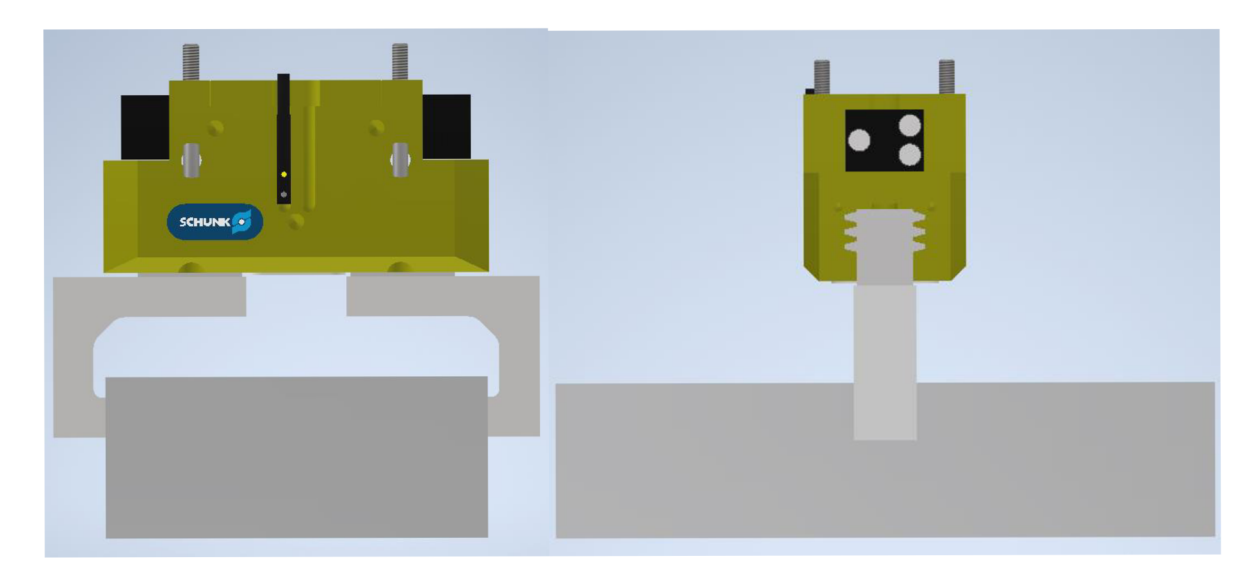

Obr. 31) Chapadlo s psty a uchopeným polotovarem

FAKULTA ústav výrobních strojů,<br>STROJNÍHO systémů INŽENÝRSTVÍ a robotiky

#### **6.2 Návrh koncového efektom pro manipulaci s obrobkem**

Jako další je potřeba navrhnout koncový efektor pro manipulaci s obrobky během odjehlování. Vstupní hodnoty pro výpočet potřebné uchopovací síly efektoru:

- hmotnost obrobku při otáčení: m=0,266 Kg,
- maximální zrychlení robota:  $a=10$  ms<sup>-2</sup>,
- součinitel bezpečnosti:  $S=2$ ,
- koeficient tření:  $f=0,35$ .

Výpočet uchopovací síly při pohybu robota.

$$
Fu = \frac{S * m * (g + a)}{f}
$$
  
Fu = 
$$
\frac{2 * 0,266 * (9,81 + 10)}{0,35}
$$
  
Fu = 30N

Uchopovací síla při náhlém zastavení robota.

$$
Fu = \frac{S * m * (g + 2 * a)}{f}
$$
  
Fu = 
$$
\frac{2 * 1.74 * (9.81 + 2 * 10)}{0.35}
$$
  
Fu = 45N

Chápadlo bude opět pneumatické se stupněm krytí IP65 od firmy Schunk typu PZN-plus 50-1-SD (obrázek 32) s maximální uchopovací silou 355 N při délce prstů 0 mm a provozním tlakem 6 bar. Je vybaveno třemi prsty s pohybem v radiálním směru pro vnější nebo vnitřní úchop součástí kruhového tvaru. Na prsty chapadla jsou nalepeny výstelky HKI 1A pro zvýšení koeficientu tření. Chapadlo bude provádět vnitřní úchop v otvoru o průměru 32 mm. [39]

41

(6)

(7)

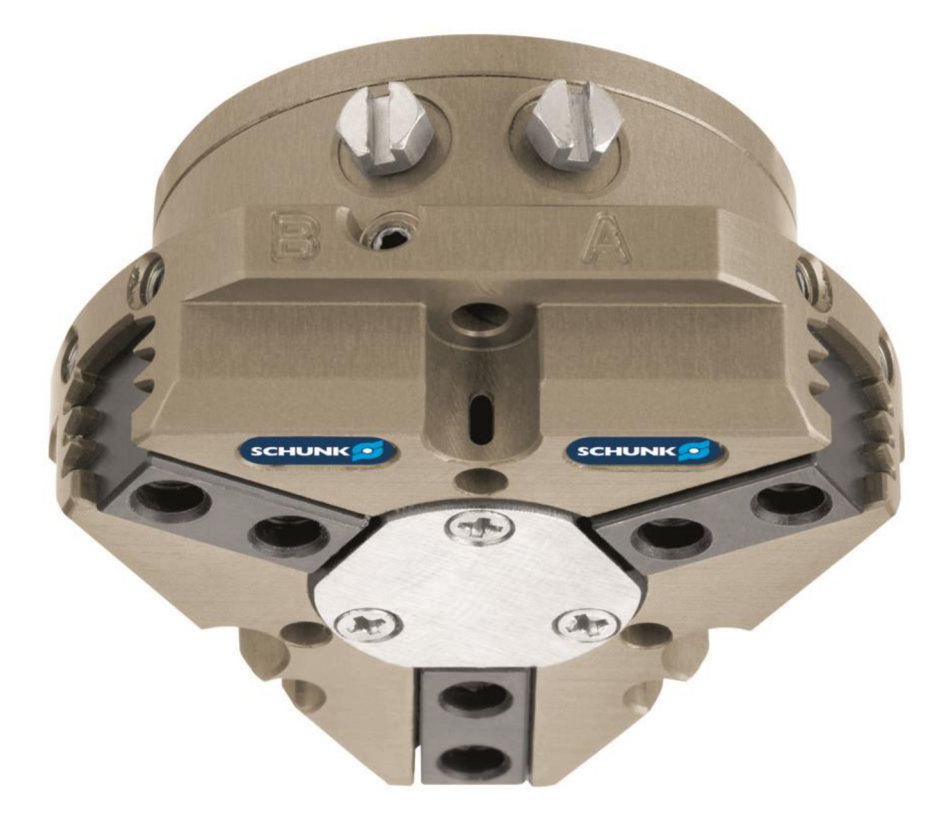

Obr. 32) Chapadlo Schunk PZN-plus 50-1-SD [39]

Podle grafu na obrázku 33 zkontrolujeme, zda bude uchopovací síla dostatečně velká i pro délku prstů 40 mm. Je vidět, že při této délce prstů je uchopovací síla vyšší než 250 N, což je naprosto dostačující, jelikož vypočtená uchopovací síla vyšla 45 N.

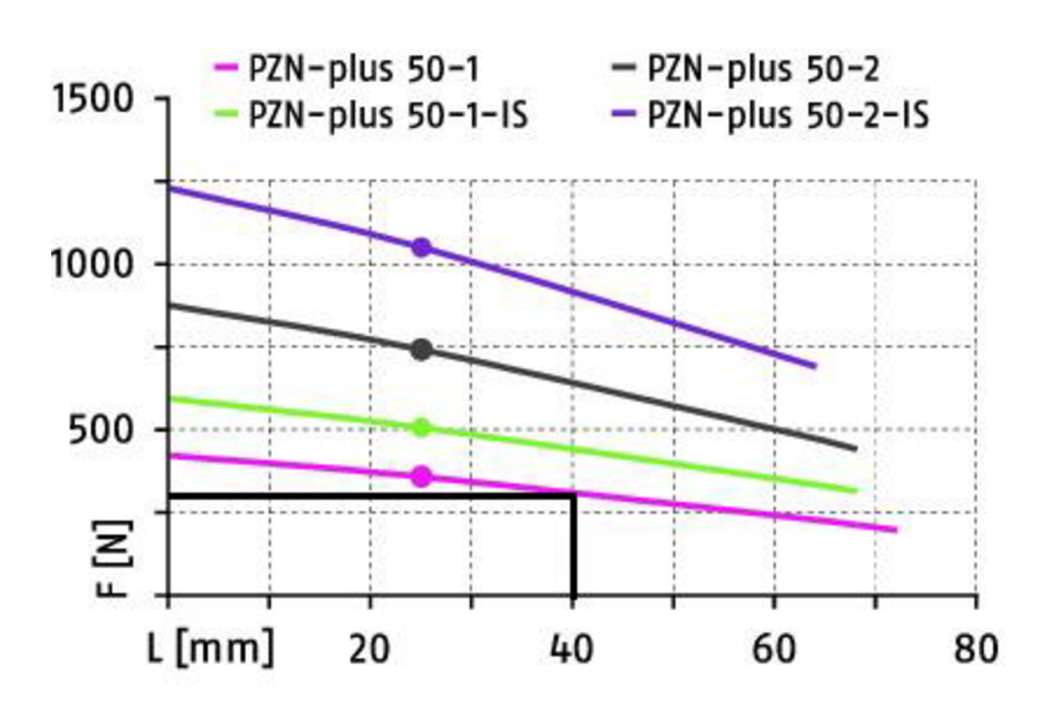

Obr. 33) Graf velikosti uchopovací síly v závislosti na délce prstů [39]

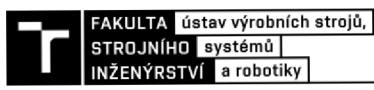

Opět následuje kontrola momentů při pohybu robota ve všech směrech podle obrázku 34. Maximální povolené momenty pro toto chapadlo jsou Mx=20 N, My=25 N, Mz=10 N. [39]

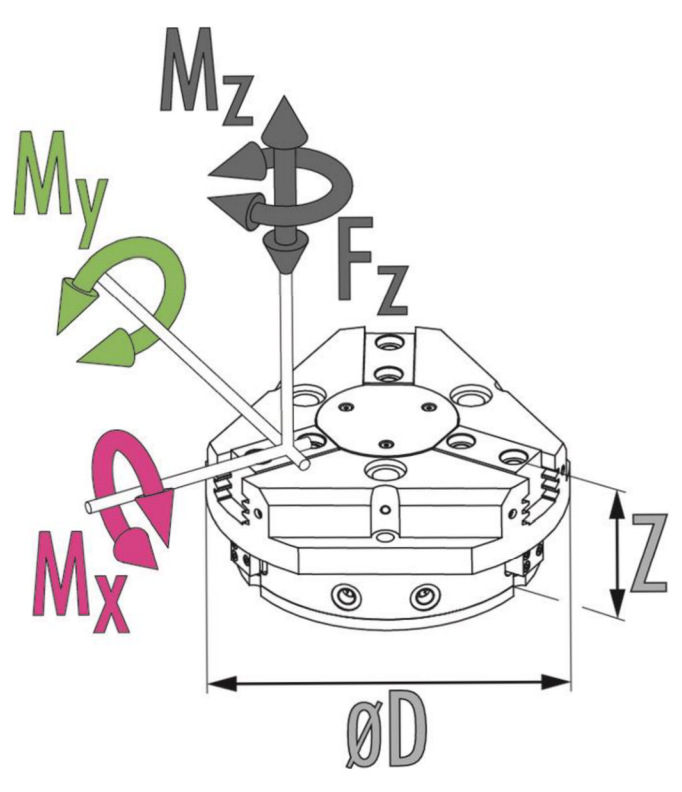

Obr. 34) Směry momentů chapadla [39]

Vstupní hodnoty pro výpočet momentů:

- hmotnost obrobku:  $m=0,266$  Kg,
- maximální zrychlení robota:  $a=10 \text{ ms}^{-2}$ ,
- rameno síly: r [m].

 $M_x = m * (g + a) * r_x$  $M_x = 0.266 * (9.81 + 10) * 0.154$  $M_x = 0.81$  Nm

 $M_v = m * (g + a) * r_v$  $M_v = 0.266 * (9.81 + 10) * 0.154$  $M_{\nu} = 0.81$  Nm

 $M_{z} = m * (g + a) * r_{z}$  $M_{\rm z}$  = 0,266  $*(9,81 + 10) * 0,154$  $M_{Z} = 0.81$  Nm

(8)

(9)

(10)

Z vypočítaných momentů je vidět, že chápadlo opět vyhovuje. Chápadlo s prsty a obrobkem je znázorněno na obrázku 35.

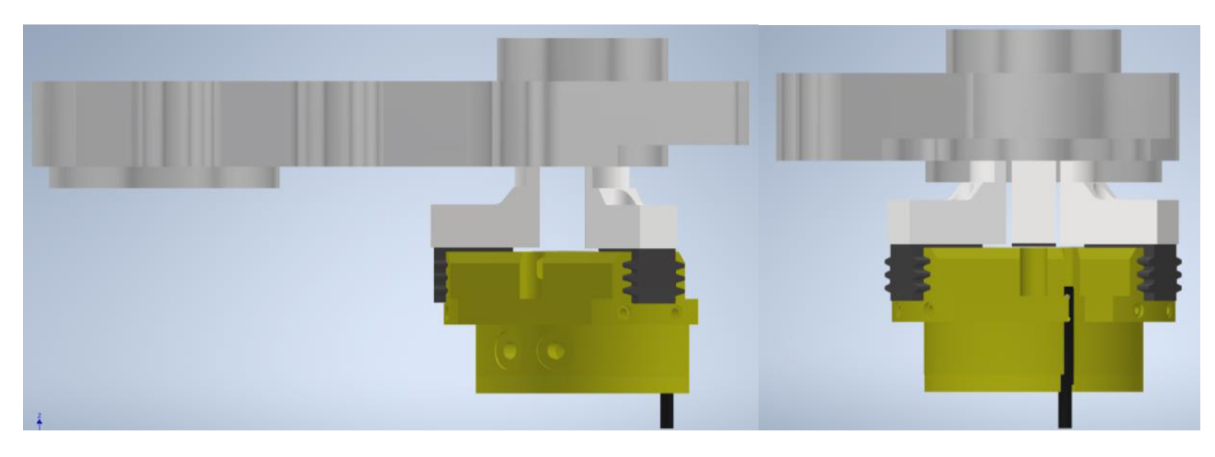

Obr. 35) Chápadlo s prsty a uchopeným obrobkem

Obě chápadla budou připevněna k robotu přes společnou přírubu, (obrázek 36) K monitorování stavu uchopovačů (otevřeno/zavřeno) je použit analogový magnetický snímač Schunk MMS 22-A.

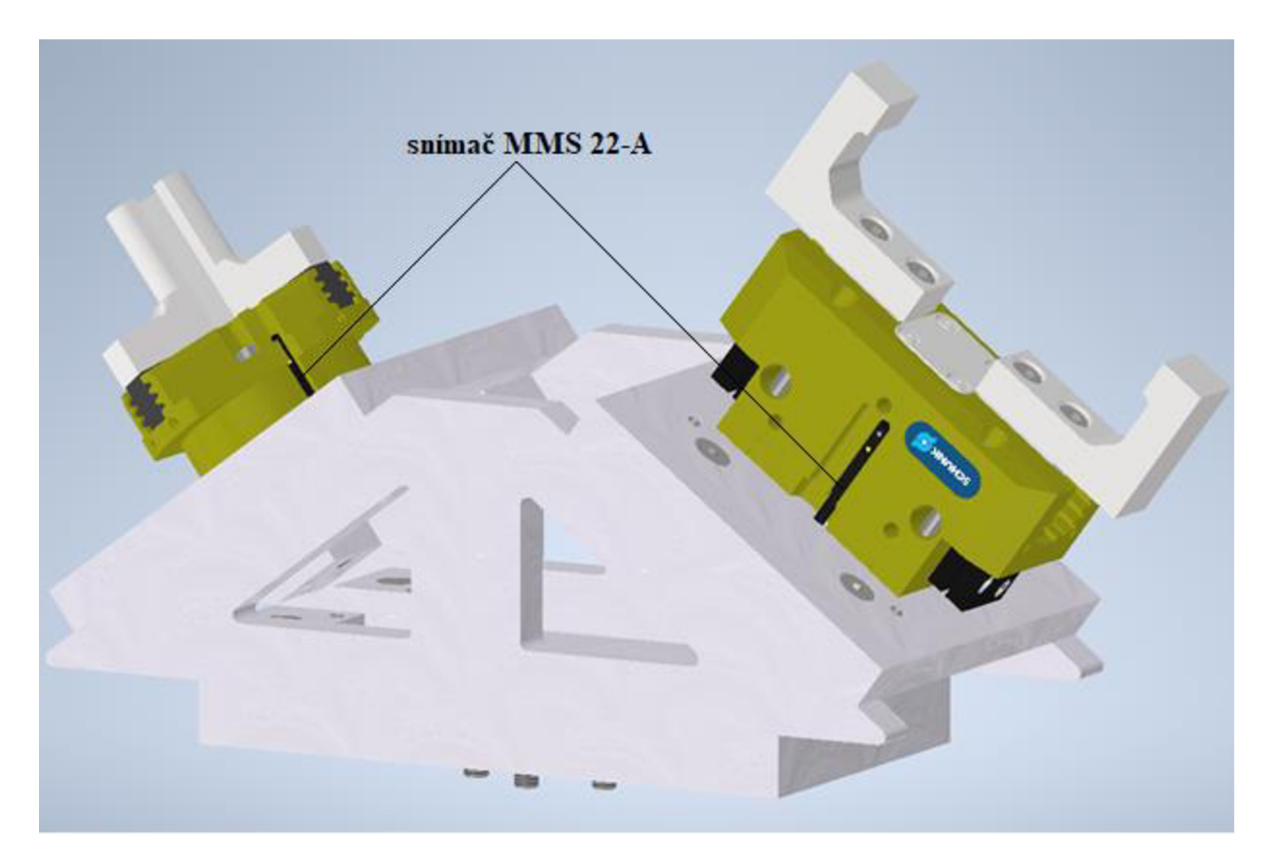

Obr. 36) Chápadla s přírubou a snímači

### **6.3 Výběr robota**

Výběr robota nejvíce ovliňují faktory jako je maximální nosnost, maximální dosah, montážní poloha (montáž na podlahu, stěnu, strop nebo pod úhlem) a v neposlední řadě také prostředí, ve kterém se robot nachází.

Výběr robotu byl omezen pouze na roboty KUKA , jelikož na UVSSR je k dispozici RSC modul (Robot Controller Simulation modul), který je potřebný pro zjištění přesného taktu pracoviště v programu Process Simulate, jenom pro roboty této značky.

Na základě celkového součtu hmotnosti příruby, chapadel, obrobku a polotovaru, činící 5,2 Kg, byly vybrány tři možné typy robotů podle jejich maximální nosnosti. Porovnání typů robotů je na obrázku 37.

|                            | KR 12 R1810-<br>2                      | KR 16 R2010-<br>2                      | KR 20 R1810-<br>$\overline{2}$         |
|----------------------------|----------------------------------------|----------------------------------------|----------------------------------------|
| Nosnost                    | 12 kg                                  | 16 kg                                  | 20 kg                                  |
| max. dosah                 | 1813 mm                                | 2013 mm                                | 1813 mm                                |
| Konstrukční<br>provedení   | Standard                               | Standard                               | Standard                               |
| Provedení<br>dle prostředí | Standard                               | Standard                               | Standard                               |
| Montážní<br>poloha(y)      | Pod úhlem<br>Podlaha<br>Stěna<br>Strop | Pod úhlem<br>Podlaha<br>Stěna<br>Strop | Pod úhlem<br>Podlaha<br>Stěna<br>Strop |
| Krytí                      | IP 65                                  | IP 65                                  | IP 65                                  |

Obr. 37) Porovnání vybraných typů robotů [40]

Abychom mohli vybrat správného robota, musíme zkontrolovat jeho zatížení. Běžně se v praxi volí robot tak, aby jeho statické a dynamické zatížení bylo menší než 100%. Automobilky povolují maximální hodnotu zatížení 86%, na jakékoliv ose robotu. Touto podmínkou se budeme při výběru také řídit. [37]

Kontrolu zatížení lze provést programem Kuka Load, nebo online pomocí nového nástroje Kuka Compose. A to přímo na webových stránkách. Hodnoty, zadané do nástroje Kuka Compose na obrázku 38, potřebné pro určení velikosti zatížení, byly vypočítány pomocí programu Autodesk Inventor 2020.

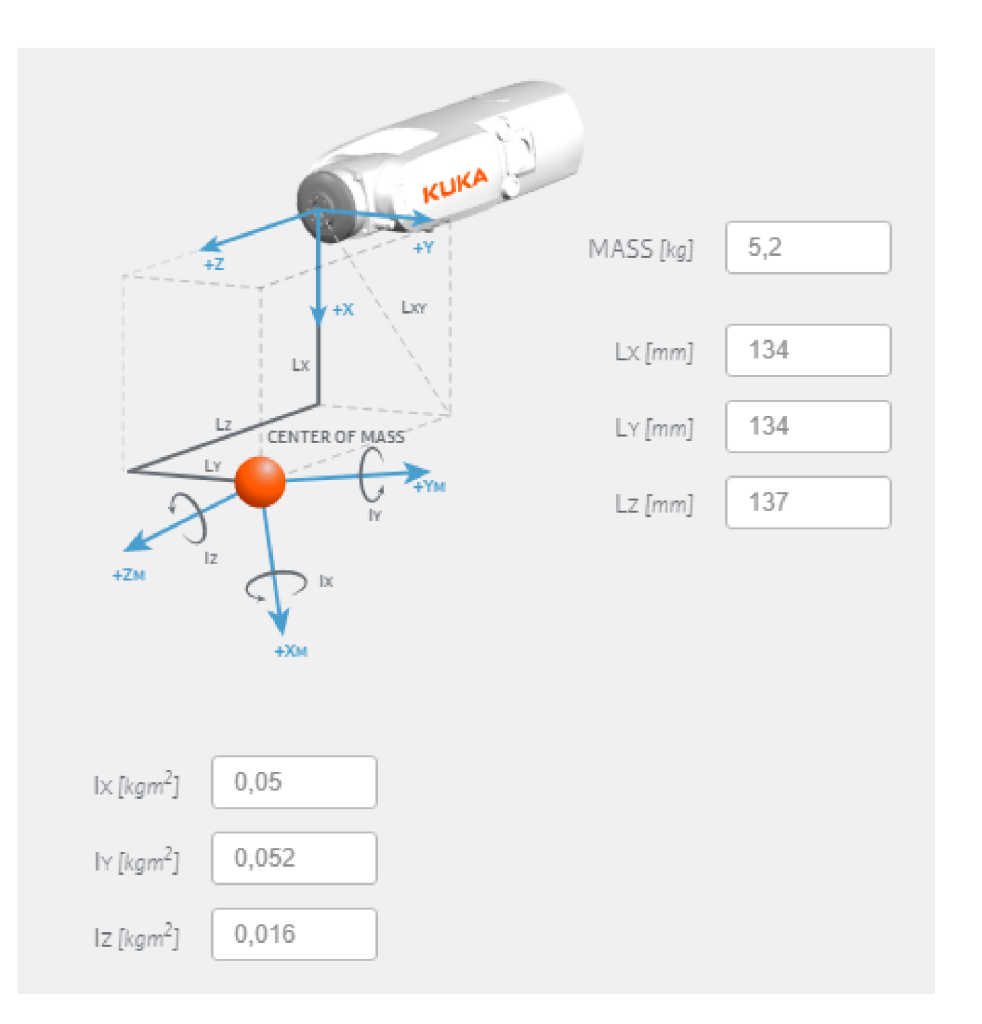

Obr. 38) Hodnoty zadané do Kuka Compose [41]

Na obrázku 39 je vidět, že podle Kuka Compose vyhovují, z hlediska statického a dynamického zatížení všechny tři typy vybraných robotů. Nicméně statické zatížení na ose A2 robotu KR 12 R1810-2 dosahuje hodnoty vyšší nž 86%, tudíž by nesplnil námi stanovenou podmínku. Roboty KR 16 R2010-2 a KR 20 R1810-2 tuto podmínku splňují. Do robotického pracoviště bude zvolen robot KR 16 R2010-2, jelikož má oproti KR 20 R1810-2 větší dosah, a to až 2013 mm. Pracovní oblast robota KR 16 R2010-2 můžeme vidět na obrázku 40.

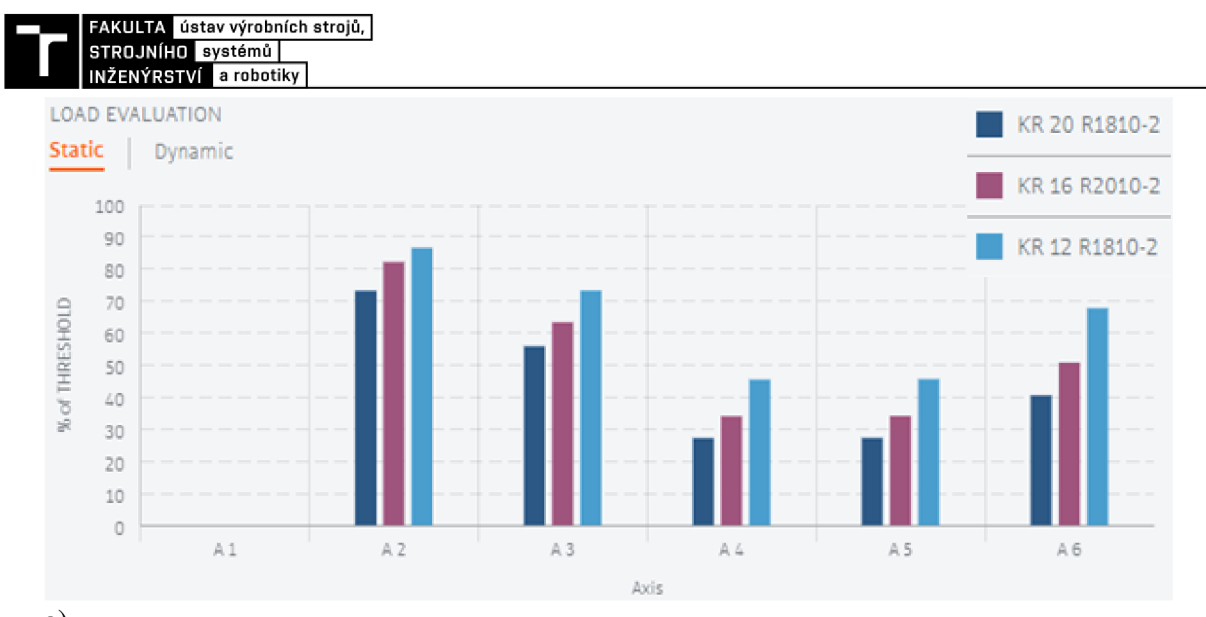

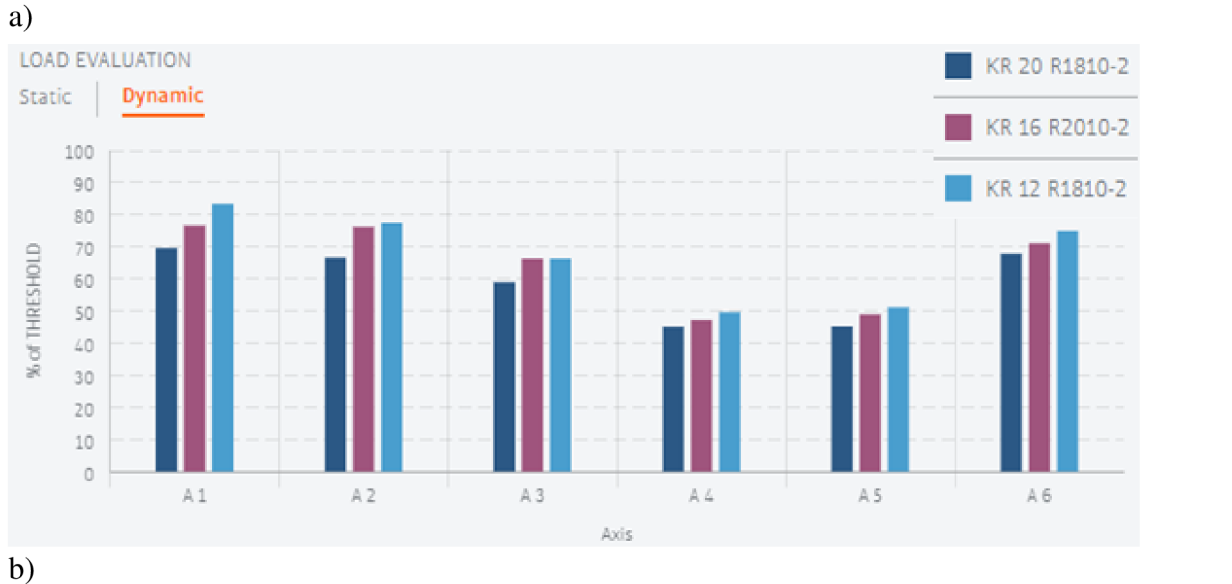

Obr. 39) Zatížení vybraných robotů a) statické, b) dynamické [41]

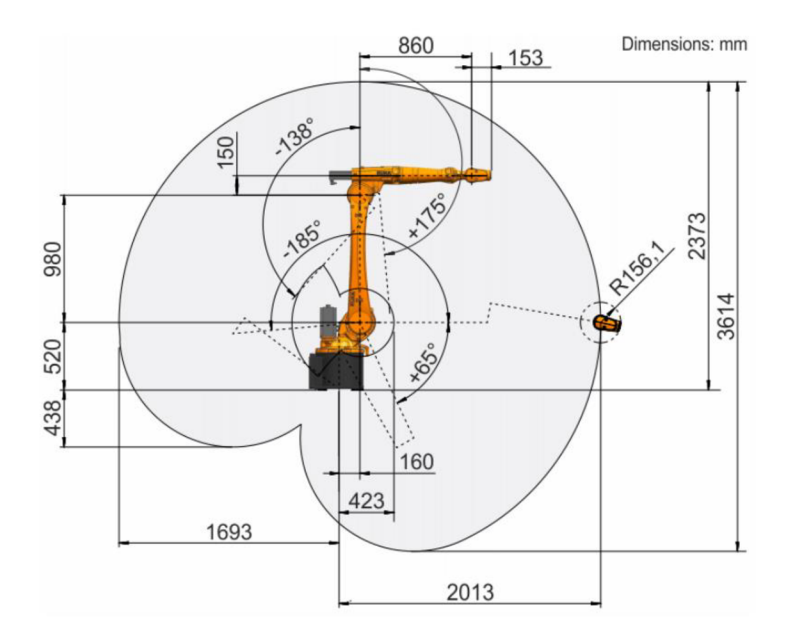

Obr. 40) Pracovní oblast robota KR 16 R2010-2 [42]

### **6.4 Návrh zásobníku**

Do zásobníku bude obsluha ukládat polotovary připravené k tomu, aby je robot odebral a následně založil do obráběcího stroje.

Konstrukce zásobníku je složena z hliníkových profilu od firmy HABERKORN. Polotovary se budou pohybovat po válečkové liště. Vedení polotovarů zajišťují nákolky na jednotlivých válečcích, viz obrázek 41. Uhel naklonění zásobníku je 15°. Při návrhu zásobníku musíme zajistit, aby výška pracovní roviny v místě, kde bude obsluha zásobník plnit odpovídala normě ČSN EN ISO 14738. V tomto případě je rovina ve výšce 100 cm nad zemí.

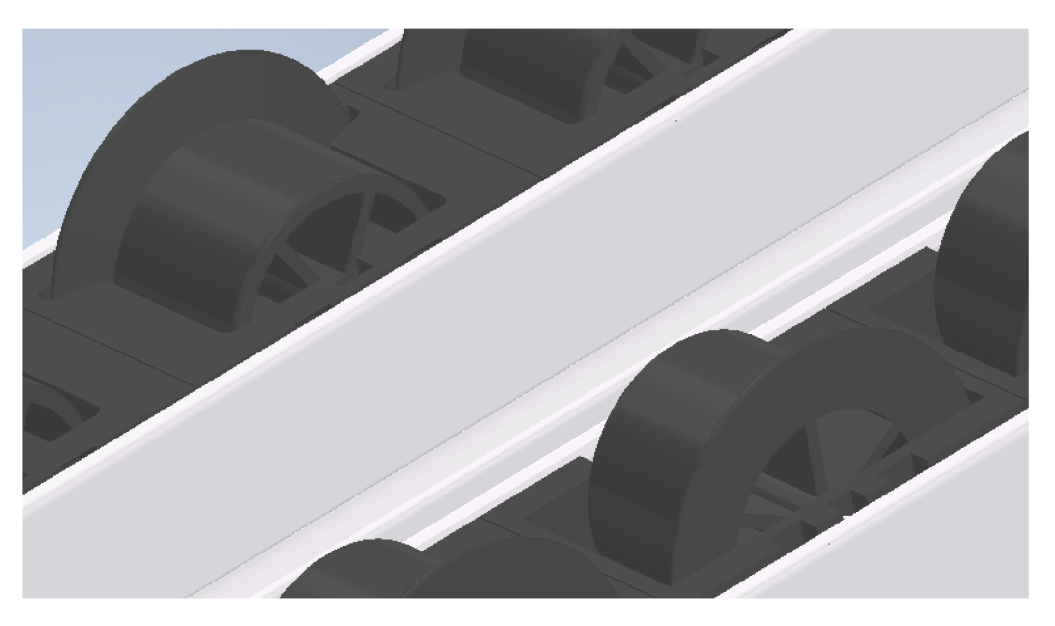

Obr. 41) Válečková lišta

První čtyři polotovary v zásobníku budou od ostatních odděleny pomocí pneumatických válců, umístěných na jedné straně každé lišty. Abychom mohli vybrat vhodný typ, musíme nejdříve zjistit maximální možnou sílu polotovarů, kterou budou muset válce udržet.

Vstupní hodnoty pro výpočet:

- hmotnost polotovaru:  $m=1,74$  Kg
- maximální úhel naklonění:  $\alpha = 15^\circ$
- tlak vzduchu: P=0,6 MPa

(11)

 $F_{max} = F_a * sin\alpha$  $F_{max} = (11 * m * g) * sin a$  $F_{max} = (11 * 1,74 * 9,81) * sin15°$  $F_{max} = 48,6 N$ 

V naplněném zásobníku bude působit na válec celkem 11 polotovarů silou o velikosti 48,6 N. Tuto sílu nyní použijeme pro výpočet průměru pístu pneumatického válce.

**FAKULTA** ústav výrobních strojů.

\n**STROINlfio** system a robotiky

\n
$$
F_{max} = \frac{\pi * D^2}{4} * P
$$

\n
$$
D = \sqrt{\frac{4 * F_{max}}{\pi * P}}
$$

\n
$$
D = \sqrt{\frac{4 * 48.6}{\pi * 600\,000}}
$$

\n
$$
D = 0.010 \, m = 10 \, mm
$$

Podle výpočtu vyšel potřebný teoretický průměr 10 mm. Jelikož se účinnost pneumatických válců pohybuje v rozmezí 80% až 95%, musíme ve výsledku zvolit válec s větším průměrem. Z toho důvodu volím dvojčinný kompaktní ISO válec ADN-12-5-I-P-A od firmy Festo (obrázek 42). Průměr pístu tohoto válce je 12 mm se zdvihem 5 mm. [43], [44]

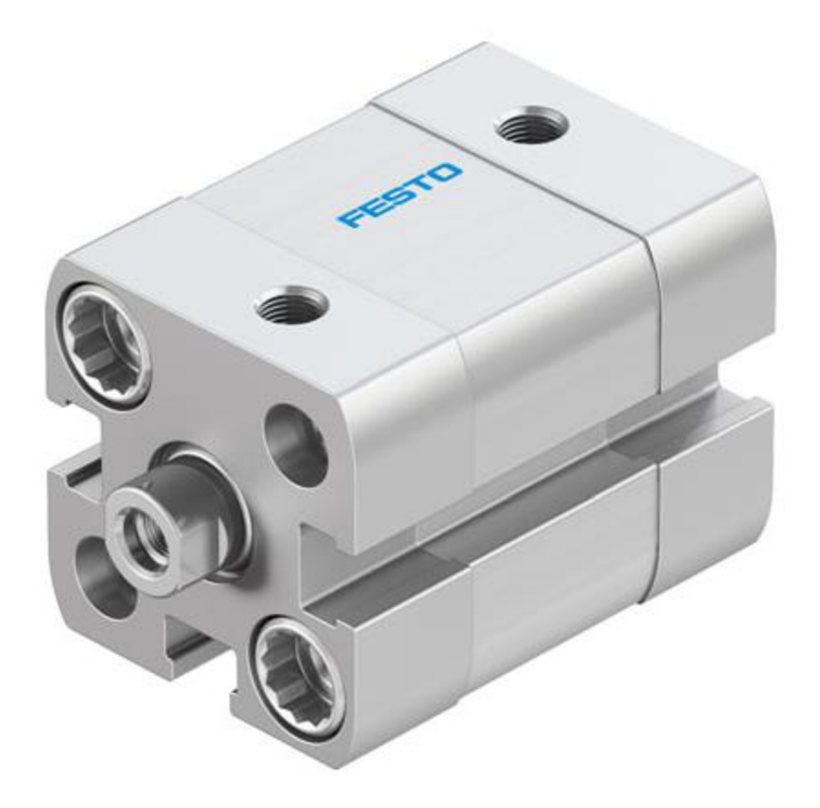

Obr. 42) Pneumatický válec [44]

Polotovar bude v místě odběru přesně zapolohovaný a jeho přítomnost je kontrolována indukčním snímačem typu IM08-03BPS-VT1 od firmy SICK viz obrázek 43.

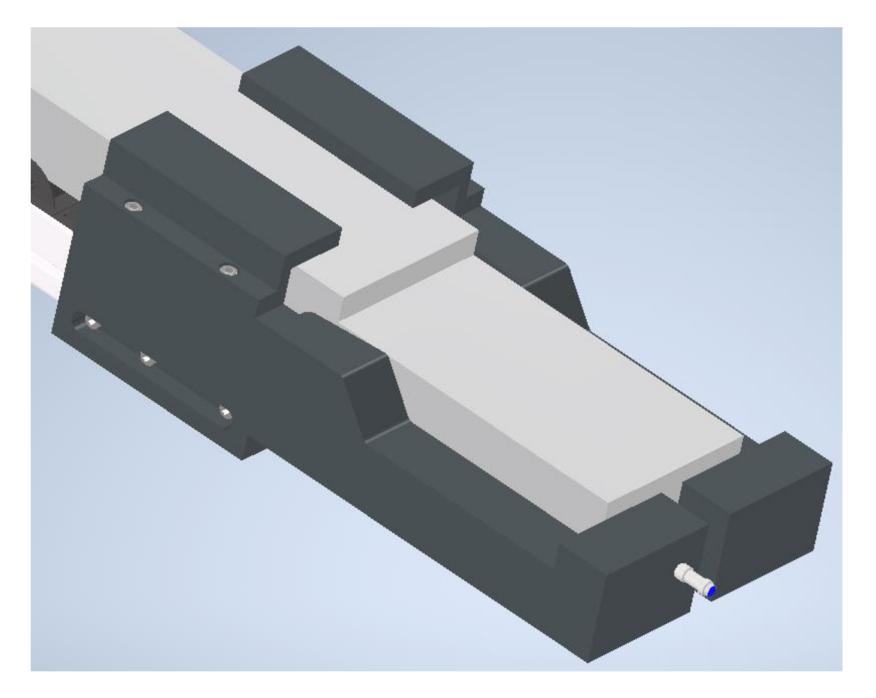

Obr. 43) Polotovar v místě odběru

Kompletní zásobník můžeme vidět na obrázku 44. Jeho celková kapacita činí 45 polotovarů, 15 polotovarů v každé řadě. Je-li doba obrobení součásti na jednom stroji 6 minut, vystačí toto množství na 4,5 hodiny. Jelikož probíhá výroba na dvou strojích současně, musíme do buňky umístit dva tyto zásobníky.

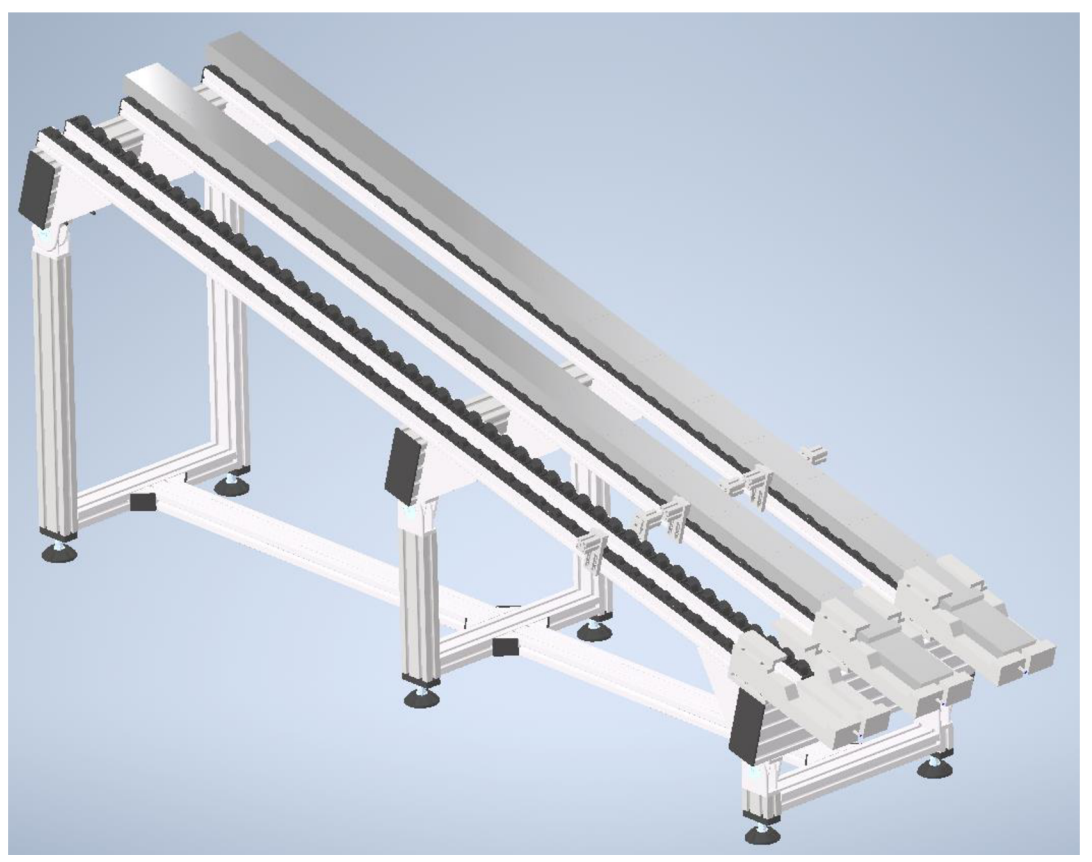

Obr. 44) Kompletní zásobník

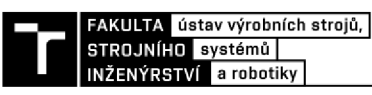

#### **6.5 Návrh odjehlovací stanice**

Odjehlování bude probíhat tak, že robot drží součást v chápadle a pohybuje s ní kolem externích nástroju. Tyto nástroje budou společně umístěny na jednom stojanu.

Celý stojan má velmi jednoduchou konstrukci, složenou z několika trubek a základny. Se základnou je svařena nerezová trubka o rozměrech 139,7 x 4 mm a délce 1000 mm. K této trubce jsou poté, přes objímky, horizontálně připojeny trubky s rozměry 60,3 x 2 mm s délkami 800 mm a 1000 mm.

Výhodou této konstrukce je její dobrá modularita. Výška horizontálních trubek je snadno nastavitelná, v případě, že by došlo k poškození trubek nebo by byla jejich délka nedostatečná, lze je bez jakýchkoliv problémů vyměnit. Vertikálně postavenou trubku lze v případě potřeby vysypat pro zvýšení její tuhosti, například pískem.

Ke stojanu budou připevněny tři obráběcí vřetena a jeden odkládací přípravek potřebný k uchopení součásti z druhé strany. Odkládací přípravek je vybaven indukčním snímačem pro kontrolu přítomnosti součásti. K odjehlení otvorů o průměru 6 a 8 mm budou použita pneumatická vřetena EBS 504 ZG od firmy Mannesmann DEMAG (viz obrázek 45) s výkonem 160 W, rychlostí až 500 otáček za minutu. Ve vřetenech budou uchyceny kuželové tříbřité záhlubníky o průměru 8,3 mm a 10,4 mm s úhlem břitů 90°. [45]

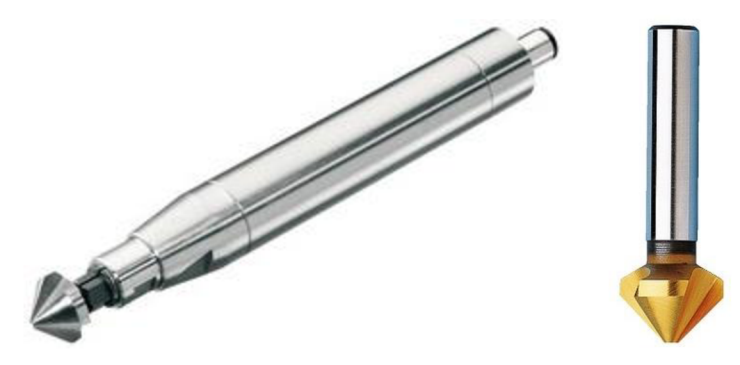

Obr. 45) Pneumatické vřeteno EBS 504 ZG a použitý nástroj [45], [46]

Kontury budou odjehlovány vřetenem Mannesmann DEMAG ESR 350. Výkon tohoto vřetene je 300 W s rychlostí 35000 otáček za minutu. Vřeteno má radiální poddajnost ±4° s kompenzační silou nastavitelnou v rozmezí od 8 N do 55 N. Jako nástroj bude použita vícebřitá kuželová fréza s úhlem břitů 90°, kterou můžeme vidět na obrázku 46. [47]

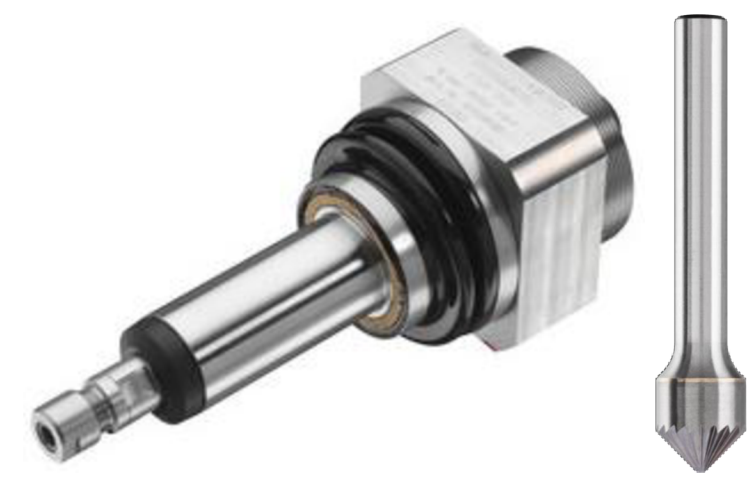

Obr. 46) Pneumatické vřeteno ESR 350 a použitý nástroj [47], [48]

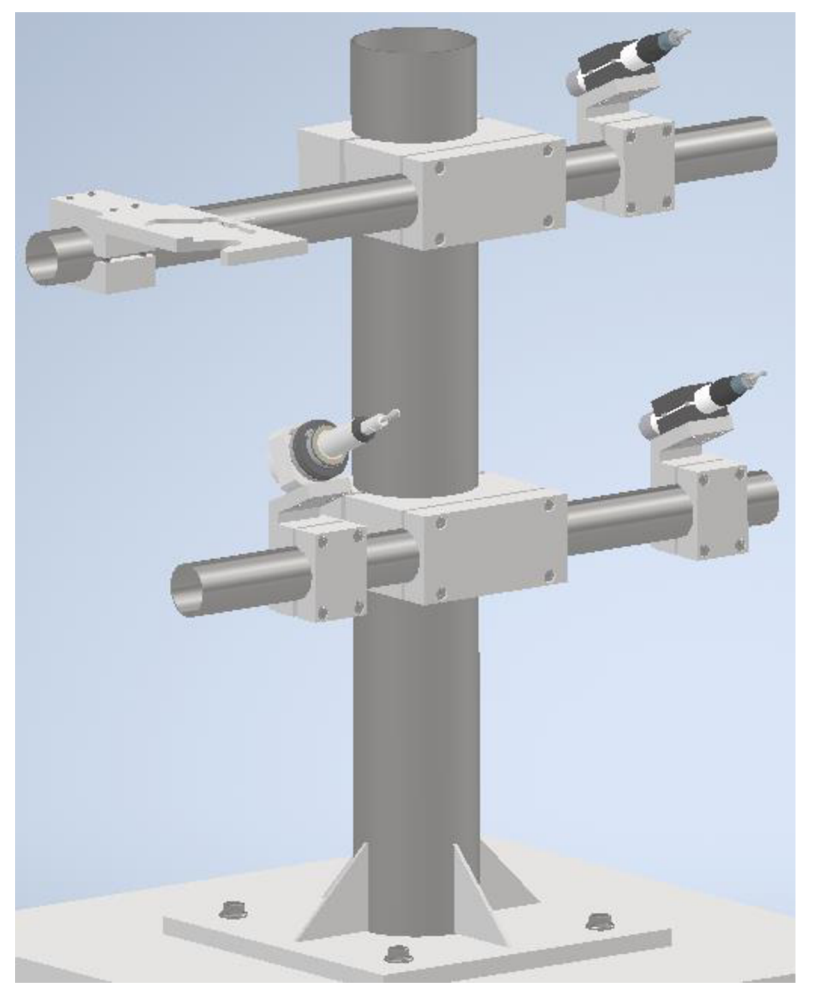

Stojan osazený všemi nástroji a odkládacím přípravkem je vidět na obrázku 47.

Obr. 47) Stojan s nástroji

Aby se co nejvíce zabránilo odletování třísek mimo obráběcí prostor, bude ke stojanu připevněn ochranný kryt s pryžovými třásněmi (obrázek 48).

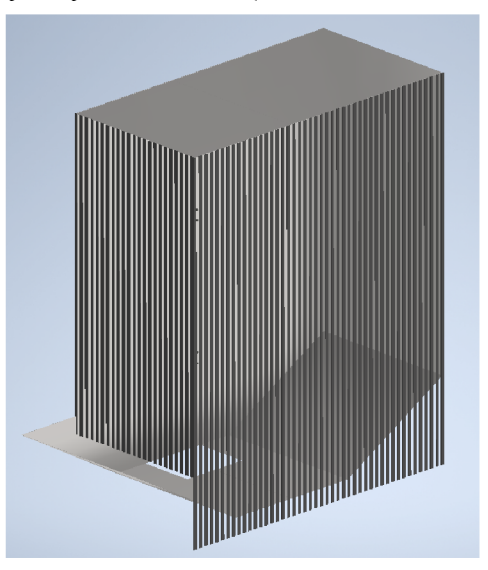

Obr. 48) Kryt s pryžovými třásněmi

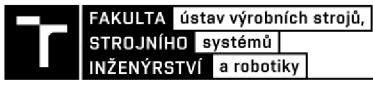

## **7 TVORBA SIMULACE**

Tvorbu simulace začneme vytvořením nové studie *(New Study)* v programu Process Simulate (dále jen PS). Je důležité, abychom po celou dobu tvorby používali stejnou složku, do které se budou ukládat všechny modely a komponenty, které v simulaci použijeme. Pokud by došlo k přesunutí této složky nebo ke změně jejího obsahu, objeví se při otevření chybová hláška informující o nenalezení potřebných souborů.

## **7.1 Vložení modelů**

Poté, co založíme novou studii můžeme přejít ke vkládání 3D modelů. To je možné provést dvěma způsoby. U prvního způsobu nejprve jednotlivé modely převedeme do formátu *JT.*  Každý model ve formátu *JT* uložíme do vlastní složky s příponou *.cojt.* 

Nyní můžeme přejít k definování typu komponenty v PS. K tomu slouží funkce na hlavním panelu v záložce *Modeling* nazvaná *Define Component Type.* Tato funkce nám umožňuje definovat komponentu jako například dopravník, senzor, chápadlo nebo součást, viz obrázek 49. Následně můžeme již definovanou komponentu vložit pomocí *Insert Component.* 

|                                                                                           | $\equiv$          |          |         |             |                |                                                                                                    |  |
|-------------------------------------------------------------------------------------------|-------------------|----------|---------|-------------|----------------|----------------------------------------------------------------------------------------------------|--|
| Home                                                                                      | <b>View</b>       | Modeling | Robot   | Operation   | <b>Process</b> | Control                                                                                                   |  |
| leling<br>End<br>Modeling<br>œ                                                            | あ因<br>DP<br>Scope |          | 茡       | Insert      | Point          | $\mathfrak{I}^{\mathbf{C}}_{\mathbf{b}}$<br><b>Define</b><br>Component Cloud Component Type<br>Components |  |
| Define Component Type<br>×<br>Select the prototype for each component you wish to define: |                   |          |         |             |                |                                                                                                    |  |
| Folder                                                                                    |                   |          |         | <b>Type</b> |                |                                                                                                    |  |
| Gripper2                                                                                  |                   |          | Gripper |             |                |                                                                                                    |  |
|                                                                                           | <b>₩</b> Gripper2 |          |         | Gripper     |                |                                                                                                    |  |
|                                                                                           |                   |          |         |             |                |                                                                                                    |  |

Obr. 49) Okno pro definování typu komponent

Při použití druhého způsobu není nutné, aby byly modely ve formátu *JT.* Mohou zůstat v tradičnější formátech jako je například *.STEP.* V záložce *File* klikneme na *Import/Export,*  následně na *Convert and Insert CAD Files,* v novém dialogovém okně klikneme na *Add*  a vybereme komponenty, které chceme importovat. V nově otevřeném okně na obrázku 50 si vybereme umístění souboru a definujeme typ komponenty. Kliknutím na *OK* dojde ke konvertování souboru, definování typu komponenty a jejímu vložení do prostředí PS, pokud jsme zaškrtli možnost *Insert component.* Systém automaticky vytvoří složku s příponou *.cojt*  do které bude konvertovaný soubor vložen.

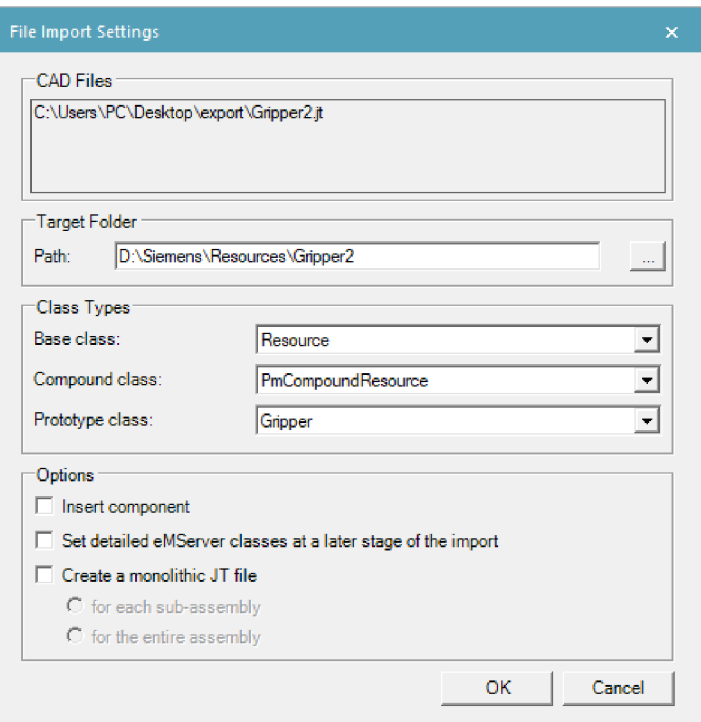

Obr. 50) Okno pro nastavení importované komponenty

Všechny vložené komponenty budou umístěny do výchozí pozice v počátku souřadného systému. Abychom s nimi mohli manipulovat a umístit je do námi požadované lokace, použijeme funkci *Placement Manipulátor,* která umožňuje se zvolenu komponentou pohybovat ve směru jednotlivých os a také kolem nich rotovat, viz obrázek 51. Pomocí funkce *Relocate*  můžeme komponentu přemístit z jednoho souřadného systému do druhého.

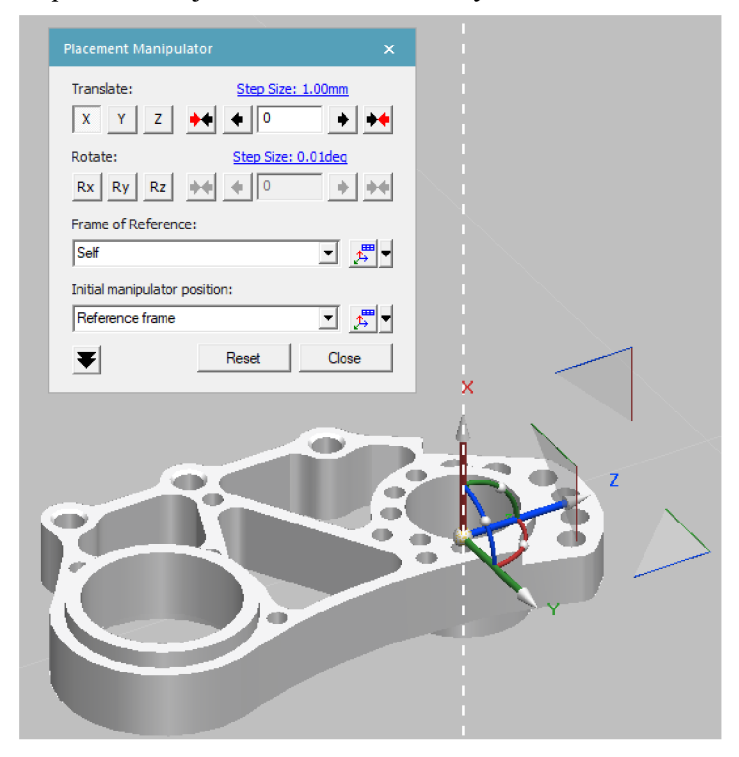

Obr. 51) Okno Placement Mnipulator

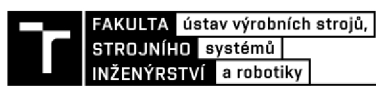

Pokud potřebujeme vložené komponenty modifikovat, musíme danou komponentu nejdříve tak zvaně rozmodelovat kliknutím na *Set Modeling Scope.* Poté lze například posunovat a popřípadě mazat jednotlivé prvky podsestavy, přidat jednoduchá tělesa, vytvořit kinematiku nebo interní souřadný systém. Aby byl nově vytvořený souřadný systém viditelný, musíme zakliknout možnost *Set Objects to be Preserved.* Modelování následně ukončíme kliknutím na *End Modeling.* 

## **7.2 Definování kinematiky**

Pokud prvky dané komponenty mají konat nějaký pohyb, například prsty chapadla konající translační pohyb, musíme pro ně definovat kinematiku. K tomu bude potřeba provést několik kroků. Nejprve těleso rozmodelujeme a klikneme na *Kinematics Editor.* Zde rozdělíme komponentu na pohyblivé a nepohyblivé části. Klikneme na ikonu *Create Link,* vytvoříme prvek a pojmenujeme ho například jako základna. Zde budou zastoupeny všechny nepohyblivé části chápadla. Poté vytvoříme další prvky, ke kterým přiřadíme části, jež se mají pohybovat. V našem případě, aby chápadlo správně fungovalo, musí být každý prst definován samostatně, jako na obrázku 52. Jednotlivé části jsou pro přehlednost od sebe barevně odděleny.

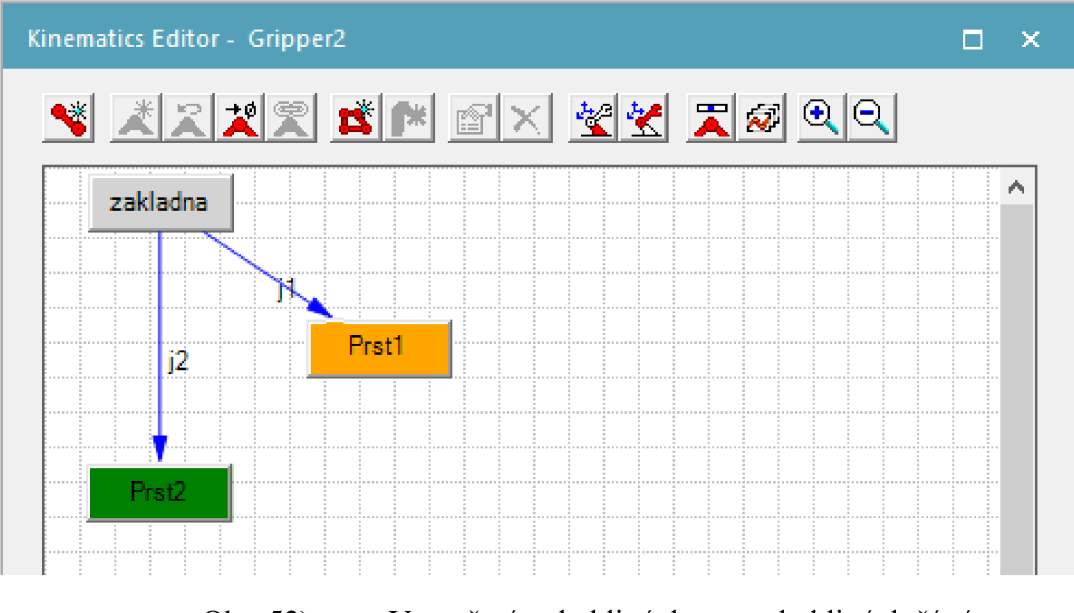

Obr. 52) Vytvoření pohyblivých a nepohyblivých částí

Pro definování pohybu chapadel musíme pohyblivé části spojit se základnou, abychom mohli v *Joint Properties* vytvořit a definovat pohyb jednotlivých prstů, označených j 1 a j2. Zde můžeme vybrat, zda bude pohyb lineární nebo rotační. Určit jeho směr, rozsah, rychlost a zrychlení, viz obrázek 53.

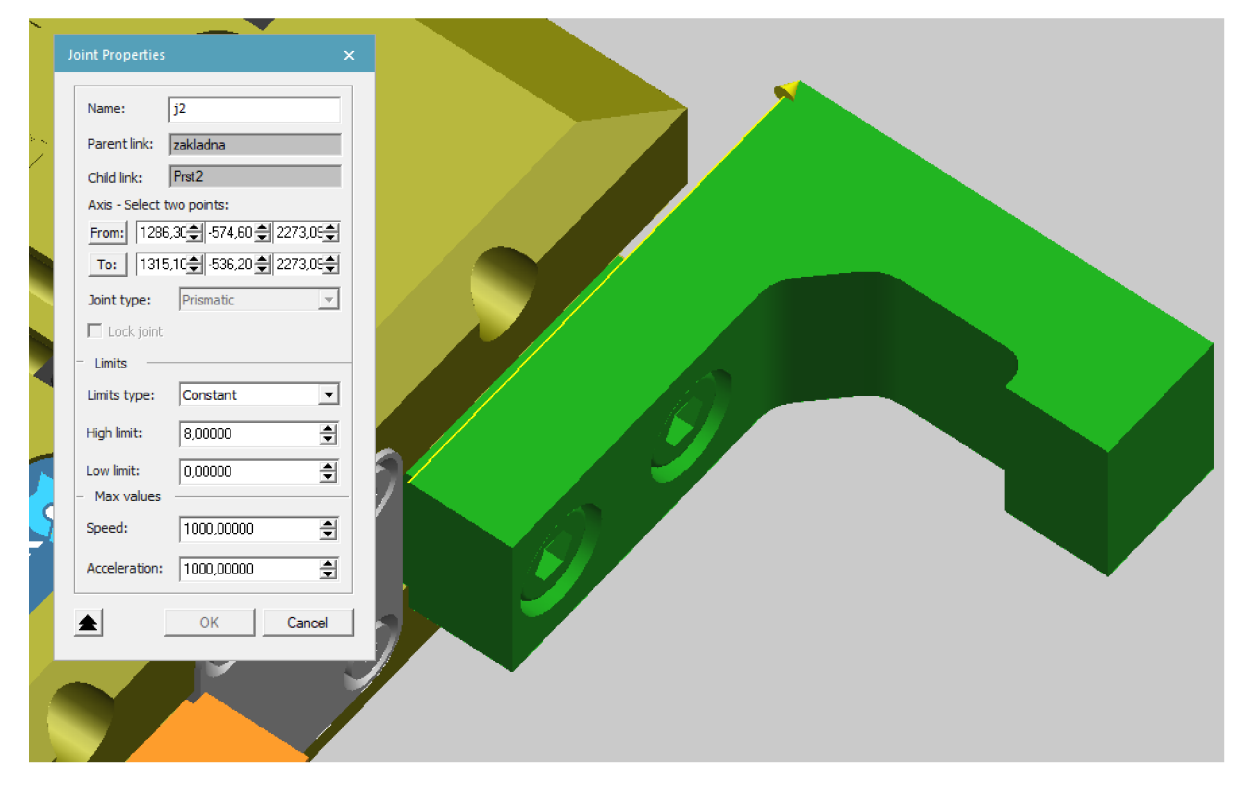

Obr. 53) Okno pro definování pohybu

Nakonec musíme definovat přesnou polohu prsů v otevřeném a zavřeném stavu, k tomu slouží funkce Pose Editor. Zde nastavíme hodnoty pro jednotlivé polohy, viz obrázek 54.

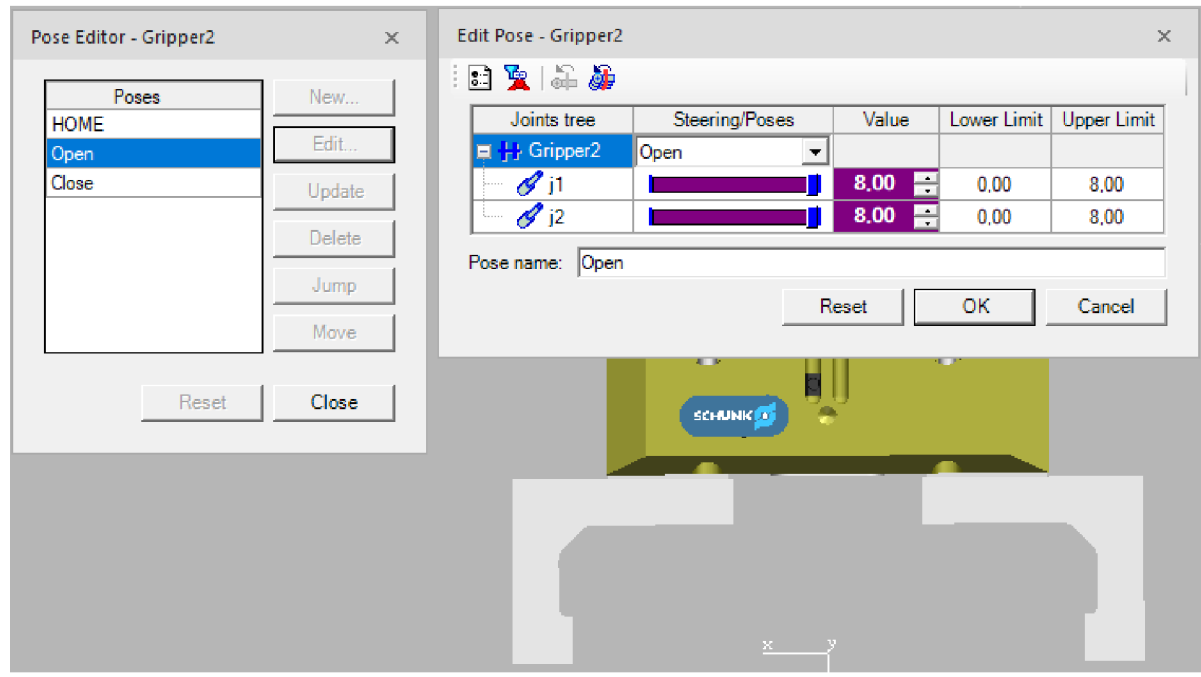

Obr. 54) Pose Editor

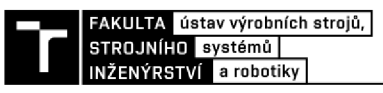

#### **7.3 Definování nástroje**

Než připojíme nástroj k robotu, je potřeba ho správně definovat a zvolit jeho typ. To provedeme použitím *Tool Definition* v záložce modeling. V tomto okně, na obrázku 55, nejdříve vybereme z nabídky typ nástroje, v našem případě je to *Gripper.* Dále určíme souřadné systémy. *TCP Frame,* vůči kterému se bude vytvářet dráha nástroje a *Base Frame,* pomocí něhož bude připojen nástroj k robotu. Poté můžeme vybrat části nástroje, jež jsou v kontaktu s uchopovaným objektem, ale nechceme, aby pro ně byly počítány kolize. Nakonec vybereme všechny prvky, které zabezpečují úchop objektu. Uchopení bude provedeno na základě kolize těchto prvků s uchopovaným předmětem.

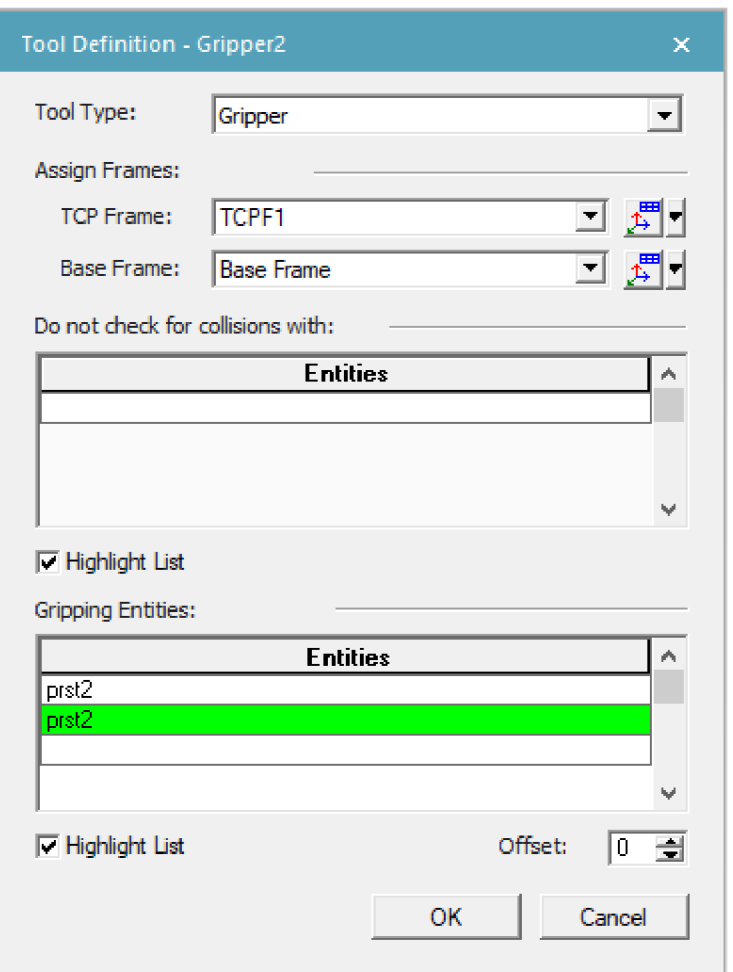

Obr. 55) Okno pro definování nástroje

Takto definovaný nástroj je nyní možné připevnit k robotu. K tomu využijeme funkci *Mount Tool.* Zde nejprve vybereme nástroj, jež chceme namontovat, a souřadný systém, který definuje, jak bude nástroj k robotu připojen. Poté vybereme robot a souřadný systém, k němuž má být nástroj připevněn, viz obrázek 56. Pokud máme více chapadel na jedné společné přírubě, musíme je všechny definovat a připojit zvlášť.

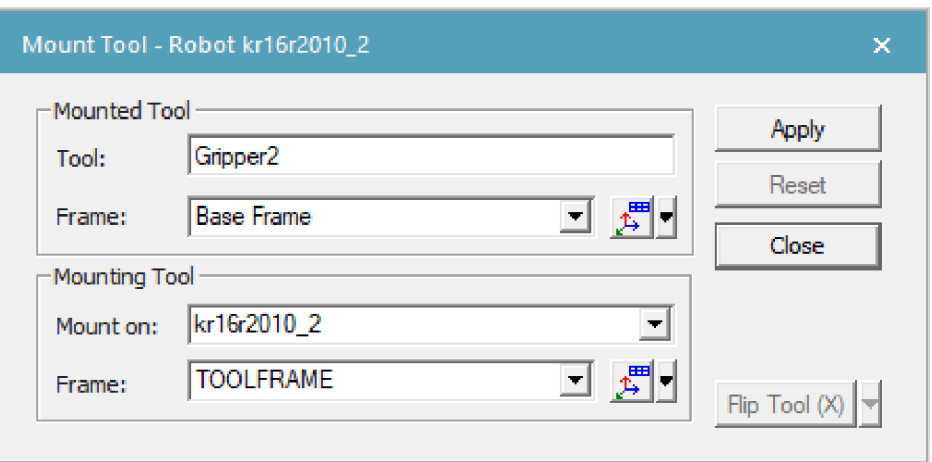

Obr. 56) Mount Tool

#### **7.4 Vytvoření operací**

Po provedení všech předchozích kroků můžeme přejít k vytváření jednotlivých simulačních operací. Při tvorbě této simulace bylo použito několik druhů operací, a to *Object Flow Operation, Device Operation, Pick and Place Operation* a *Continuous Feature Operation,*  která bude více popsána v následující podkapitole.

*Object Flow Operation* slouží k vytvoření pohybu vybraného objektu. Jelikož u této operace nemůžeme nastavit rychlost v jednotlivých bodech, ale pouze celkovou dobu trvání, je vhodněji použít pro jednodušší děje, jako je například pohyb polotovaru na dopravníku nebo v zásobníku. Při vytváření operace, viz obrázek 57, nejprve zadáme její jméno, poté vybereme objekt, který chceme uvést do pohybu a následně vybereme zařazení dané operace *(Scope).* 

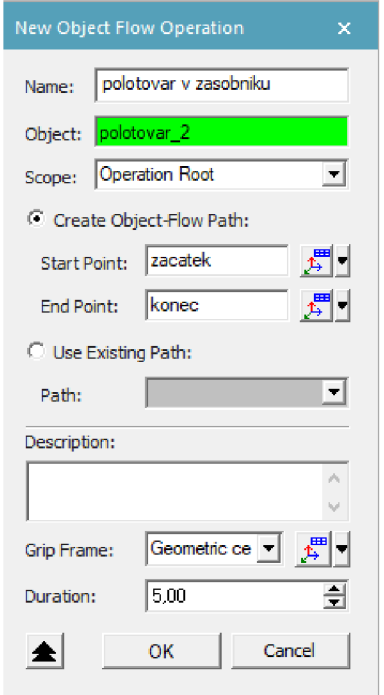

Obr. 57) Okno Object Flow Operation

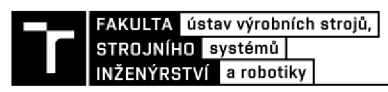

Trajektorii pohybu můžeme definovat dvěma způsoby. Pokud necháme zaškrtnutou možnost *Create Object-Flow Path,* vytvoříme cestu pouze vybráním jejího počátečního bodu *Start Point* a koncového bodu *End Point.* V případě, že zaškrtneme možnost *Use Existing Path,*  můžeme vybrat cestu, kterou jsme si již dříve vytvořili. Nakonec můžeme vybrat souřadný systém objektu a zadat již zmíněnou dobu trvání.

*Device operation* umožňuje vytvoření děje, během kterého zařízení, nebo jeho část provede pohyb z jedné pózy do druhé. To lze použít například pro otevření a zavření dveří obráběcího stroje nebo čelistí svěráku. Abychom mohli tuto operaci použít, musí mít zařízení definovanou jak kinematiku v Kinematics Editor, tak i jednotlivé pózy v Pose Editor. Definování této operace je velmi podobné jako u předchozího druhu operace, jenom v tomto případě vybereme z nabídky *From pose* počáteční pózu, a z 7b *pose* koncovou pózu jako na obrázku 58a.

New Pick and Place Operation

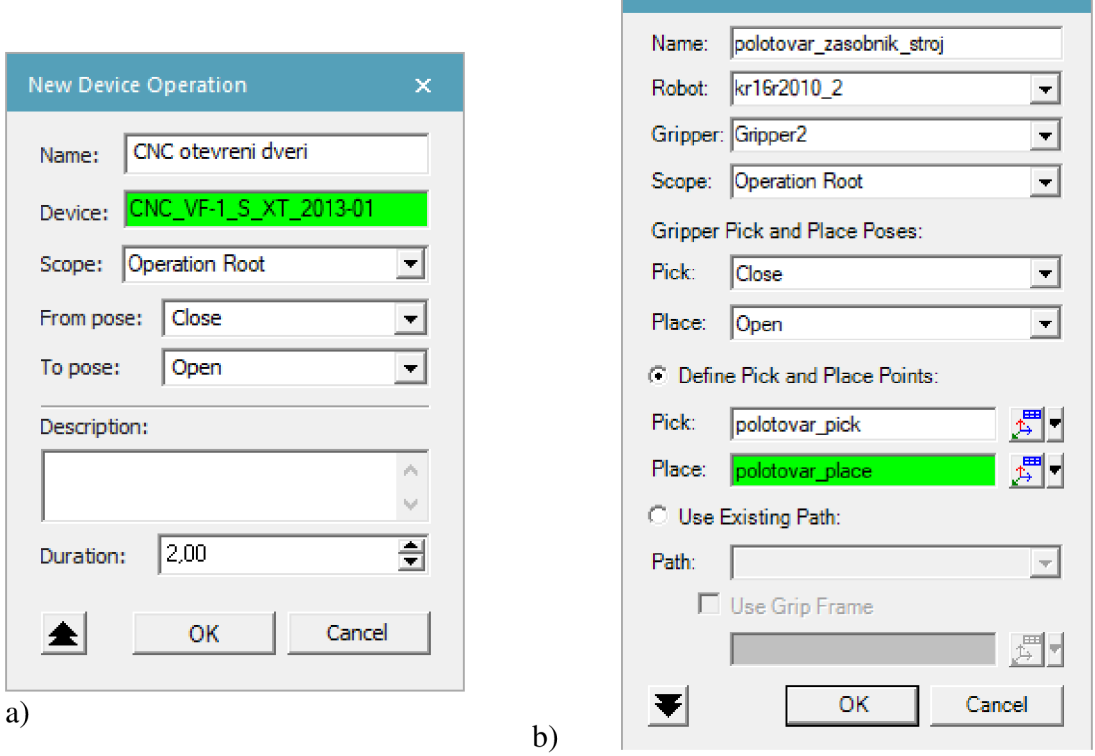

Obr. 58) Okno a) Device operation, b) Pick and Place operation

*Piek and Pláce Operation je* operace, kterou již provádí samotný robot. V průběhu této operace robot uchopí vybraný předmět a přemístí ho, z jedné lokace do druhé. Aby vše fungovalo správně, musí mít robot kompletně definované koncové efektory. Dále je důležité zajistit, aby orientace souřadného systému uchopovaného předmětu byla v souladu se souřadným systémem TCP robotu. Z tohoto důvodu je vhodné vytvořit na předmětu nový souřadný systém sloužící ke správnému uchopení. Stejně tak můžeme vytvořit souřadný systém, který následně využijeme k položení předmětu. Definování operace (obrázek 58b) začneme jejím pojmenováním. Dále vybereme robota *(Robot),* který bude operaci provádět a chápadlo (Gripper) sloužící k uchopení daného předmětu. Poté můžeme opět vybrat umístění operace. Následně, v části Gripper Pick and Place Poses definujeme, v jaké póze se má nacházet chapadlo při uchopení *(Pick)* a položení *(Place)* součásti. Nakonec určíme body, v nichž bude provedeno uchopení a položení předmětu, pokud je zaškrtnutá možnost *Define Pick and Place Point.* V případě, že vybereme možnost *Use Existing Path,* můžeme opět použít předem připravenou cestu.

## **7.5 Odjehlovací dráhy**

Prvním způsobem, jak vytvořit odjehlovací dráhy, je použitím funkce *Continuous Process Generátor.* Tato funkce umožňuje relativně jednoduše a rychle vytvořit dráhy nejen pro odjehlování a obrábění, ale také například pro svařování. Začneme záložkou *Face Sets.* Zde v kolonce *Base set,* viz obrázek 59, vybereme všechny plochy, v jejichž rovině se má nacházet odjehlovací dráha, na obrázku 60 znázorněné tmavě hnědou barvou. V druhé kolonce *Side set*  vybereme plochy, podél kterých chceme vytvořit dráhu, tyto plochy jsou znázorněny světle hnědou barvou. Dráha, zvýrazněná tmavě modrou křivkou, vznikne v průniku těchto ploch. Její počátek je naznačen zeleným bodem a konec značí oranžový bod. Pokračujeme do záložky Operation. Zde vybereme robota a nástroj, kterým budeme odjehlování provádět. Záložku *Skip Welding* v našem případě vynecháme a přejdeme rovnou do *MFG Feature.* Zde vybereme z nabídky typ operace a následně složku, do které se budou ukládat všechny vytvořené křivky. V poslední záložce můžeme nastavit tolerance a vzdálenosti jednotlivých bodů, jež budou tvořit výslednou dráhu. Po kliknutí na tlačítko *Apply* dojde k vytvoření jednotlivých bodů dráhy.

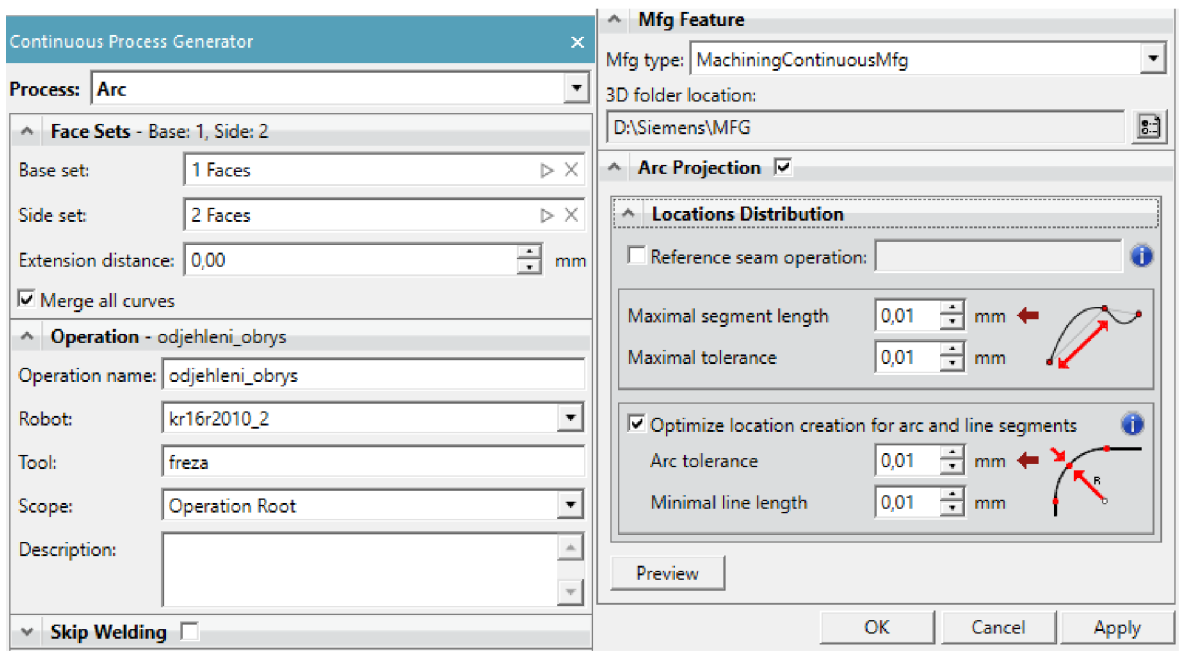

Obr. 59) Continuous Process Generator

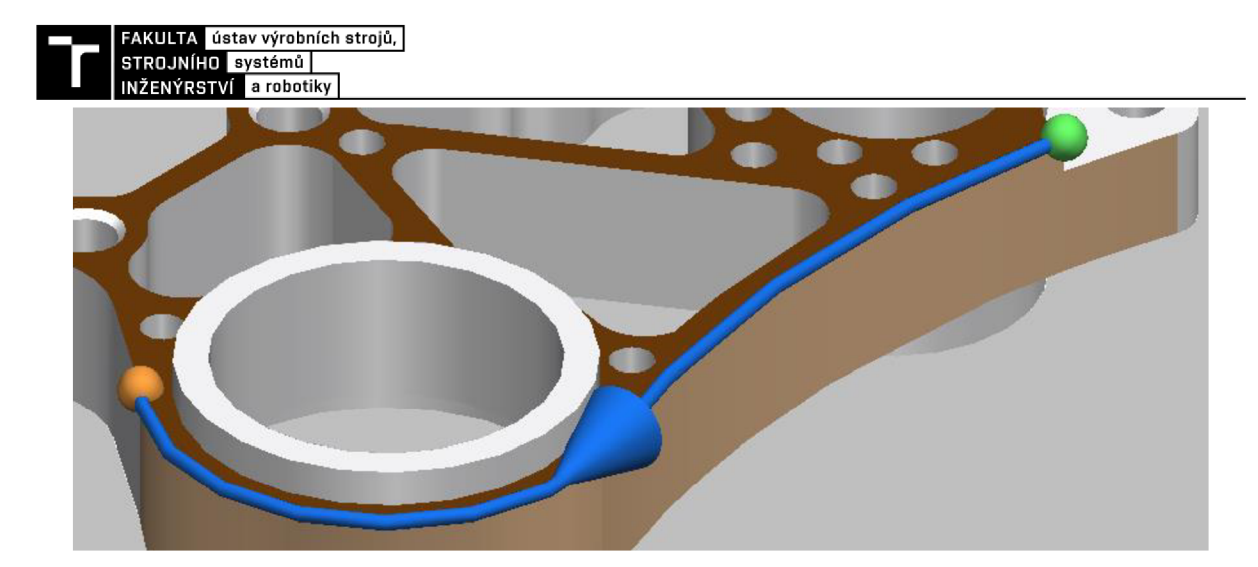

Obr. 60) Výběr roviny odjehlovací dráhy

Druhý způsob je o něco komplikovanější a skládá se z několika kroků. V prvním kroku vytvoříme křivku podél hrany, kterou chceme odjehlovat. K tomu použijeme funkci *Create Curve* (obrázek 61a). Následně tuto křivku převedeme na Mfg pomocí *Create Continuous Mfgs from Curves.* Zde vybereme křivky, které chceme převést, a z nabídky vybereme typ operace. V tomto kroku je také důležité, v kolonce *Assign to part,* vybrat součást, ke které chceme přiřadit vytvářené Mfg, viz obrázek 61b. Nakonec vybereme složku, do které se vytvořené Mfg uloží.

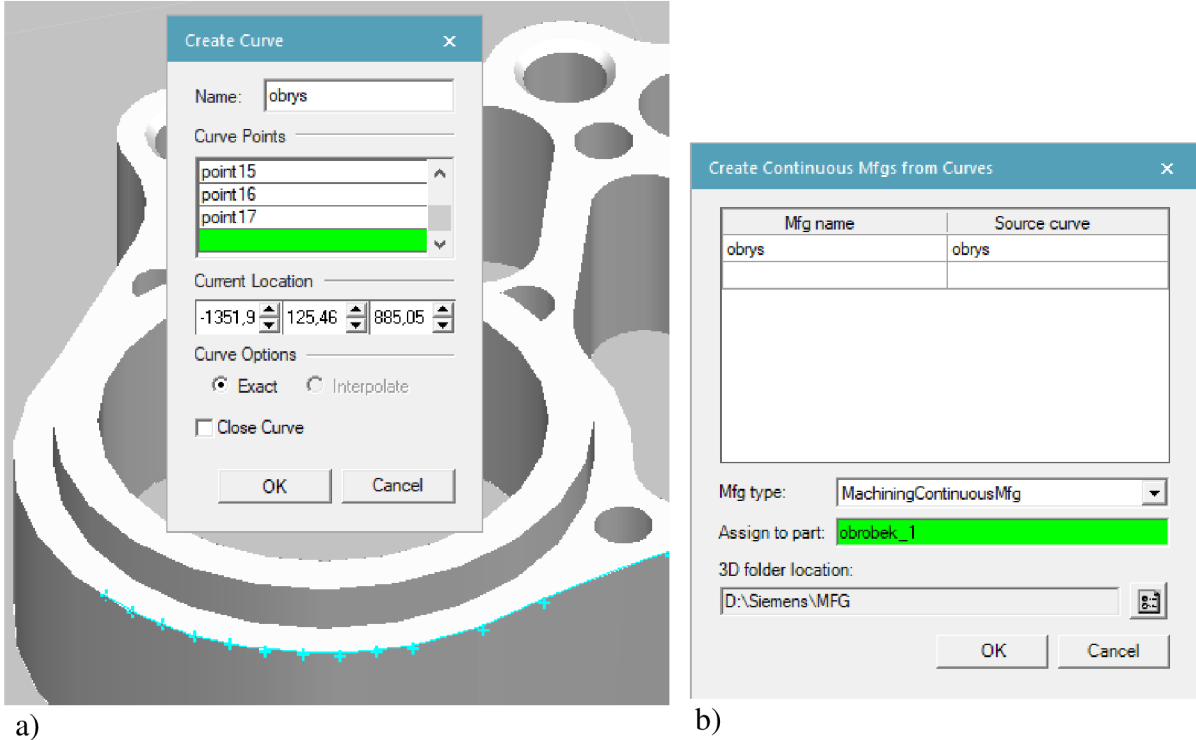

Obr. 61) a) vytvoření křivky, b) převedení křivky na Mfg

Třetím krokem je vytvoření již dříve zmíněného typu operace *Continuous Feature Operation.* Zde opět vybereme robota, nástroj, a nakonec Mfg podél kterých chceme vytvořit dráhu.

Čtvrtým a posledním krokem je promítnutí bodů do kontinuální operace vytvořené v předchozím kroku. To provedeme pomocí funkce *Project Continuous Mfg* na obrázku 62. Zde můžeme nastavit parametry promítaných bodů, buď určením maximální délky segmentu a tolerance, nebo definováním vzdálenosti mezi jednotlivými body. Dráhu s promítnutými body můžeme vidět na obrázku 63.

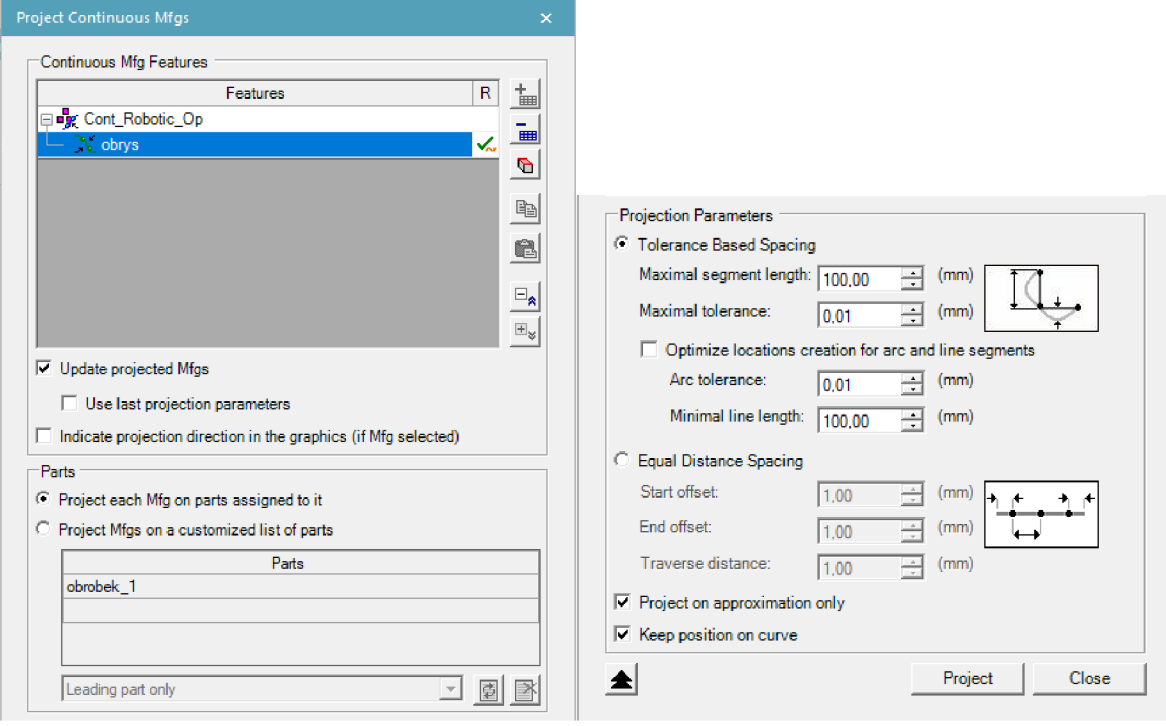

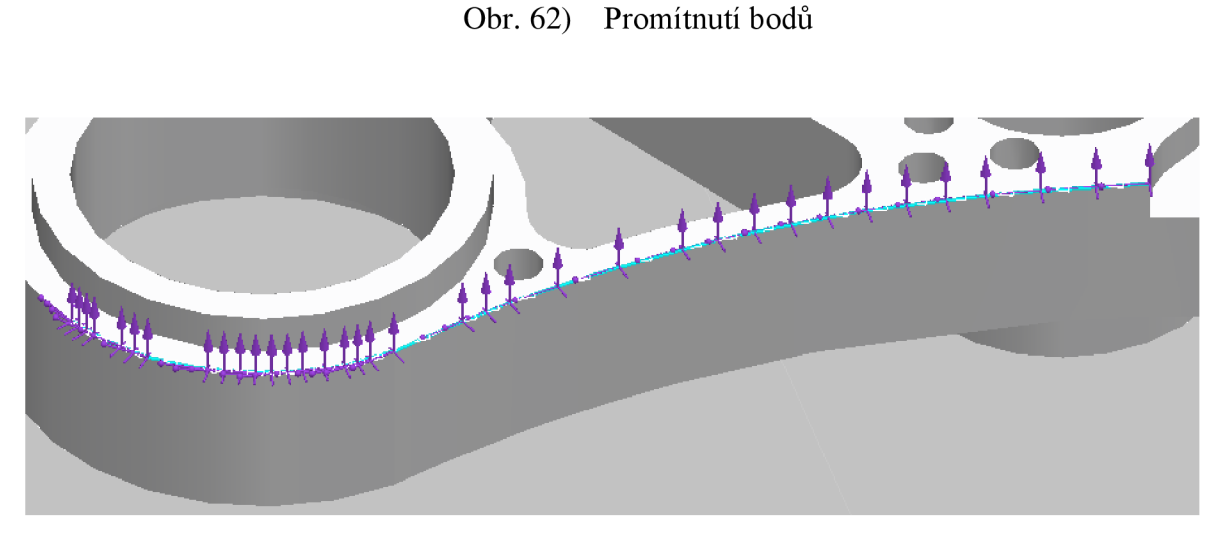

Obr. 63) Vytvořená dráha s promítnutými body

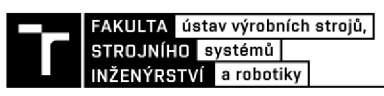

#### **7.6 Nastavení robota**

Aby v simulaci vše správně fungovalo, musíme nastavit kontrolér robota. Ten nastavíme v záložce *Robot* příkazem *Controller Setting.* Zde vybereme kontrolér podle výrobce robota a jeho verzi, v našem případě je to Kuka-Krc v8.6 (obrázek 64). Dále zde můžeme zapnout RSC moduly, pokud je máme k dispozici.

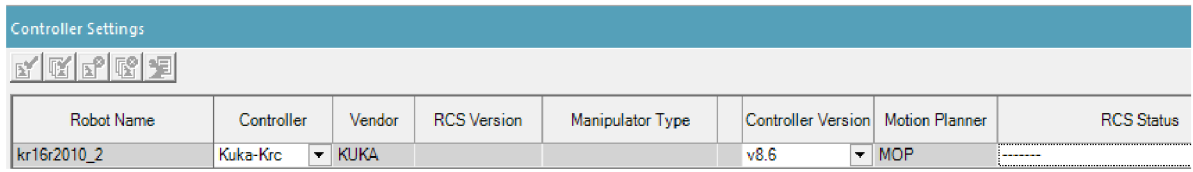

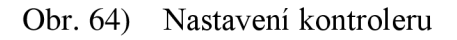

Poté musíme nastavit souřadný systém nástroje a báze. To provedeme funkcí *Robot Setup* příkazem *Tool & Base.* Jelikož provádíme odjehlování pomocí externího nástroje, je nutné, abychom ve špičce tohoto nástroje definovali souřadný systém báze typu *TCP,*  viz obrázek 65.

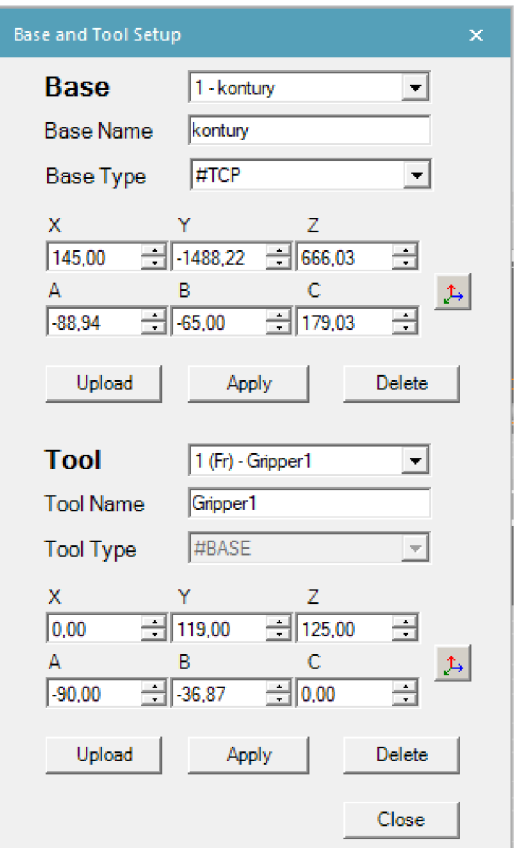

Obr. 65) Nastavení báze a nástroje

#### **7.7 Kontrola dosahu robota**

V momentě, kdy máme vytvořené všechny trajektorie a nájezdové body, je vhodné zkontrolovat, zda má robot i s připojeným koncovým efektorem, dobrý přístup a dosah ke všem bodům. K tomu slouží funkce *Reach Test* a *Smart Pláce.* 

*Reach test* nám velmi rychlým a jednoduchým způsobem dokáže ověřit dosah. V první kolonce vybereme robota, kterého chceme zkontrolovat. Poté v kolonce *Locations* vybereme buď jednotlivé body, ve kterých chceme ověřit dosah, nebo přímo celou robotickou operaci. Po provedení kontroly se u každého bodu objeví jeden z několika symbolů, viz obrázek 66. Modrý háček symbolizuje plný dosah. Červený křížek znamená, že robot na tuto lokaci nedosáhne. Ostatní symboly značí různé druhy částečného dosahu.

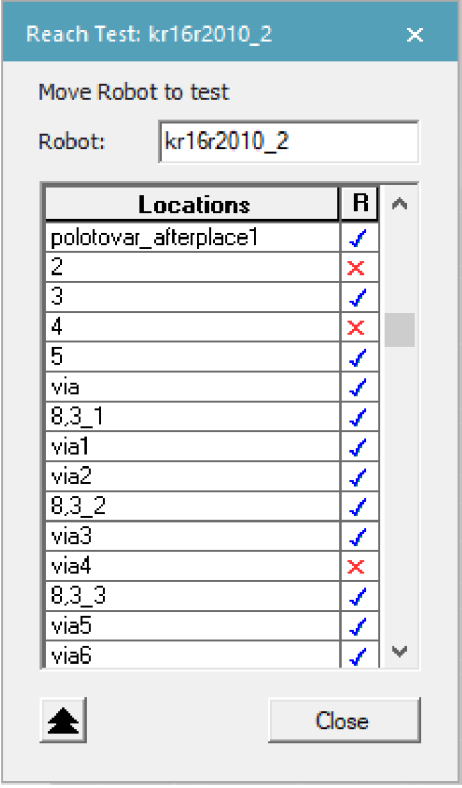

Obr. 66) Reach Test

Funkce *Smart Plače* slouží k nalezení optimálni polohy robota. Opět zvolíme robota a všechny body nebo operace, které má provést. Dále si vybereme, zda chceme, kromě míst s úplným (modrá) a žádným dosahem (červená), zobrazovat i částečný dosah (zelená), nebo místa, ve kterých může dojít ke kolizi (oranžová). Nakonec zadáme velikost zóny *(Search Area),* ve které má proběhnou vyhledávání polohy robota. Zde můžeme také určit počet polí *(Grid),* ze kterých bude výsledná oblast složena. Po stisknutí tlačítka *Start* se zobrazí čtvercová mapa se všemi možnými polohami robota ve zvolené oblasti, viz obrázek 67. Následně můžeme vybrat políčko, do kterého chceme robota umístit, a po stisknutí tlačítka *Pláce* se provede jeho přemístění.

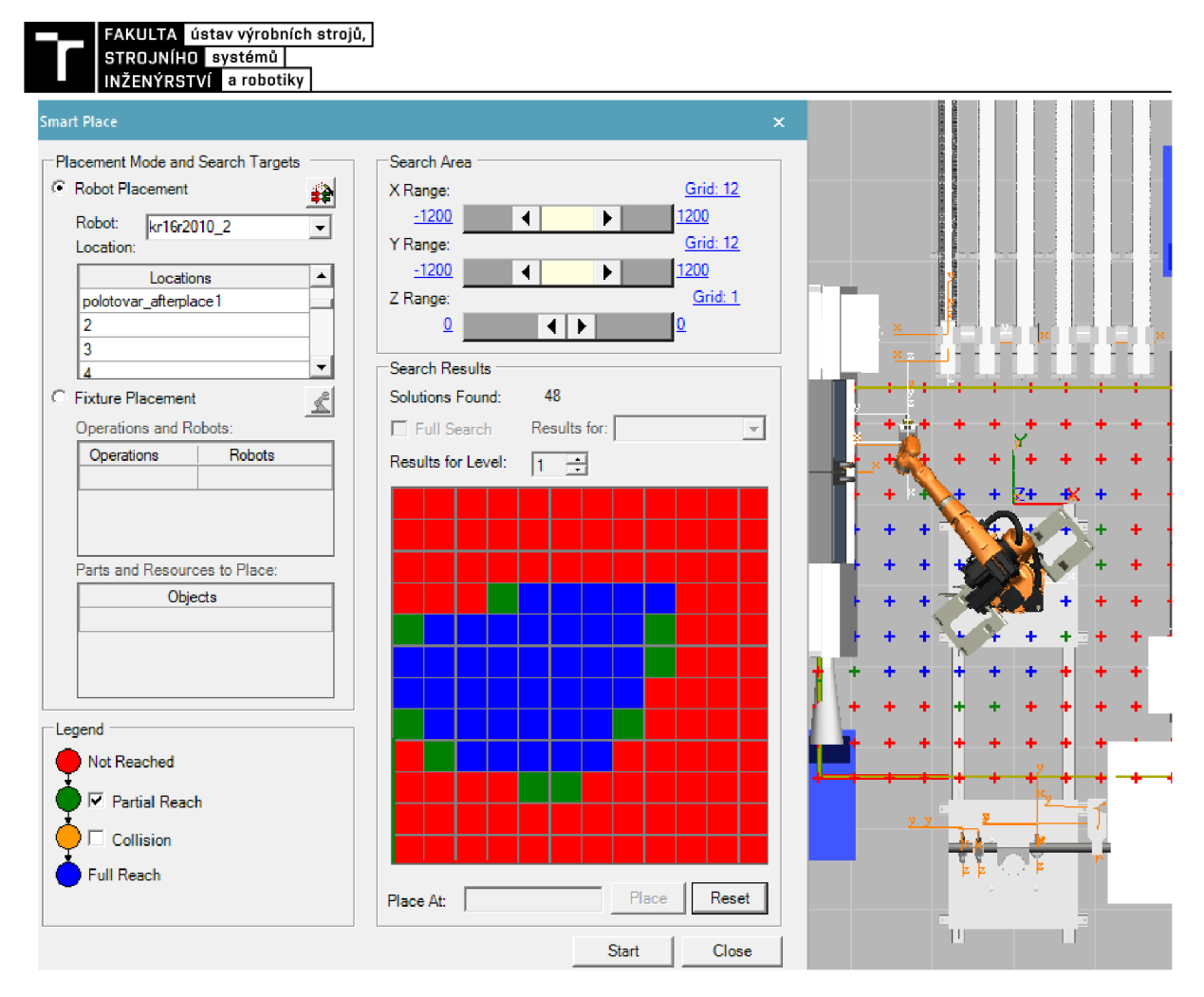

Obr. 67) **Smart Place** 

## **7.8 Editování operací**

Trajektorie nových operací jsou vždy tvořeny jen několika málo body tak, aby vznikla co nej kratší cesta. Tato cesta však ve většině případů není vyhovující, protože by podél ní mohlo docházet například ke kolizím s ostatními objekty. Z tohoto důvodu potřebujeme vytvořit další body trajektorie. K tomu slouží několik funkcí v záložce *Operation,* z nichž nejčastěji používané jsou tyto: *Add Location Before, Add Location AfteraAdd Current Location.* Pomocí těchto funkcí je možné přidat pomocný bod před, respektive za již dříve vytvořeným bodem trajektorie, nebo v místě, ve kterém se aktuálně nachází chapadlo robota.

S body můžeme dále manipulovat použitím již dříve zmíněných funkcí nebo pomocí *Manipulate Location.* Zde můžeme také upravovat konfiguraci a natočení jednotlivých os robota.

K upravování operací slouží dva nástroje, a to *Path Editor* a *Sequence Editor.* V *Path Editoru* můžeme editovat body trajektorie a připojit k nim takzvané OLP příkazy. Jako první můžeme nastavit typ pohybu *iMotiorí)* a jeho rychlost *(Speed).* V této simulaci byly použity převážně dva typy pohybu, *LIN* a *PTP.* Typ pohybu L/JVje použit ve všech bodech odjehlovací dráhy a také při zakládání polotovaru a vytahování obrobku ze stroje, rychlost byla v těchto případech nastavena na 6 m/min. V bodech, kterými robot jenom projíždí, je zvolen pohyb *PTP*  s maximální rychlostí, tedy 100 %.

Ve sloupci *Zone* můžeme určit velikost oblasti kolem bodu. Pro přesné najetí do polohy během manipulace s polotovarem, respektive obrobkem, je použita oblast typu fine.

V případech, kde nebylo potřeba přesné polohování, je nastavena velikost oblasti od 50 mm do 150 mm, viz obrázek 68. Robot potom nejede přesně do bodu, ale pouze na okraj oblasti, což ve výsledku zkrátí celkový takt buňky. V bodech odjehlovacích drah byla nastavena velikost zóny na 1 mm. Dále je potřeba v každém bodě definovat nástroj *{Tool Nr)* a bázi *(Base Nr).* 

| Path Editor                                                                                                    |                   |            |                    |                |                                      |                    |                |
|----------------------------------------------------------------------------------------------------|-------------------|------------|--------------------|----------------|--------------------------------------|--------------------|----------------|
| 圃<br>1⊞ 1⊞ 81<br>(محمد<br>-MH I<br>■ + = ■<br>к<br>⊪<br>H.<br>0.00<br>$+ + +$<br>ш<br>▶<br>-⊵P<br>$\overline{\mathbf{v}}$ |                   |            |                    |                |                                      |                    |                |
| Paths & Locations                                                                                                    | Duration          | Motion     | Speed[m/min]       | Zone           | <b>OLP Commands</b>                  | <b>Tool Nr</b>     | <b>Base Nr</b> |
| □ ■ obrobek1 strana1 diry                                                                                                 | 36.05             |            |                    |                |                                      |                    |                |
| $\blacksquare_{\triangleright}$ home                                                                                      | 0.00.             | <b>PTP</b> | $100\%$            | C DIS 50 mm    |                                      | 2 (Fr) - Gripper2  | 0 - WorldFrame |
| polotovar_prepick1                                                                                                    | 2.73              | <b>PTP</b> | 100 x              | C DIS 1 mm     |                                      | 2 (Fr) - Gripper2  | 0 - WorldFrame |
| $\blacksquare_{\nu}$ polotovar_pick 1                                                                                     | 0.71              | LIN        | 6 m/min            | fine           | # Destination Grip 2 (Fr) - Gripper2 |                    | 0 - WorldFrame |
| $\blacksquare_{\nu}$ polotovar afterpick1                                                                                 | 1.03 <sub>1</sub> | LIN        | 6 m/min            | C DIS 1 mm     |                                      | 2 (Fr) - Gripper2  | 0 WorldFrame   |
| ∎ւ 1                                                                                                    | 1.13              | <b>PTP</b> | 100%               | C DIS 100 mm   |                                      | 2 (Fr) - Gripper2  | 0 - WorldFrame |
| ∙ brobek_prepick1                                                                                                    | 2.01              | <b>PTP</b> | 100%               | C DIS 50 mm    |                                      | 1 (Fr) - Gripper1  | 0 - WorldFrame |
| $\blacksquare_{\nu}$ pick obrobek                                                                                         | 1.60              | LIN        | 6 <sub>m/min</sub> | fine           | # Destination Gripp                  | 1 (Fr) - Gripper 1 | 0 - WorldFrame |
| $\blacksquare_{\triangleright}$ obrobek afterpick 1                                                                       | 0.64              | LIN        | 6 m/min            | C DIS 1 mm     |                                      | 1 (Fr) - Gripper 1 | 0 - WorldFrame |
| $\blacksquare_{\mathcal{V}}$ polotovar preplace 1                                                                         | 2.18              | LIN        | 6 <sub>m/min</sub> | C DIS 1 mm     |                                      | 2 (Fr) - Gripper2  | 0 - WorldFrame |
| $\blacksquare_{\nu}$ polotovar_place1                                                                                     | 1.53              | LIN        | 6 m/min            | fine           | # Wait Time $1$ # D                  | 2 (Fr) - Gripper2  | 0 - WorldFrame |
| $\blacksquare_{\nu}$ polotovar_afterplace 1                                                                               | 0.35              | LIN        | 6 m/min            | C DIS 1 mm     |                                      | 2 (Fr) - Gripper2  | 0 - WorldFrame |
| $L_{2}$ 2                                                                                                    | 1.15              | <b>PTP</b> | $100 \times$       | $C$ DIS 100 mm |                                      | 2 (Fr) - Gripper2  | 0 - WorldFrame |
| $\blacksquare_{\mathsf{L}}$ 3                                                                                             | 1.68              | <b>PTP</b> | 100%               | C DIS 100 mm   |                                      | 2 (Fr) - Gripper2  | 0 - WorldFrame |
| $\blacksquare_{\nu}$ 4                                                                                                    | 3.36              | <b>PTP</b> | $100 \times$       | C DIS 100 mm   |                                      | 1 (Fr) - Gripper 1 | 0 - WorldFrame |
| $\blacksquare_k$ 5                                                                                                    | 0.89              | <b>PTP</b> | $100\%$            | C DIS 100 mm   |                                      | 1 (Fr) - Gripper1  | 0 - WorldFrame |

Obr. 68) Path Editor

V *OPL Commands* můžeme jednoduše vytvořit příkazy, například k uchopení a upuštění předmětu, vyslaní signálu nebo můžeme zadat dobu čekání. Příklad OLP příkazu, použitého při založení polotovaru do obráběcího stroje, je vidět na obrázku 69.

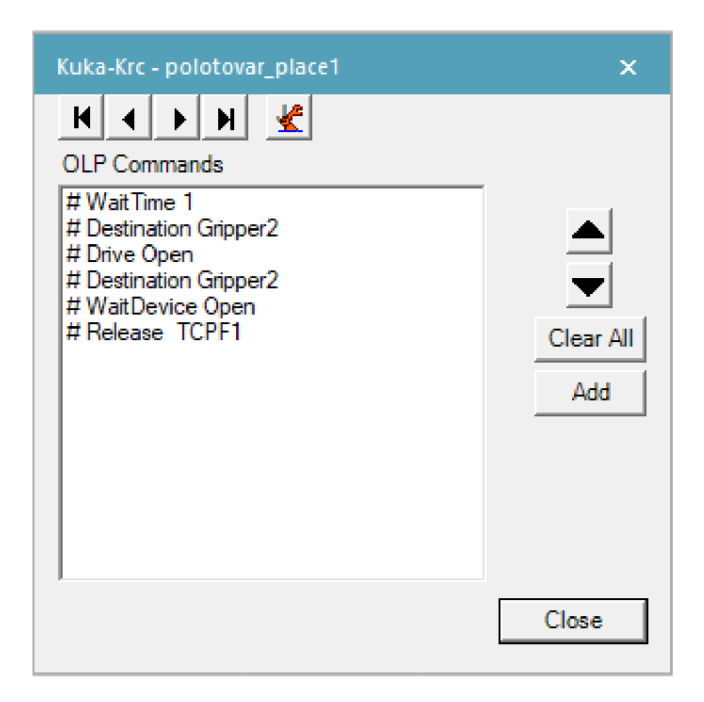

Obr. 69) Příklad OLP příkazu

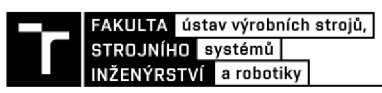

*Sequence e ditor* umožňuje spojit jednotlivé operace pomocí sériových nebo paralelních vazeb a vytvořit tím takzvaný Ganttův diagram. Nejdříve musíme vytvořit jednu společnou operaci, ve které budou probíhat, v daném časovém sledu všechny vybrané operace. To provedeme tak, že v *Operation Tree* vybereme operace, které chceme sloučit. Poté klikneme pravým tlačítkem a vybereme možnost *Group to Compound.* Nyní můžeme nově vzniklý soubor přidat do okna v *Sequence editor.* Zde lze jednotlivé operace řetězit podle časové závislosti, tak aby navazovala jedna na druhou, nebo můžeme v čase posunovat jejich začátek a konec. Část Ganttova diagramu můžeme vidět na obrázku 70.

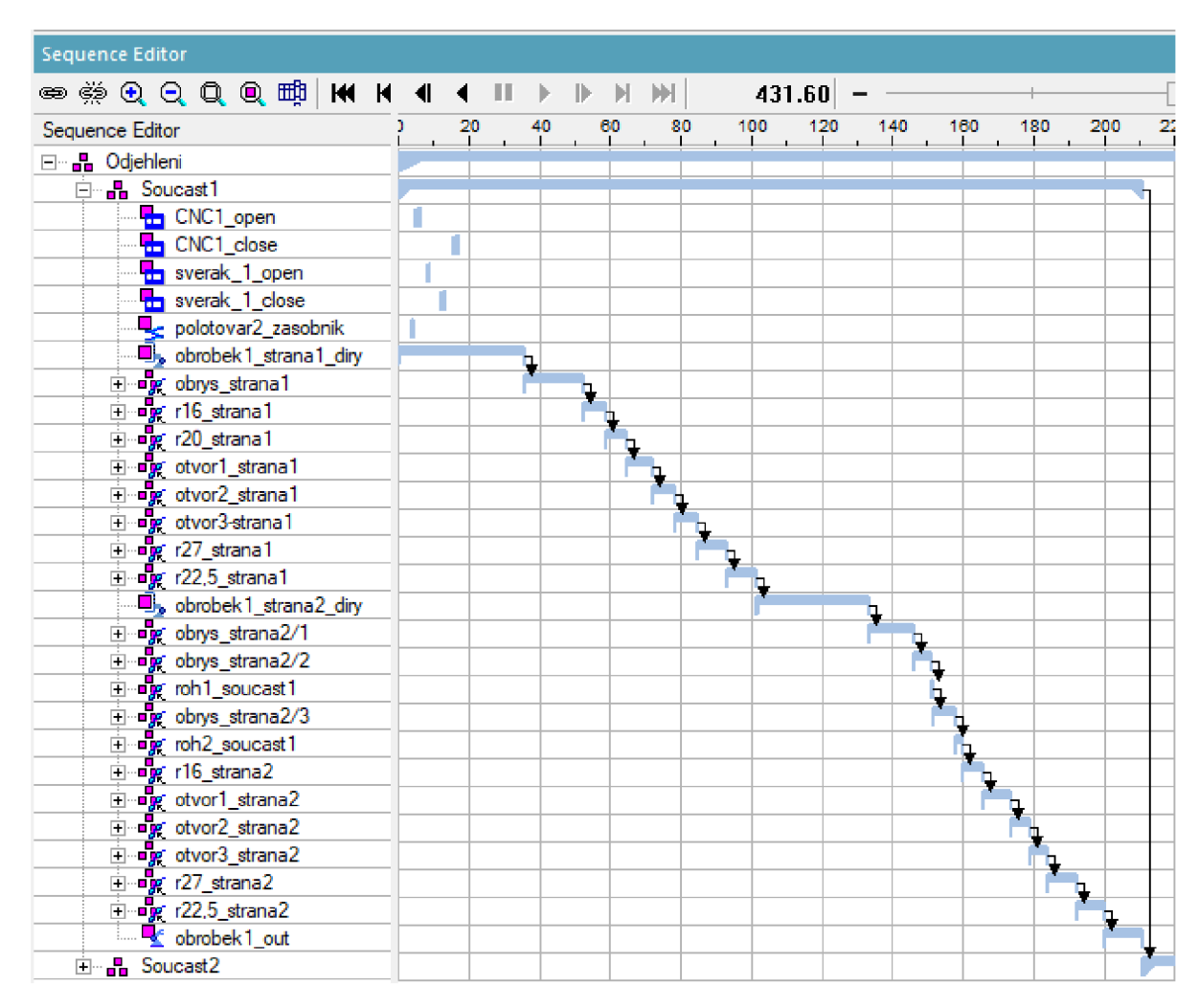

Obr. 70) Gunttův diagram

## **7.9 Vyhodnocení simulace**

Poté, co provedeme všechny výše uvedené kroky a optimalizujeme jednotlivé body a operace tak, aby byl pohyb robota co nej optimálnější, můžeme simulaci spustit. Při použití základního kontroléru bez RSC modulů trvala simulace 434,80 s. Během této doby byly odjehleny dvě součásti. Výrobní takt buňky pro jednu součást je tedy 217,40 s. S použitím RSC mudulů je celková doba simulace 320,52 s, respektive 160,26 s pro jednu součást. Výsledný takt buňky se tedy o 57,14 s zkrátil. Porovnání Gunttova diagramu s RSC moduly a bez můžeme vidět na obrázku 71.

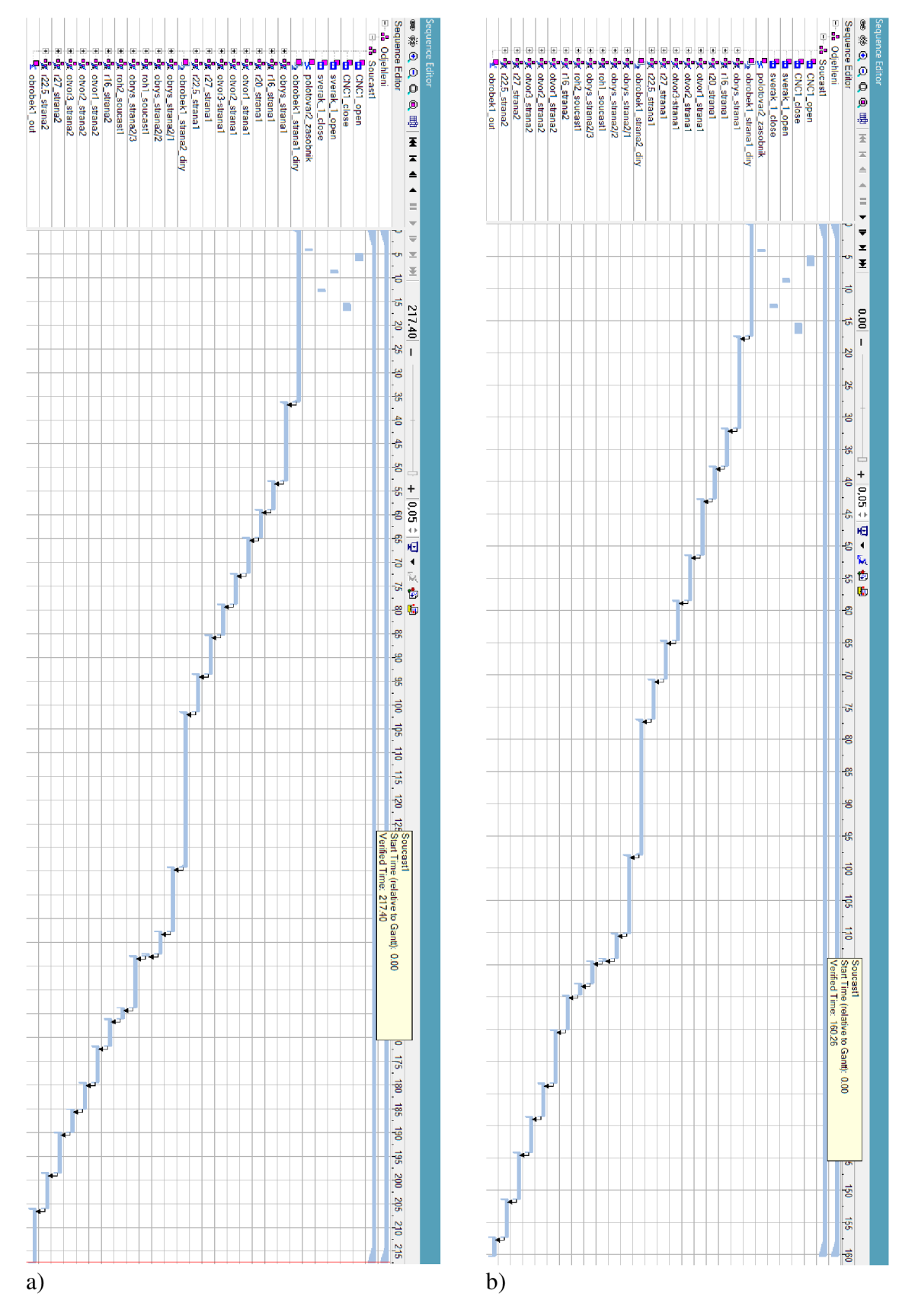

Obr. 71) Porovnání Gunttova diagramu a) bez RSC, b) s RSC

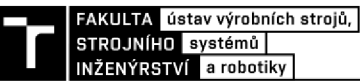

## **8 BEZPEČNOST ROBOTICKÉHO PRACOVIŠTĚ**

Aby bylo možné zajistit maximální bezpečnost každého robotického pracoviště a předejít vzniku možných nebezpečí, jež mohu zapříčinit škody nejen na majetku, ale hlavně na zdraví osob, musí být provedena analýza a snížení rizik. Proces posuzování rizik se řídí především normou ČSN EN ISO 14121-1 Bezpečnost strojních zařízení - Posouzení rizika a normou ČSN EN ISO 12100 Bezpečnost strojních zařízení - Všeobecné zásady pro konstrukci - Posouzení rizika a snižování rizika. [49]

## **8.1 Blokový diagram**

Prvním velmi důležitým krokem při analýze rizik je vytvoření blokového diagramu. V tomto diagramu jsou znázorněny všechny důležité komponenty a jednotlivé interakce mezi nimi, jako je informační tok, polohová vazba atd. Blokový diagram je znázorněn na obrázku 72. [49]

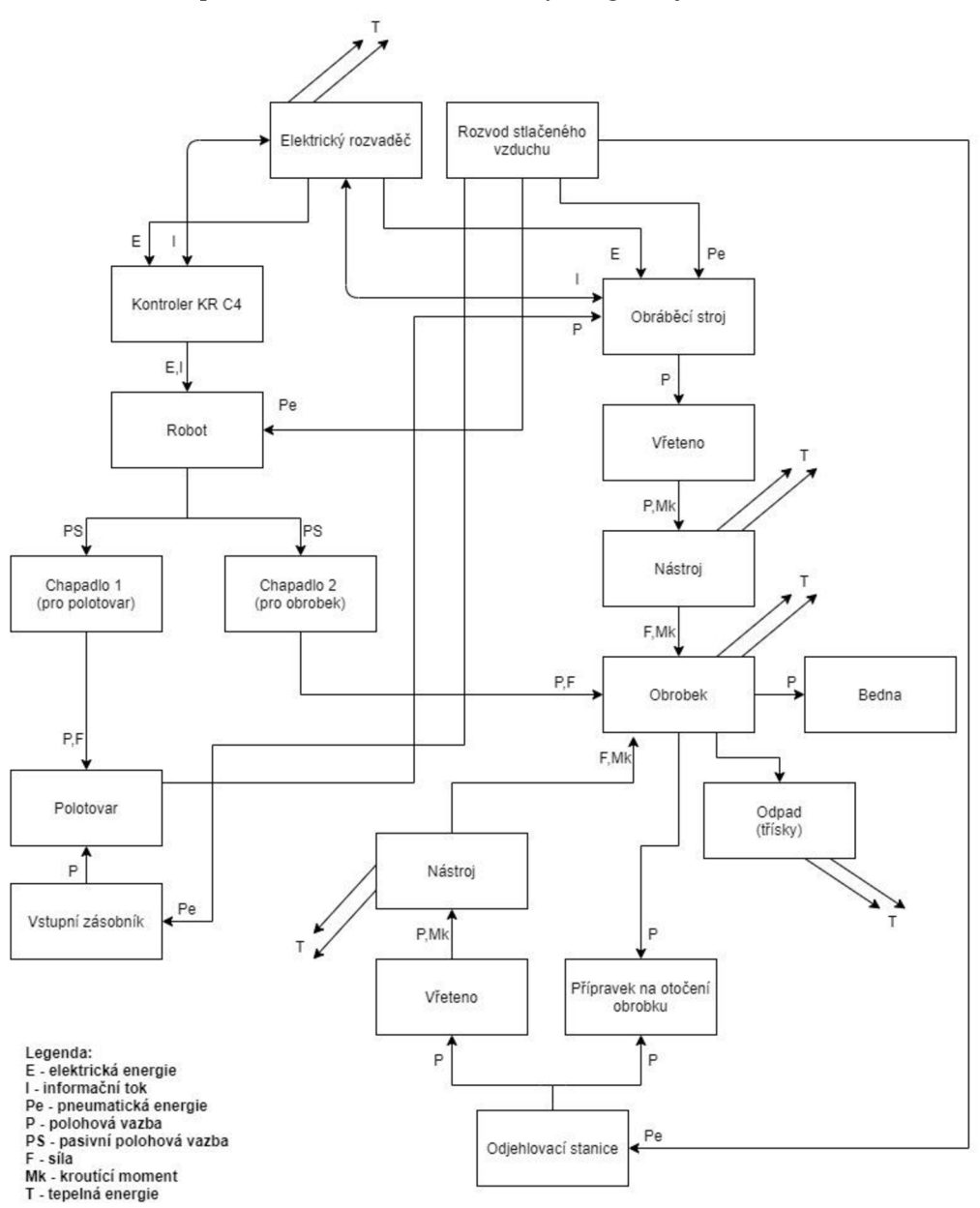

Obr. 72) Blokový diagram robotické buňky

## **8.2 Relativní nebezpečí**

V následujícím kroku určíme, na základě blokového diagramu, relativní nebezpečí. Pro každou komponentu určíme její polohu v systému, dále typ nebezpečí a jeho identifikační číslo podle normy. Údaje jsou zapsané v tabulce, jejíž část můžeme vidět níže (viz tab. 2). [49]

Norma ČSN EN ISO 12100 rozlišuje tato nebezpečí:

- 1. Mechanická nebezpečí
- 2. Elektrická nebezpečí
- 3. Tepelná nebezpečí
- 4. Nebezpečí hluku
- 5. Nebezpečí vibrací
- 6. Nebezpečí záření
- 7. Nebezpečí materiálu/látek
- 8. Ergonomická nebezpečí
- 9. Nebezpečí spojená s prostředím, ve kterém je stroj používán
- 10. Kombinace nebezpečí [50]

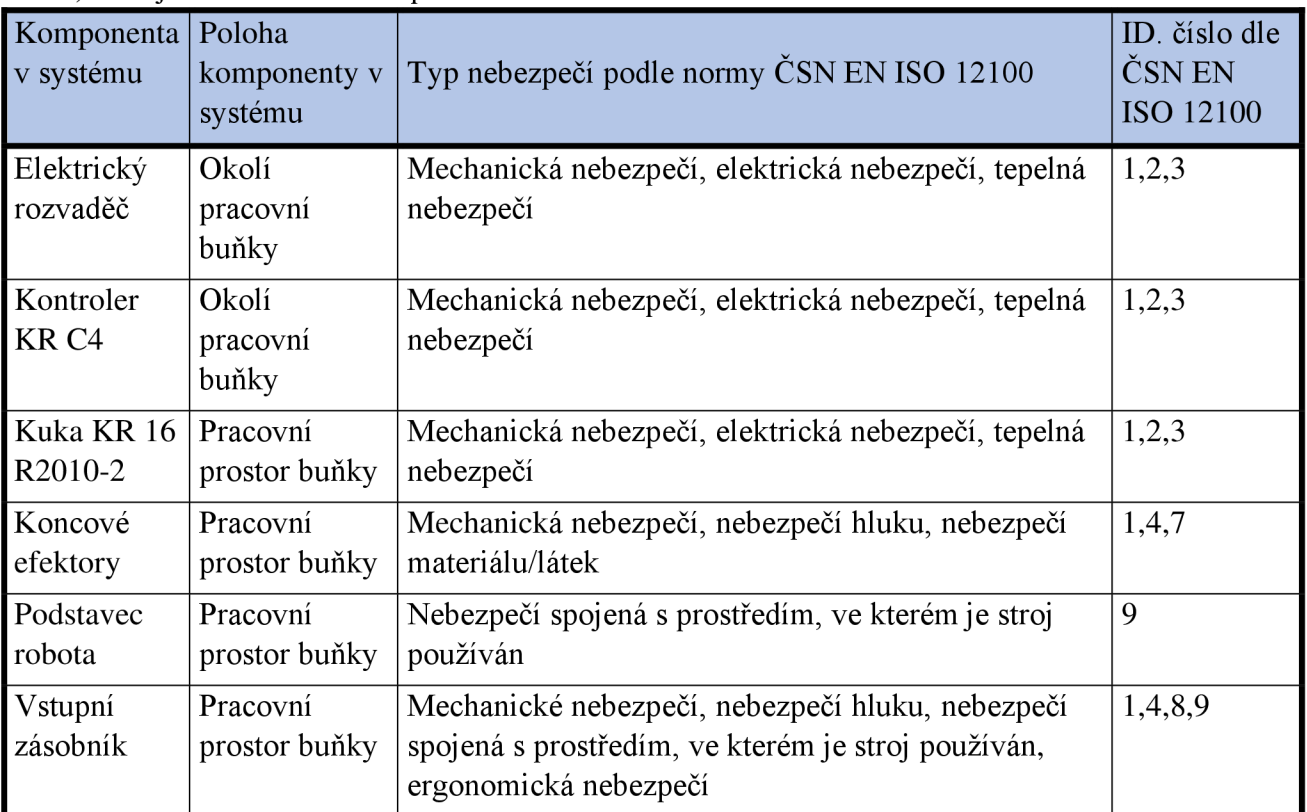

Tab 2) Zdroje relativního nebezpečí

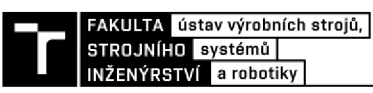

## **8.3 Významná nebezpečí**

V tabulce významných nebezpečí, jejíž část je zobrazena níže (viz tab. 3) identifikujeme předvídatelná nebezpečí a nebezpečné situace nebo události pro všechny fáze životního cyklu navrhované buňky. Do tohoto životního cyklu patří:

- doprava,
- montáž, instalace a uvedení do provozu,
- provoz,
- čištění a údržba,
- vyhledávání poruch a jejich odstranění,
- vyřazení z provozu, demontáž. [49], [50]

#### Tab 3) Analýza významných nebezpečí

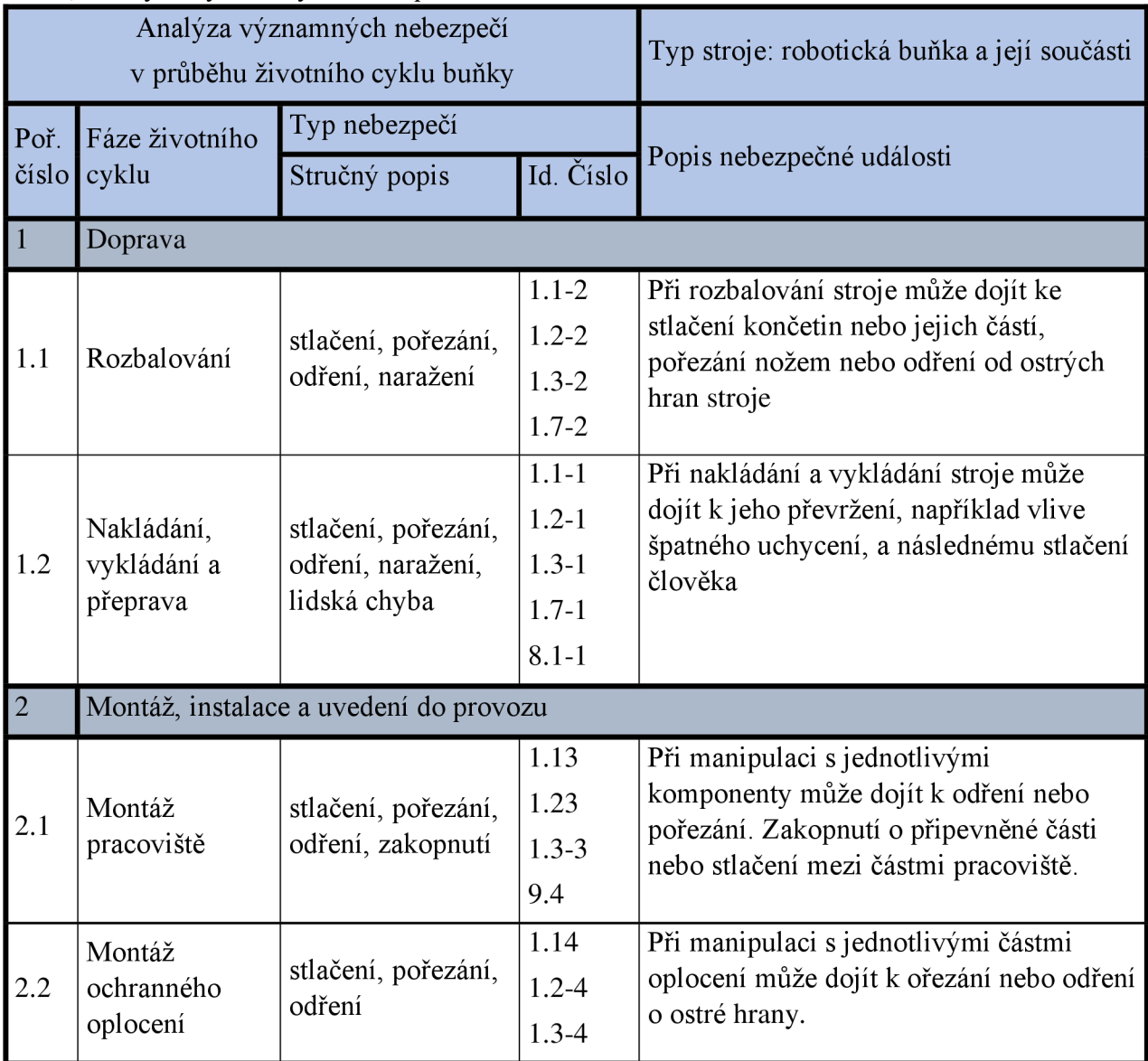

Všechna identifikovaná významná nebezpečí jsou zapsána do seznamu, a rozdělena do kategorií podle druhu nebezpečí. Ke každému nebezpečí je dále přiřazeno identifikační číslo. Část tohoto seznamu můžeme vidět v tabulce 4.

| 1.8            | Nebezpečí navinutí                                                            |
|----------------|-------------------------------------------------------------------------------|
| $1.8 - 1$      | Nebezpečí navinutí na vřeteno, nástroj                                        |
| $\overline{2}$ | Elektrické nebezpečí                                                          |
| 2.1            | Nebezpečí zasažení elektrickým proudem při zapojení stroje do elektrické sítě |
| 2.2            | Nebezpečí zasažení elektrickým proudem při odpojení stroje z elektrické sítě  |
| 2.3            | Nebezpečí zasažení elektrickým proudem při opravě, údržbě stroje              |
| $\overline{3}$ | Tepelné nebezpečí                                                             |
| 3.1            | Nebezpečí popálení od odletujících třísek                                     |
| 3.2            | Nebezpečí popálení od nástroje                                                |
| 3.3            | Nebezpečí popálení od obrobku                                                 |
| 3.4            | Nebezpečí popálení při výměně nástroje                                        |
| 3.5            | Nebezpečí popálení při dotyku elektrického zařízení                           |
| 3.6            | Nebezpečí popálení při zapojení stroje do elektrické sítě                     |
| $\overline{4}$ | Nebezpečí způsobené hlukem                                                    |
| 4.1            | Nebezpečí nepohodlí                                                           |
| $4.1 - 1$      | Nebezpečí nepohodlí vlivem provozu stroje                                     |
| $4.1 - 2$      | Nebezpečí nepohodlí od opotřebených částí komponent                           |
| $4.1 - 3$      | Nebezpečí nepohodlí při činnosti pneumatických komponent                      |
| $4.1 - 4$      | Nebezpečí nepohodlí od frézování                                              |
| 4.2            | Nebezpečí hučení v uších                                                      |
| $4.2 - 1$      | Nebezpečí hučení v uších od opotřebených částí komponent                      |
| $4.2 - 2$      | Nebezpečí hučení v uších při činnosti pneumatických komponent                 |
| $4.2 - 3$      | Nebezpečí hučení v uších od frézování                                         |
| 4.3            | Nebezpečí únavy                                                               |
| $4.3 - 1$      | Nebezpečí únavy při činnosti pneumatických komponent                          |
|                |                                                                               |
| $4.3 - 2$      | Nebezpečí únavy vlivem provozu stroje                                         |

Tab 4) Seznam významných nebezpečí
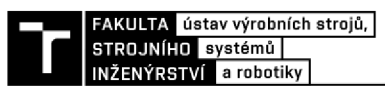

### **8.4 Odhad rizik**

V tomto kroku je potřeba nejdříve vyhodnotit velikost všech identifikovaných závažných rizik, abychom zjistili, kterými z nich se musíme dále zabývat. Každému nebezpečí přiřadíme číselnou hodnotu podle obrázku 73 na základě čtyř parametrů. Těmito parametry jsou:

S-závažnost škody

- SO žádné nebezpečí
- SI lehké poškození
- S2 těžké zranění
- S<sub>3</sub> smrt

A-vystavení osob nebezpečím

- AI zřídka až častěji
- A2 často až trvale

E-možnost vyvarování se škody

- E1 možné
- E2 možné za určitých okolností
- E3 sotva možné

W-pravděpodobnost výskytu škody

- W1 malá či nepravděpodobná
- W2 střední
- W<sub>3</sub> velká [49]

U rizik, která dosáhnou hodnoty 7 a vyšší, je nutné provést opatření k jejich snížení. K tomu slouží formulář pro odhad rizik (viz tabulka 5). Snižování probíhá ve třech krocích. Provádí se opatření zabudovaná v konstrukci, doplňková opatření a informace pro použití. [49]

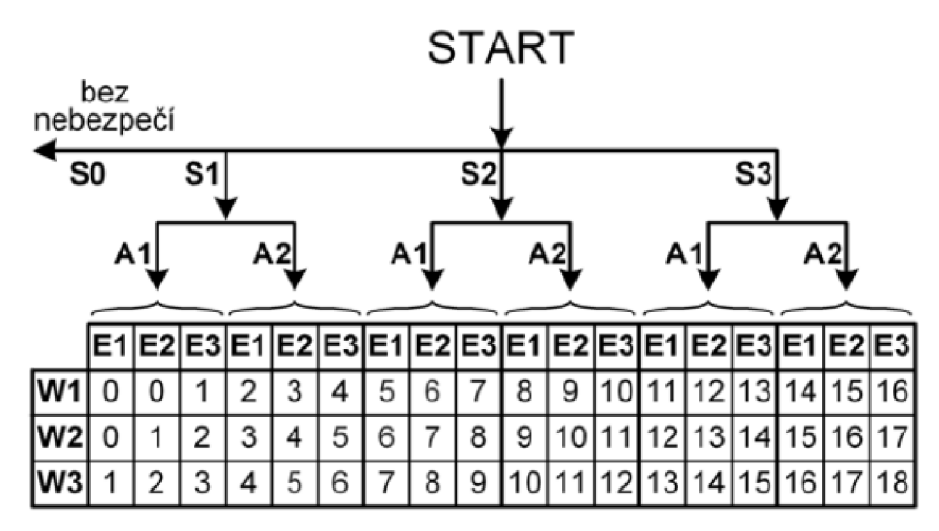

0 • 4 **přijateln é riziko** 

- 5- **6 riziko přijatelné po prověření**
- **7 -18 nepřijatelné riziko**

Obr. 73) Graf pro odhad rizik [49]

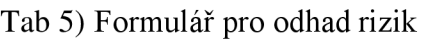

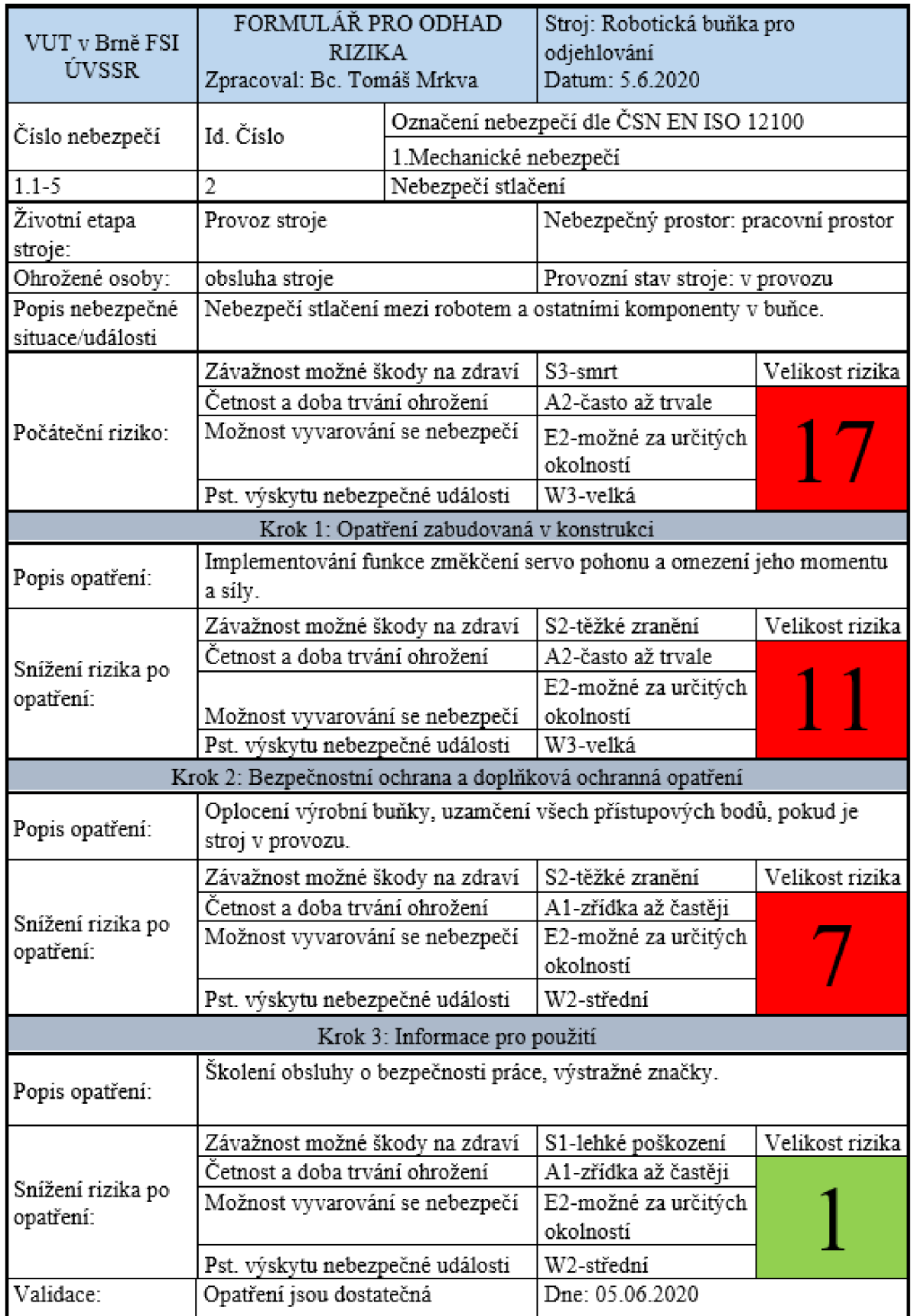

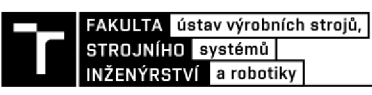

#### **8.5 Zabezpečení pracoviště**

Po nalezení a odhadu možných rizík musíme pracoviště zabezpečit tak, aby během provozu nedošlo k nedovolenému vniknutí osob do nebezpečného prostoru. K zamezení přístupu slouží ochranné oplocení okolo robotické buňky, doplněné o několik dalších bezpečnostních prvků.

Parametry ochranného oplocení je potřeba navrhnout podle normy ČSN EN ISO 13857. Při maximální výšce nebezpečného prostoru (a) 2600 mm a zvolené výšce ochranné konstrukce (b) 2000 mm musí být vodorovná vzdálenost od nebezpečného prostoru (c) nejméně 500 mm, viz obrázek 74. [51]

| <b>Výška</b><br>nebezpečného<br>prostoru <sup>c)</sup><br>$\mathfrak{a}$ | Výška ochranné konstrukce <sup>a) b)</sup><br>b               |             |             |      |      |      |              |      |      |             |
|--------------------------------------------------------------------------|---------------------------------------------------------------|-------------|-------------|------|------|------|--------------|------|------|-------------|
|                                                                          | 1000                                                          | 1200        | 1400        | 1600 | 1800 | 2000 | 2200         | 2400 | 2500 | 2700        |
|                                                                          | Vodorovná bezpečnostní vzdálenost od nebezpečného prostoru, c |             |             |      |      |      |              |      |      |             |
| 2700                                                                     | 0                                                             | $\mathbf 0$ | $\mathbf 0$ | 0    | 0    | 0    | $\bf{0}$     | 0    | 0    | 0           |
| 2600                                                                     | 900                                                           | 800         | 700         | 600  | 600  | 500  | 400          | 300  | 100  | $\bf{0}$    |
| 2400                                                                     | 1100                                                          | 1000        | 900         | 800  | 700  | 600  | 400          | 300  | 100  | $\mathbf 0$ |
| 2200                                                                     | 1300                                                          | 1200        | 1000        | 900  | 800  | 600  | 400          | 300  | 0    | 0           |
| 2000                                                                     | 1400                                                          | 1300        | 1100        | 900  | 800  | 600  | 400          | 0    | 0    | 0           |
| 1800                                                                     | 1500                                                          | 1400        | 1100        | 900  | 800  | 600  | 0            | 0    | 0    | $\bf{0}$    |
| 1600                                                                     | 1500                                                          | 1400        | 1100        | 900  | 800  | 500  | 0            |      |      |             |
| 1400                                                                     | 1500                                                          | 1400        | 1100        | 900  | 800  | 0    | 0            |      |      |             |
| 1200                                                                     | 1500                                                          | 1400        | 1100        | 900  | 700  | 0    | $\Omega$     |      |      |             |
| 1000                                                                     | 1500                                                          | 1400        | 1000        | 800  | 0    | 0    | 0            |      |      |             |
| 800                                                                      | 1500                                                          | 1300        | 900         | 600  | 0    | 0    | 0            |      |      | h           |
| 600                                                                      | 1400                                                          | 1300        | 800         | 0    | 0    | 0    | $\mathbf{0}$ |      |      | a           |
| 400                                                                      | 1400                                                          | 1200        | 400         | 0    | 0    | 0    | 0            |      |      |             |
| 200                                                                      | 1200                                                          | 900         | 0           | 0    | 0    | 0    | 0            |      |      |             |
| 0                                                                        | 1100                                                          | 500         | $\mathbf 0$ | 0    | 0    | 0    | 0            |      | ↔    |             |

Obr. 74) Výška ochranné konstrukce dle normy ČSN EN ISO 13857 [52]

Dále je třeba vzít v úvahu dosah horních končetin kolem ochranné konstrukce, například v místě otvoru pro vstupní zásobník. V tomto případě musí být minimální radiální bezpečná vzdálenost (Sr) 850 mm. Vybrané pletivo X-Guard Classic od výrobce Axelent má rozměr oka oka 29 mm x 49 mm. Pro tento rozměr vyžaduje norma bezpečnou vzdálenost 200 mm. [51]

Podél ochranného oplocení jsou, na viditelných a snadno dostupných místech, rozmístěna tlačítka nouzového zastavení. Dále jsou zde použity tři signalizační majáky se zvukovou a světelnou signalizací. Tento maják má za úkol zprostředkovat informace o aktuálním stavu stroje. Skládá se ze tří barevných modulů. Červený modul signalizuje nebezpečný stav stroje. Oranžový modul signalizuje poruchu, jako je například chybějící materiál v zásobníku. Zelený modul značí normální bezporuchový stav.

Přístup do pracovního prostoru buňky je umožněn třemi dveřmi. Tyto dveře jsou zajištěny bezpečnostními zámky MGBS od firmy Euchner. Zámek je vybaven dvěma tlačítky, jedním tlačítkem nouzového zastavení a únikovým bezpečnostním prvkem. Dále umožňuje kódování kliky a reaguje vždy pouze na modul vnější kliky, který byl naučen jako poslední. Jistící síla tohoto zámku je 3000 N. Všechny výše zmíněné bezpečnostní prvky můžeme vidět na obrázku 75, celá kompletně zabezpečená buňka je na obrázku 76. [53]

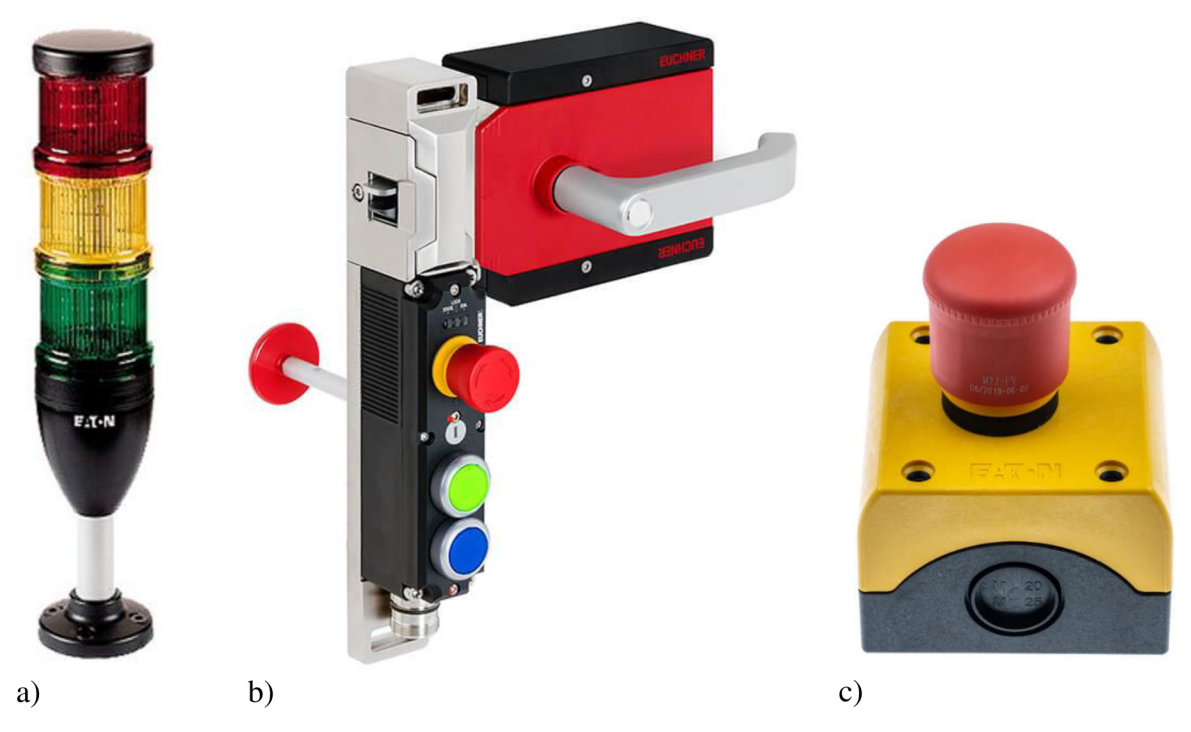

Obr. 75) Bezpečnostní prvky a) signalizační maják, b) bezpečnostní zámek, c) tlačítko nouzového zastavení [53], [54], [55]

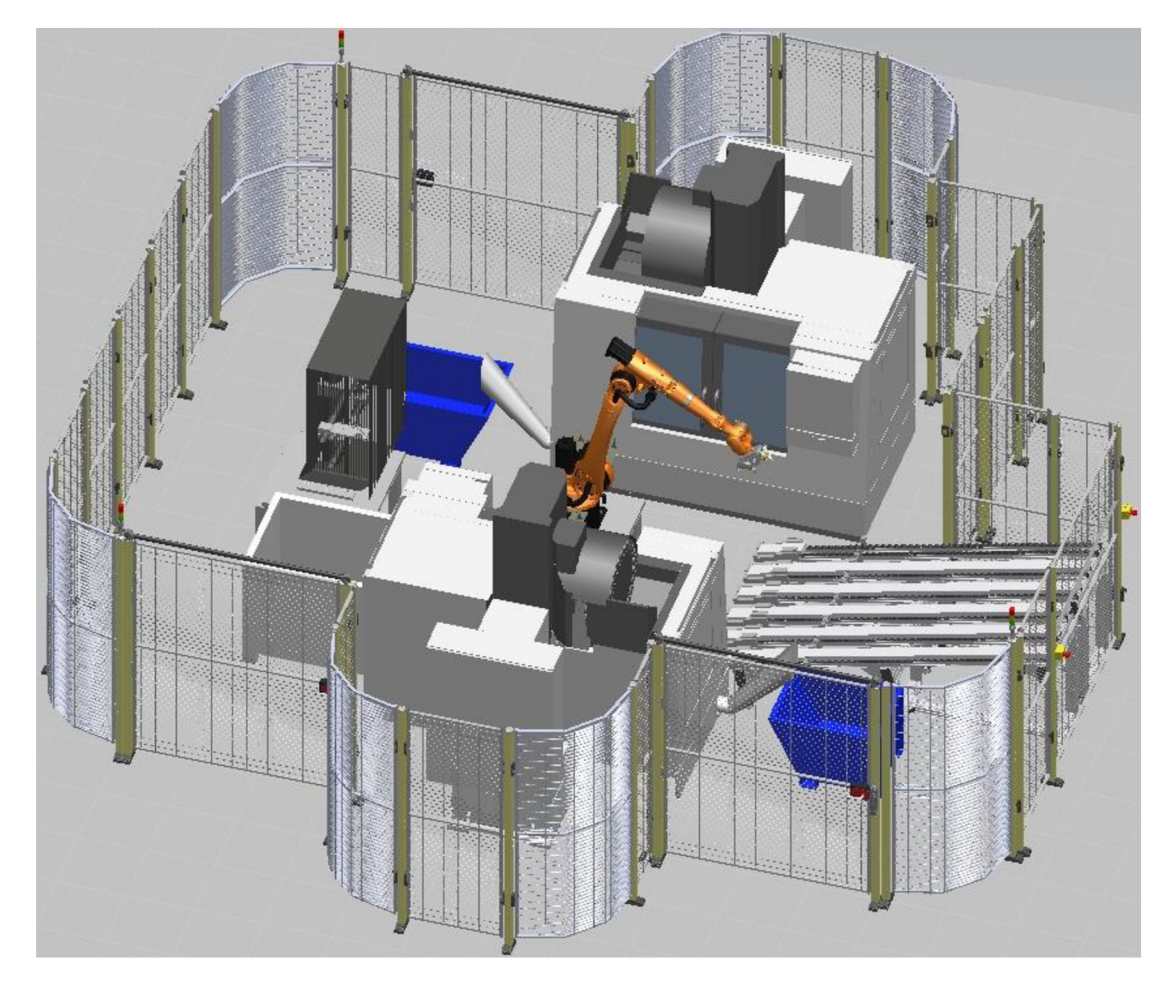

Obr . 76 ) Zabezpečen á robotick á buňka

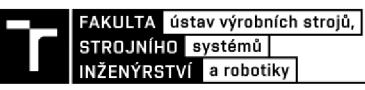

## **9 TECHNICKO-EKONOMICKÉ ZHODNOCENÍ**

V této kapitole bude provedeno ekonomické zhodnocení z pohledu návratnosti investice navrhnuté robotické buňky. V tabulkách 6 až 8 jsou rozepsány orientační náklady, jak nakupovaných a vyráběných komponent, tak na práci spojenou s realizací projektu. V robotické buňce jsou umístěny již dříve používané obráběcí stroje, tudíž nejsou započítány do nákladů.

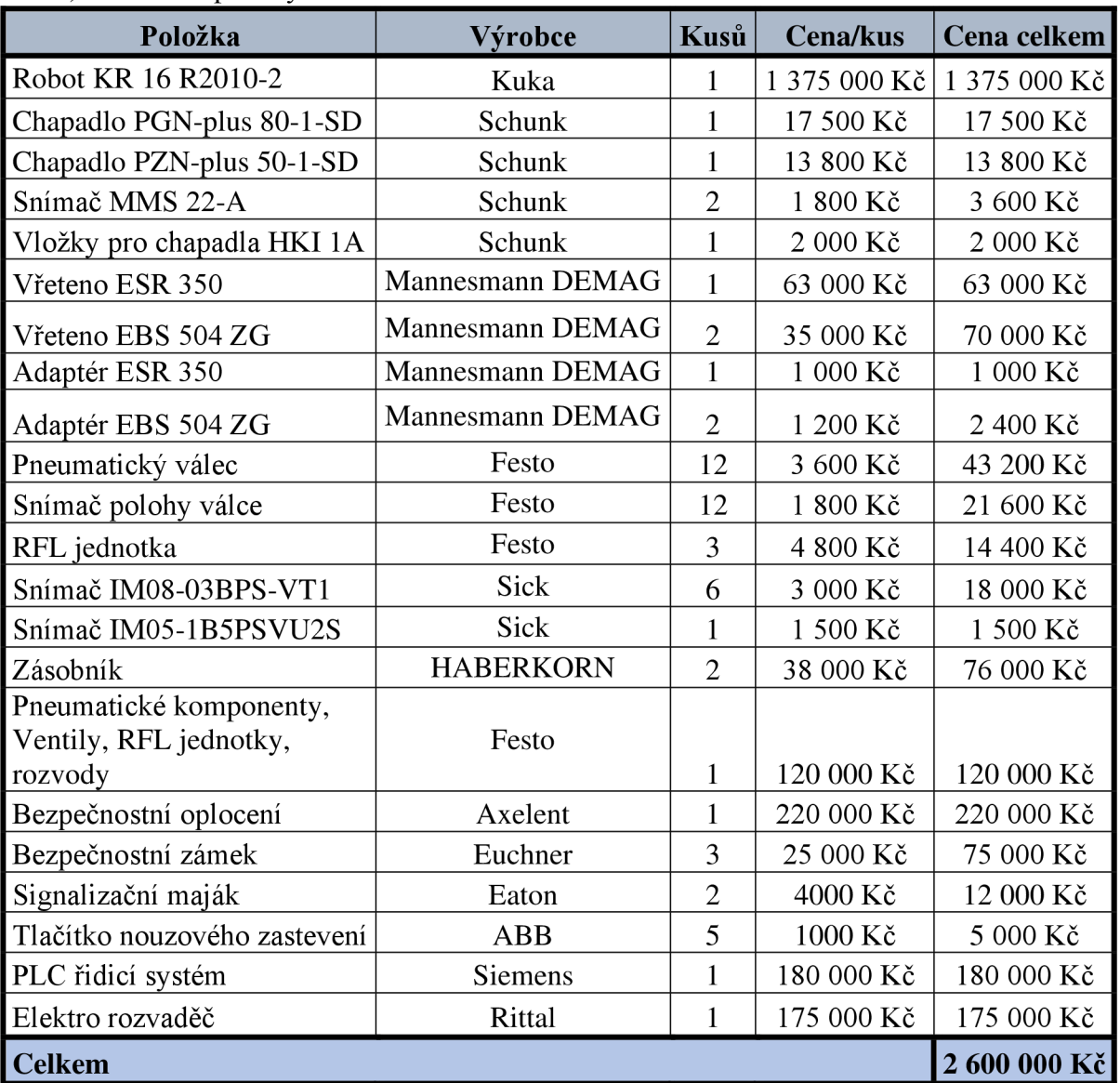

#### Tab 6) Cena nakupovaných dílů

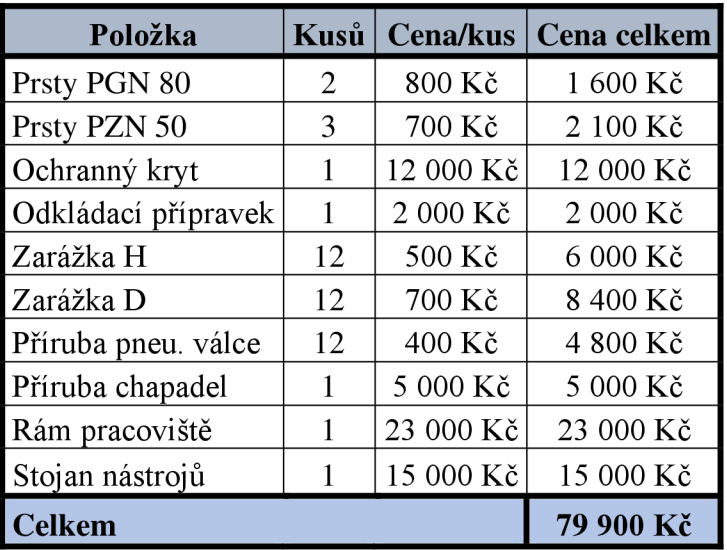

#### Tab 7) Cena vyráběných dílů

#### Tab 8) Cena práce

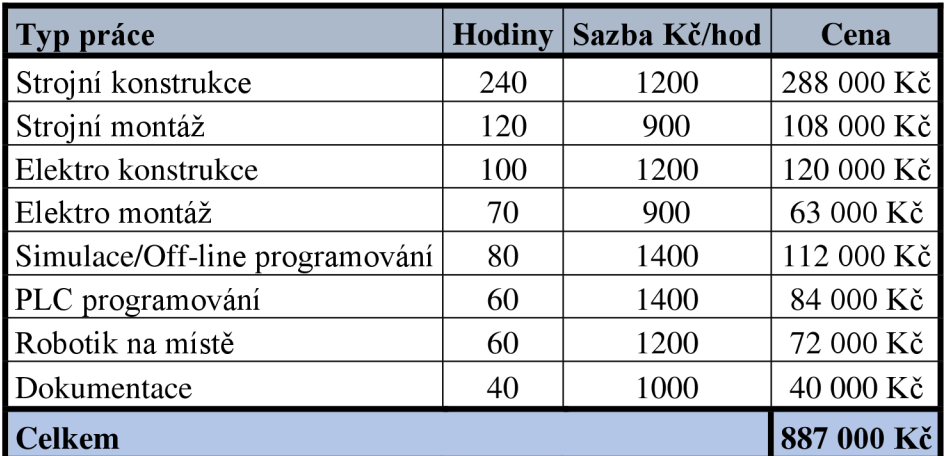

K ceně nakupených komponent 2 600 000 Kč je ještě potřeba připočítat 10 % marži, kterou si firmy běžně účtují za zprostředkování nákupu.

*Cena nákupu = cena nakoupených komponent \* marže Cena nákupu* = 2 600 000 \* 1,1 *Cena nákupu* = 2 860 000 *Kč* 

*Náklady = cena nákupu + cena vyráběných komponent + cena práce Náklady =* 2 860 000 + 79 900 + 887 000 *Náklady* = 3 826 900 *Kč* 

(13)

(14)

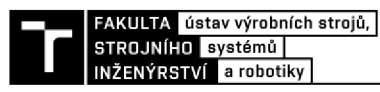

Po sečtení všech nákladů je cena buňky 3 826 900 Kč. K tomuto číslu musíme ještě připočítat 15% přirážku, jež bude tvořit zisk firmy ze zakázky.

(15)

*Celková cena = náklady \* přirážka Celková cena* = 3 826 900 \* 1,15 *Celková cena* = 4 400 935 *Kč* 

Po přičtení přirážky se celková cena za pracoviště vyšplhala na 4 400 935 Kč. Z této částky budeme vycházet při výpočtu návratnosti investice. Pokud je takt buňky 160,26 s, a za tuto dobu vyrobíme jednu součást, tak při dvou směnném provozu v pěti denním pracovním týdnu vyrobíme 1797 součástí. V případě, že každá součást vydělá 32 Kč, bude celkový roční zisk činit 2 760 192 Kč. Návratnost investice tedy určíme jako podíl celkové ceny a ročního zisku.

(16) *Celková cena Návratnost investice =*  $\frac{1}{\int \rho \, d\mathbf{k} \, d\mathbf{w}}$ *roční zisk Celkový rocm zisk*  4 400 935 *Návratnost investice = -* 2 760 192 *Návratnost investice* = 1,59 *roku* 

Z výpočtu plyne, že náklady investované do navrhnutého robotického pracoviště se nám vrátí za méně než 1,6 roku, tedy zajeden rok a necelých osm měsíců. To ovšem platí pouze v případě, že rychlost odjehlování bude 6 m/min. Pokud by se tato rychlost musela snížit, například z důvodu zajištění menšího opotřebování nástrojů, doba návratnosti investice by se tím přirozeně zvýšila.

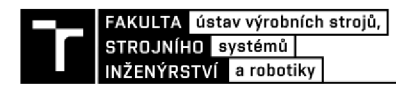

### **10 ZÁVĚR**

Cílem diplomové práce bylo navrhnout robotickou buňku pro odjehlování součásti. Byla vytvořena kompletní studie zabývající se návrhem a výběrem jednotlivých komponent buňky. Tyto komponenty byly následně rozmístěny podle vybrané varianty rozložení pracoviště. Je zde také proveden návrh zabezpečení pracoviště a ochrany obsluhy. Pro ověření funkčnosti navrženého řešení byl zpracován simulační model v softwaru Siemens Process Simulate. V závěru studie je zpracováno ekonomické zhodnocení.

V první části bylo konkrétně specifikováno zadání, představena součást a její prvky, které mají být odjehleny. Na základě toho byly vytvořeny tři základní varianty rozložení pracovní buňky. Podle zvolených kritérií byla vybrána varianta třetí. Podle této varianty bude mezi dva obráběcí stroje napevno umístěn jeden robot. Tento robot je s odjehlovací stanicí připevněn k jednomu společnému podstavci. Dále jsou do buňky umístěny dva vstupní zásobníky na polotovary. Doba obrábění jedné součásti je stanovena na 6 min. Začátky pracovních cyklů strojů jsou od sebe vzájemně posunuty o polovinu obráběcí doby tak, aby každé tři minuty byla vyrobena jedna součást.

Další část se zabývá výběrem a návrhem jednotlivých komponent. Jako první je proveden výběr chapadel pro uchopení polotovaru a obrobku. Chápadla jsou připojena k robotu pomocí společné příruby. Poté jsme mohli přistoupit k výběru robotu. Ten musí být schopen unést celkovou zátěž 5,2 Kg, jež tvoří polotovar, obrobek, obě chápadla s prsty a příruba. Zároveň byla stanovena podmínka, která říká, že maximální zatížení jakékoliv osy nesmí přesáhnout 86 %. Na základě toho byl vybrán robot Kuka KR 16 R2010-2 s dosahem 2013mm. Násedně byl navržen vstupní zásobník s kapacitou 45 polotovarů. Tato kapacita by měla vydržet na 4,5 hodiny provozu. Nakonec byl proveden návrh odjehlovací stanice. Ta bude obsahovat dvě vřetena k odjehlení děr a jedno radiálně poddajné vřeteno k odjehlování kontur.

Ve třetí části práce je důkladně popsán postup tvorby simulace. V prostředí simulačního softwaru byly vytvořeny robotické operace a odjehlovací dráhy. Následně bylo ověřeno, zda robot dosáhne do všech bodů jeho trajektorie a bylo vybráno jeho optimální umístění. Po spuštění simulace jsme mohli ověřit celý pracovní cyklus buňky a zjistit její výrobní takt. Ten vyšel bez použití RSC modulů na 217,4 s. Při použití RSC modulů je výsledný takt buňky 160,26 s. Což znamená, že robot bez problémů stihne odjehlit součást v zadaném čase, a ještě bude muset čekat 20 s na obrobení součásti. Tento prostoj je možné elimonovat například snížením rychlosti odjehlování, nebo se pokusit zrychlit obrábění součásti na stroji. V praxi by bylo vhodné přidat do simulace všechny kabely a hadice umístěné na robotu, abychom zjistili, zda nedochází k jejich poškození při pohybu robota, například přetáčením nebo při skřípnutím.

V další části je provedena analýza a snížení rizik pracoviště. Byl vytvořen blokový diagram pracoviště a identifikována významná nebezpečí. Tato nebezpečí byla následně analyzována pro celý životní cyklus buňky. Poté byly vytvořeny formuláře pro odhad rizik. Nakonec byla přijata bezpečnostní opatření a do buňky byly umístěny prvky zajišťující její bezpečnost.

Poslední část se zabývala ekonomickým vyhodnocením navrhnutého robotického pracoviště. Na základě nákladů na tvorbu pracoviště, ceny komponent a výsledného taktu buňky byla spočítána doba návratnosti investice na 1,6 roku.

### **11 SEZNAM POUŽITÝCH ZDROJŮ**

HAVELKA , Tomáš. Odjehlování otvorů - zapomenutá operace. *MM Průmyslové*  [I] *spektrum* [online]. 2004, (12), 25 [cit. 2020-06-11]. Dostupné z: https://www.mmspektrum.com/clanek/odjehlovani-otvoru-zapomenuta-operace.html

HAVELKA , Tomáš. Odjehlování - zapomenutá operace II. *MM Průmyslové spektrum*  [2] [online]. 2005, (4), 28 [cit. 2020-06-11]. Dostupné z: <https://www.mmspektrum.com/clanek/odjehlovani-zapomenuta-operace-ii.html>

HUSAR, Tomáš. *Návrh pracoviště pro obráběcí aplikace s robotem KUKA* [online]. [3] Brno, 2017 [cit. 2020-06-21]. Dostupné z: <https://www.vutbr.cz/studenti/zav->

- prace?zp\_id=101662. Diplomová práce. Vysoké učení technické v Brně, Fakulta strojního inženýrství. Vedoucí práce Ing. Aleš Pochylý.
- E-Z Burr Tool Specifications HSS Serieš. *E-Z Burr Tool Company* [online], [cit. [4] 2020-06-18]. Dostupné z: [https://ezburr.com/wp](https://ezburr.com/wp-)content/uploads/2019/02/hss\_series\_specs.pdf
- STANDARD LENGTH HIGH SPEED STEEL (HSS). *E-Z Burr Tool Company*  [5] [online], [cit. 2020-06-18]. Dostupné z: [https://ezburr.com/product/standard-length](https://ezburr.com/product/standard-length-)high-speed-steel-hss/
- CHROMÝ, Josef. Konec ručnímu odjehlování a zaoblování hran obrobků. *MM*  [6] *Průmyslové spektrum* [online]. 2017, (1), 78 [cit. 2020-06-11]. Dostupné z: [https://www.mmspektrum.com/clanek/konec-rucnimu-odjehlovani-a-zaoblovani-hran](https://www.mmspektrum.com/clanek/konec-rucnimu-odjehlovani-a-zaoblovani-hran-)obrobku.html

Brousící a odjehlovací stroje COSTA. Sp-Tech [online]. [cit. 2020-06-18]. Dostupné z: [7] <https://www.sp-tech.cz/produkty/ostatni-stroje/brousici-a-odjehlovaci-stroje-costa/>

ŠIROKOPÁSOVÁ BRUSKA MAXX 6W 1100. Houfek [online]. [cit. 2020-06-18]. [8] Dostupné z: <https://www.houfek.com/sirokopasova-bruska-maxx-6w-1100>

Serie 22. *ProTech SpT* [online], [cit. 2020-06-18]. Dostupné z: <https://www.protech-> [9] [spt.cz/produkty/odjehlovaci-stroje/serie-22/](http://spt.cz/produkty/odjehlovaci-stroje/serie-22/)

Odjehlovací válce Boeck. *KPL TRADING* [online]. [cit. 2020-06-18]. Dostupné z: [10] <https://www.brusivo-nastroje.cz/odjehlovaci-valce-boeck-250x260x80mm.html>

Odjehlovací disk QUICK115. *INBRUS* [online], [cit. 2020-06-18]. Dostupné z: [II] [https://www.odjehlovaci-disky.cz/24853-odjehlovaci-disk-quickl 1](https://www.odjehlovaci-disky.cz/24853-odjehlovaci-disk-quickl)5-red-edition

Brusné pásy na odjehlení. *KPL TRADING* [online], [cit. 2020-06-18]. Dostupné z: [12] [https://www.brusivo-nastroje.ez/brusne-pasy-boeck-na-odjehleni.html#](https://www.brusivo-nastroje.ez/brusne-pasy-boeck-na-odjehleni.html%23)

Brusné pásy pro finální broušení. *KPL TRADING* [online], [cit. 2020-06-18]. Dostupné [13] z: <https://www.brusivo-nastroje.cz/brusne-pasy-boeck-finalni-brouseni.html>

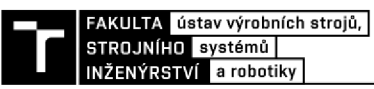

Škrabák na plech NOGA. *Uni-max* [online], [cit. 2020-06-18]. Dostupné z:

[14] [https://www.uni-max.cz/produkty/vybaveni-dilen/rucni-naradi/odjehlovaci-rucni](https://www.uni-max.cz/produkty/vybaveni-dilen/rucni-naradi/odjehlovaci-rucni-)nastroje/odjehlovaci-nastroje-noga/odjehlovaci-nastroje-noga/skrabak-na-plechnoga?wdph=on&gclid=Cj0KCOjwyPbzBRDsARIsAFhl5JY8e8\_QwUjFlBTJHpGlqt 68zVqrrOahv6eMz6zL4aJENanZHLdtZP4aAlWjEALw\_wcB

Odjehlovací sada E. *SELOS* [online], [cit. 2020-06-18]. Dostupné z:<https://www.kovo-> [15] [stroje.cz/odjehlovaci-nastroje-ruko-sady/odjehlovaci-sada-e/](http://stroje.cz/odjehlovaci-nastroje-ruko-sady/odjehlovaci-sada-e/) 

Odjehlovací sada F. *SELOS* [online], [cit. 2020-06-18]. Dostupné z:<https://www.kovo-> [ 16] [stroje.cz/odjehlovaci-nastroje-ruko-sady/odjehlovaci-sada-f/](http://stroje.cz/odjehlovaci-nastroje-ruko-sady/odjehlovaci-sada-f/)

Grinding machines. *Mannesmann Demag* [online], [cit. 2020-06-18]. Dostupné z: [17] <https://www.mannesmann-demag.com/en/gruppen/25771.grinders.html>

Straight Grinders. *BIAX* [online], [cit. 2020-06-18]. Dostupné z: <http://www.biax->

[18] germany .com/en/produkte.php?category=druckluftwerkzeuge&usage=schleifer&subc ategory=geradschleifer

SRH 10-12/2. *BIAX* [online], [cit. 2020-06-18]. Dostupné z: <http://www.biax-> [ 19] [germany.com/en/produkte/data/SRH-1](http://germany.com/en/produkte/data/SRH-)0-12-2\_l 50010950.php

B EW 605 K. *BIAX* [online], [cit. 2020-06-18]. Dostupné z: <http://www.biax-> [20] [germany.com/en/produkte/data/BEW-605-K\\_150810931.php](http://germany.com/en/produkte/data/BEW-605-K_150810931.php)

Milling tools. *PFERD* [online]. [cit. 2020-06-18]. Dostupné z: [21] [https://www.pferd.com/media/PDF-en/tool-manual/PFERD-tool-manual-catalogue-2](https://www.pferd.com/media/PDF-en/tool-manual/PFERD-tool-manual-catalogue-2-) int-en.pdf

How Robotic Deburring Contributes to Productivity and Delivers ROI for

[22] Manufacturers. *Genesis Systems* [online], [cit. 2020-06-20]. Dostupné z: [https://www.genesis-systems.com/blog/how-robotic-deburring-contributes-to](https://www.genesis-systems.com/blog/how-robotic-deburring-contributes-to-)productivity-and-delivers-roi-for-manufacturers

WILSON, Mike. Deburring. *Implementation of Robot Systems: An Introduction to* 

[23] *Robotics, Automation, and Successful Systems Integration in Manufacturing* [online]. 2015, s. 75-102 [cit. 2020-06-20]. ISBN 978-0-12-404733-4. Dostupné z: <https://www.sciencedirect.com/topics/engineering/deburring>

FDB-AC. *SCHUNK* [online]. [cit. 2020-06-20]. Dostupné z: [24] [https://schunk.com/cz\\_cs/uchopovaci-systemy/series/fdb-ac/](https://schunk.com/cz_cs/uchopovaci-systemy/series/fdb-ac/) 

Automated deburring: Robotspindles with deflection. *Mannesmann Demag* [online]. [25] [cit. 2020-06-20]. Dostupné z: <https://www.mannesmann->

demag. com/en/gruppen/80510. automated-deburring. html

MAREK, Pavel. Seminář o robotickém obrábění. MM Průmyslové spektrum [online].

[26] (11), 22 [cit. 2020-06-20]. Dostupné z: [https://www.mmspektrum.com/clanek/seminar](https://www.mmspektrum.com/clanek/seminar-)o-robotickem-obrabeni. html

Deburring and milling: Radial-compliant deburring solutions for robot applications. [27] *Mannesmann Demag* [online]. [cit. 2020-06-20]. Dostupné z:

FDB. *SCHUNK* [online]. [cit. 2020-06-20]. Dostupné z: [28] [https://schunk.com/cz\\_cs/uchopovaci-systemy/series/fdb/](https://schunk.com/cz_cs/uchopovaci-systemy/series/fdb/)

- Chopper 2300 H-70 S5. *Jäger* [online], [cit. 2020-06-20]. Dostupné z: [29] <https://www.alfredjaeger.de/downloads/pdfs/11203004>DB%20%28CS%29.pdf
- R WA 2-40: Pneumatic spindle with deflection. *BIAX* [online], [cit. 2020-06-20]. [30] Dostupné z: <http://www.biax-germany.com/en/produkte/data/RWA-2-> 40\_150830835.php
- LITTLE, Robert. Robotic deburring cell: Official Publication of Special Tool, Die and [31] Machine Shop Industry. *Tooling & Production* [online]. 2004, **70**(12), 30 [cit. 2020-06- 20]. ISSN 00409243. Dostupné z: <https://search.proquest.com/docview/197246932?accountid=17115>
- FDB-1040. *SCHUNK* [online]. [cit. 2020-06-20]. Dostupné z: [32] [https://schunk.com/cz\\_cs/uchopovaci-systemy/product/51319-0322245-fdb-1040/](https://schunk.com/cz_cs/uchopovaci-systemy/product/51319-0322245-fdb-1040/)
- FDB-AC-180. *SCHUNK* [online]. [cit. 2020-06-20]. Dostupné z: [33] [https://schunk.com/cz\\_cs/uchopovaci-systemy/product/18869-0322207-fdb-ac-180/](https://schunk.com/cz_cs/uchopovaci-systemy/product/18869-0322207-fdb-ac-180/)
- KOLÍBAL, Zdeněk. *Roboty a robotizované výrobní technologie.* První vydání. Brno: [34] Vysoké učení technické v Brně - nakladatelství VUTIUM, 2016. ISBN 978-80-214- 4828-5.
- Coordinate Systems. *ABB* [online]. [cit. 2020-06-20]. Dostupné z: [35] <https://developercenter.robotstudio.com/api/robotstudio/articles/Concepts/Math/Coord> inate-Systems.html?q=coordinate
- *KUKA System Software 8.3: Operating and Programming Instructions for End Users*  [36] [online]. 2013 [cit. 2020-06-20]. Dostupné z: <http://www.wtech.com.tw/public/download/manual/kuka/krc2ed05/Operating%20and> %20Programming.pdf

SRDOSOVA, Michaela. *Návrh robotické buňky pro manipulační operace* [online].

- [37] Brno, 2019 [cit. 2020-06-21]. Dostupné z: [https://www.vutbr.cz/studenti/zav](https://www.vutbr.cz/studenti/zav-)prace/detail/116748. Diplomová práce. Vysoké učení technické v Brně, Fakulta strojního inženýrství. Vedoucí práce Ing. Aleš Pochylý.
- PGN-plus 80-1-SD. *SCHUNK* [online], [cit. 2020-06-21]. Dostupné z: [38] [https://schunk.eom/cz\\_cs/uchopovaci-systemy/product/915](https://schunk.eom/cz_cs/uchopovaci-systemy/product/9)-37371101 -pgn-plus-80-1 sd/
- PZN-plus 50-1-SD. *SCHUNK* [online], [cit. 2020-06-21]. Dostupné z: [39] [https://schunk.com/cz\\_cs/uchopovaci-systemy/product/2241-37303309-pzn-plus-50-](https://schunk.com/cz_cs/uchopovaci-systemy/product/2241-37303309-pzn-plus-50-) 1-sd/
- KR CYBERTECH. *KUKA* [online]. [cit. 2020-06-21]. Dostupné z: [40] [https://www.kuka.com/cs-cz/produkty,](https://www.kuka.com/cs-cz/produkty) - služby/rob otické-systémy/průmysl ovéroboty/kr%C2%A0cybertech

**T** 

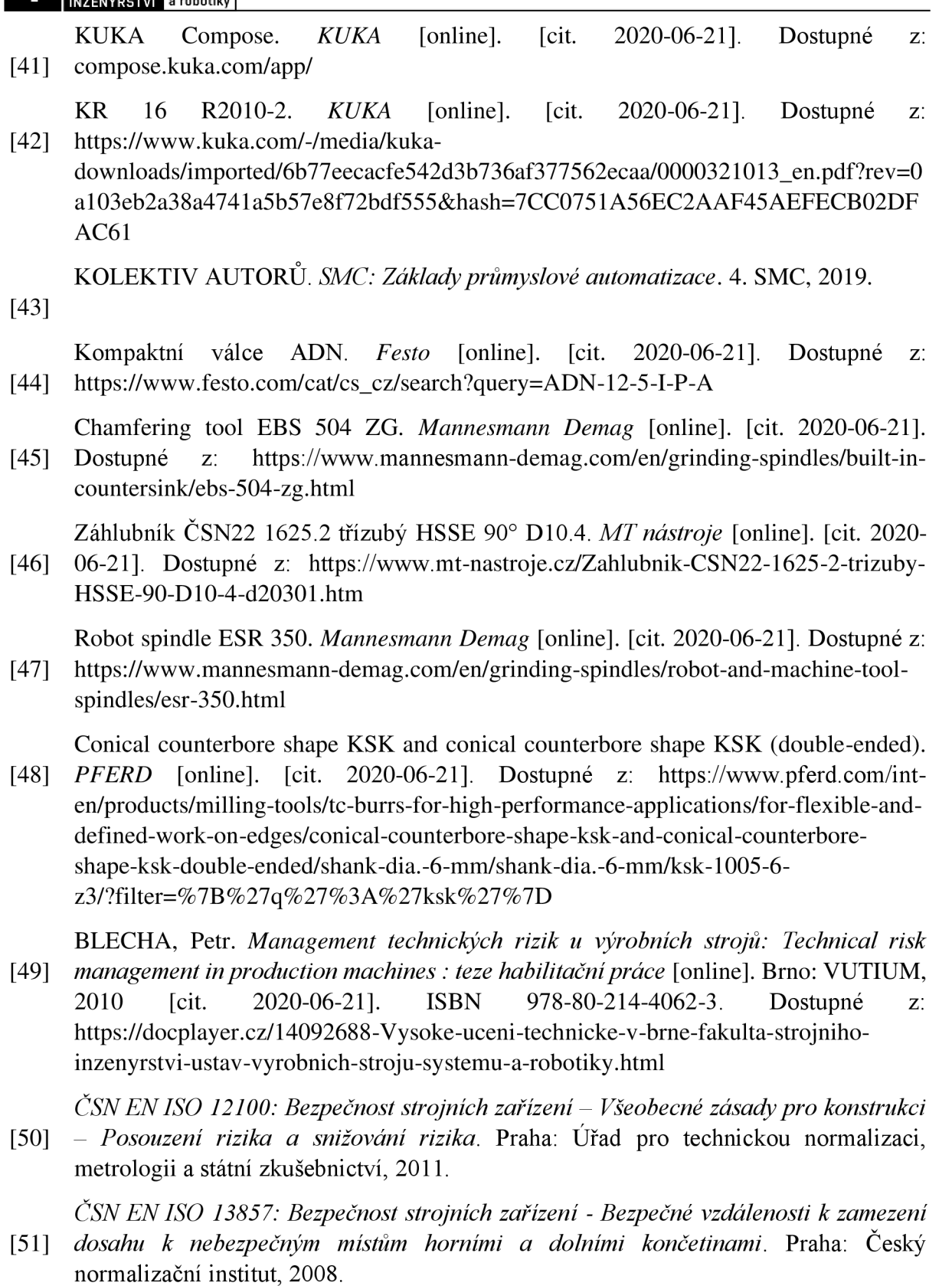

Axelent X-Guard. *HABERKORN* [online], [cit. 2020-06-22]. Dostupné z: [52] [https://www.haberkorn.cz/data/uploads/Download/Katalog/ss-oploceni](https://www.haberkorn.cz/data/uploads/Download/Katalog/ss-oploceni-)x\_guard/book\_technicke-informace/index.html

KOMPLETNÍ SADY MGBS-P-L.H. *EUCHNER* [online], [cit. 2020-06-22]. Dostupné [53] z: [https://www.euchner.de/cs-cz/vyrobky/multifunctional-gate-box-mgbs/kompletni](https://www.euchner.de/cs-cz/vyrobky/multifunctional-gate-box-mgbs/kompletni-)sady-mgbs-p-l-h/

Signalizační sloupky SL7. *EATON* [online], [cit. 2020-06-22]. Dostupné z: [54] <http://www.eatonelektrotechnika.cz/cz/signalizacni-sloupky-sl7.html>

Nouzové tlačítko kruhové NO/NC. *RS* [online], [cit. 2020-06-22]. Dostupné z: [55] https://cz.rs-online.com/web/p/nouzova-tlacitka/3993129?cm\_mmc=CZ-PLA-DS3A-\_-google-\_-PLA\_CZ\_CZ\_Automatizace\_a\_řídicí\_zařízení\_Whoop-\_- (CZ:Whoop !)+Nouzová+tlačítka-\_-3993129&matchtype=&pla-341187609788&gclid=CjwKCAjw5vz2BRAtEiwAbcVIL2B-bX8NaB5QQScL-HBojHseBDxV99JHANkZpCz8GttijksMIb9gmBoCH\_EQAvD\_BwE&gclsrc=aw.ds

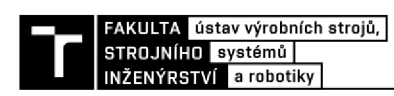

# **12 SEZNAM ZKRATEK, SYMBOLŮ, OBRÁZKŮ A TABULEK**

### **12.1 Seznam tabulek**

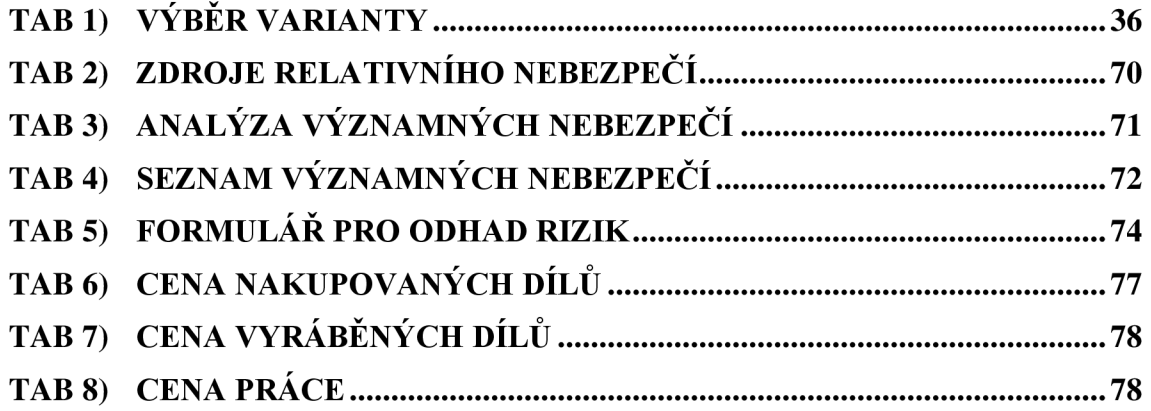

### **12.2 Seznam obrázků**

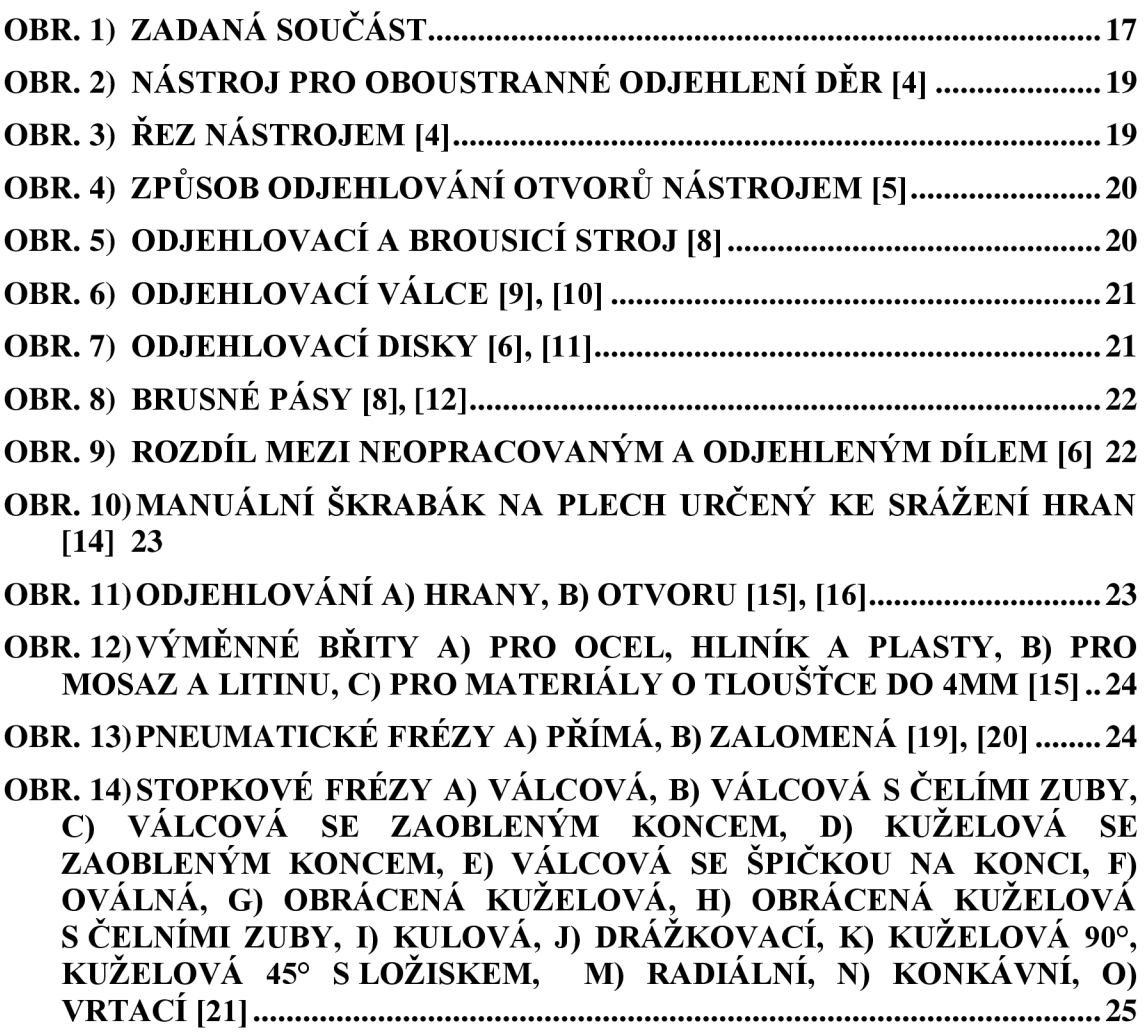

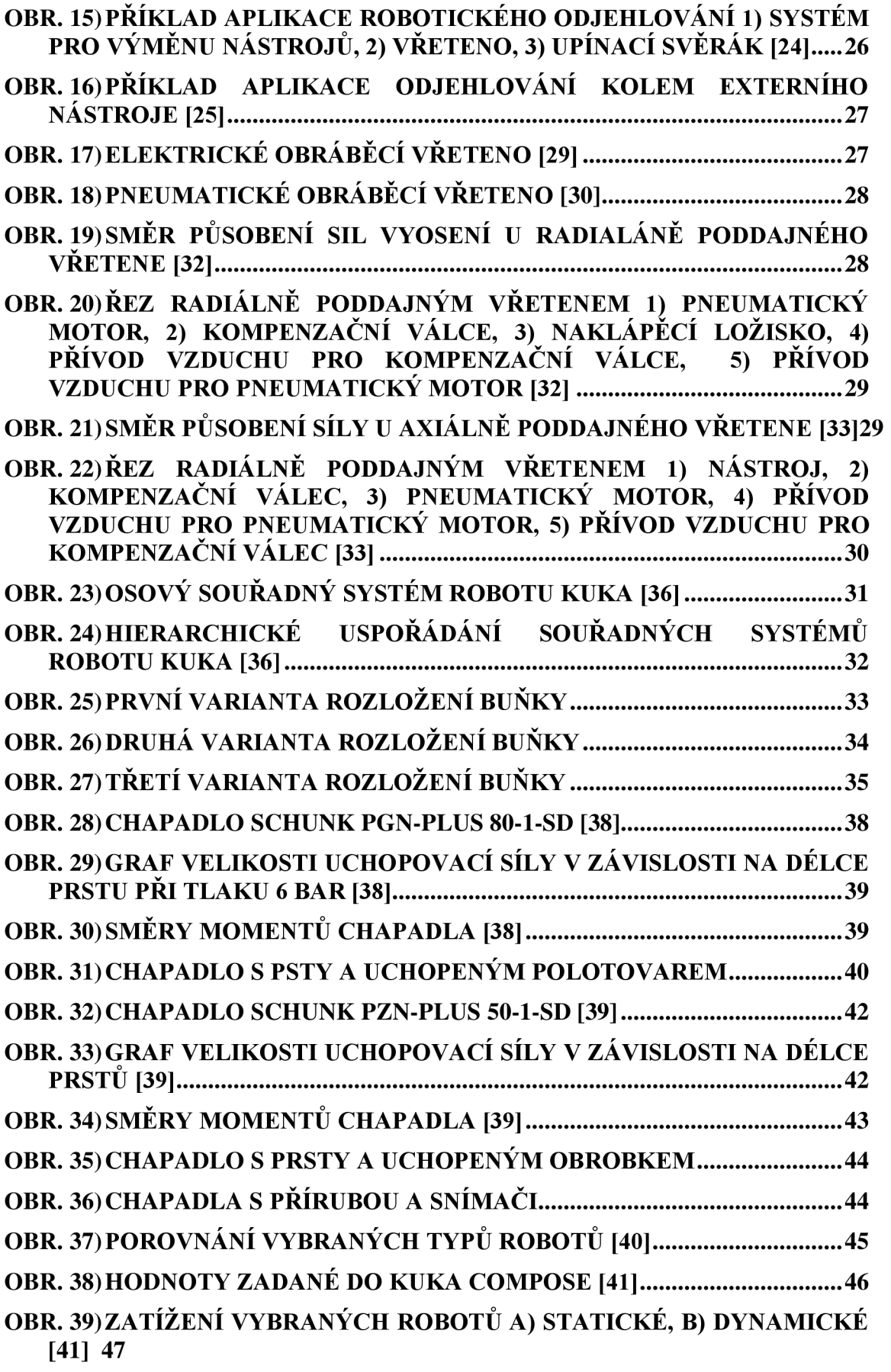

**FAKULTA** ústav výrobních strojů,<br>STROJNÍHO systémů **|**<br>|INŽENÝRSTVÍ a robotiky |

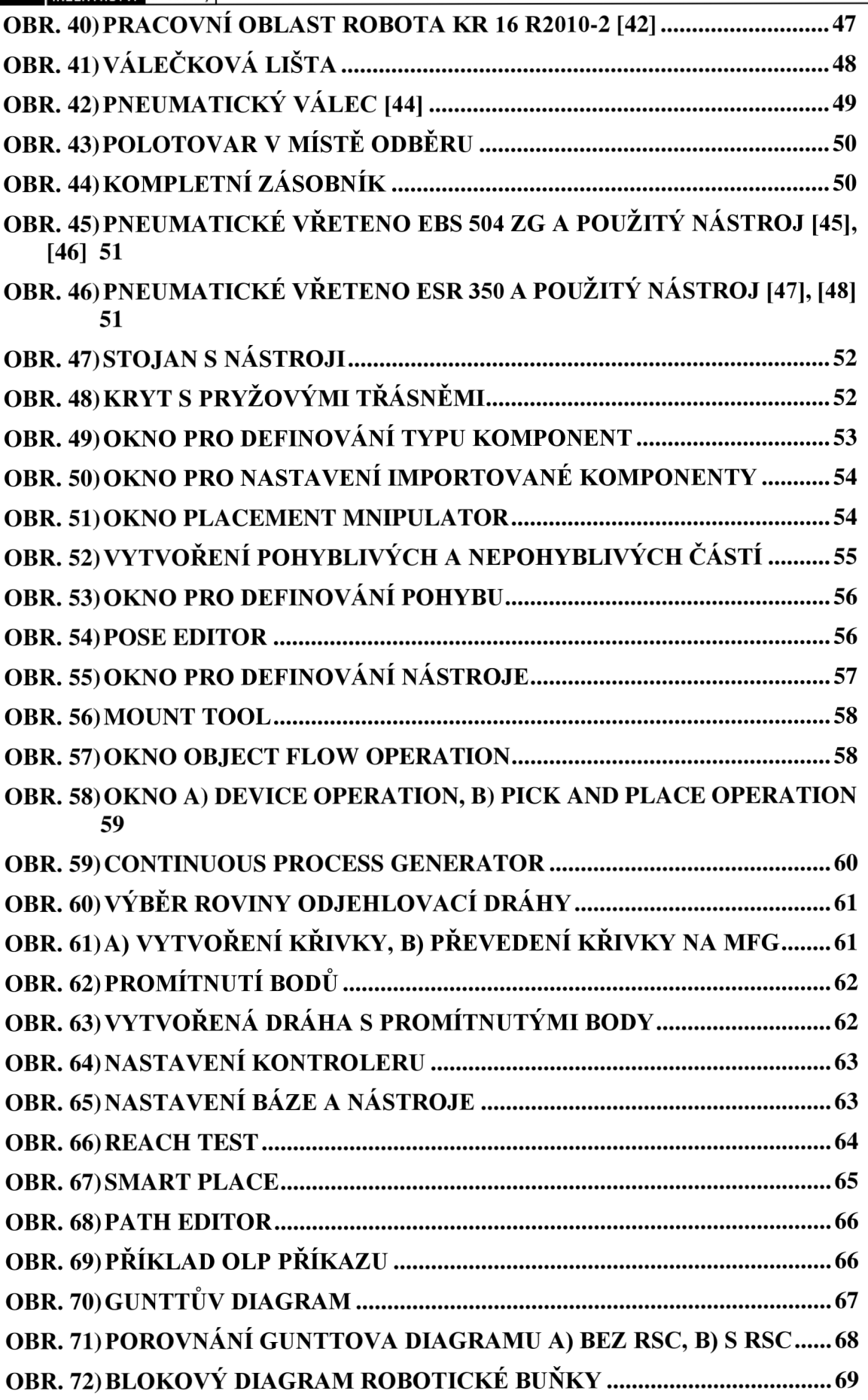

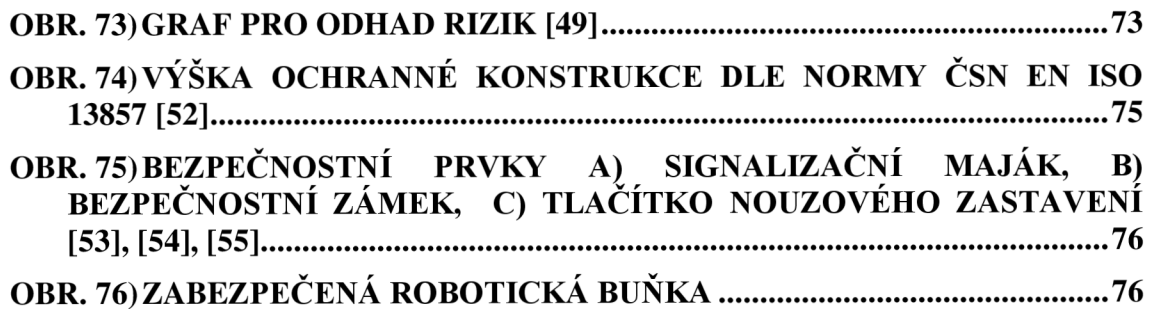

### **12.3 Seznam zkratek**

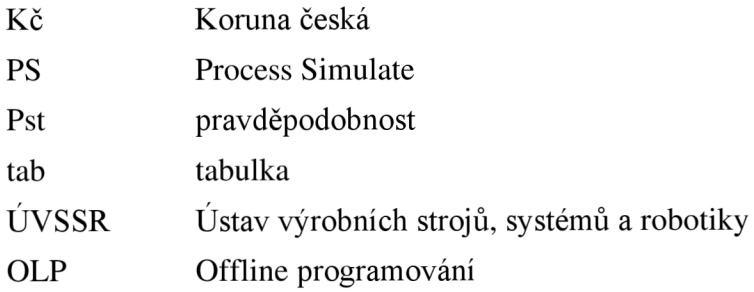

### **12.4 Seznam symbolů**

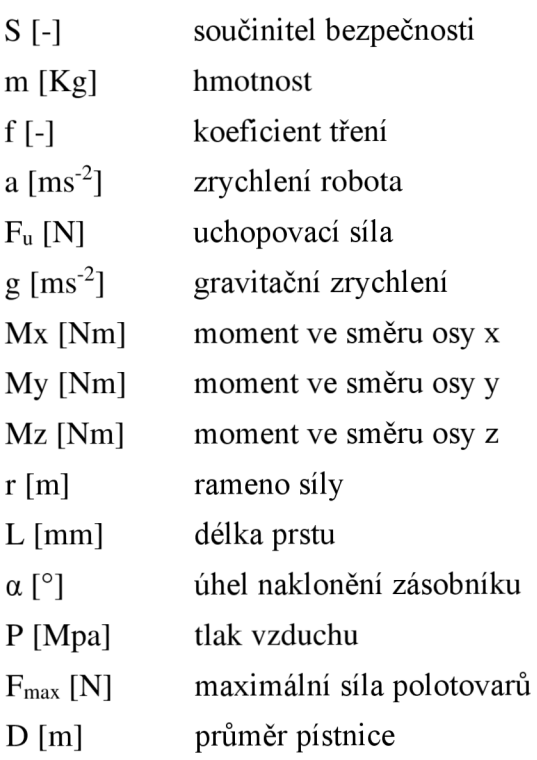

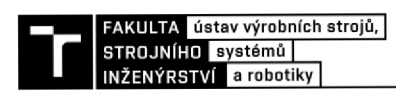

# **13 SEZNAM PŘÍLOH**

3D model pracovní buňky ve formátu JT

Video simulace

Výkresy:

- Koncový efektor
- Rozložení buňky
- Stojan nástrojů
- Příruba robot
- Deska PZN-plus 50-1
- Deska PGN-plus 80-1

Analýza rizik:

- Relativní nebezpečí
- Seznam významných nebezpečí
- Analýza významných nebezpečí
- Formuláře pro odhad rizik

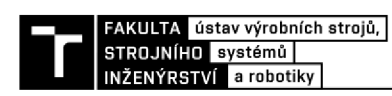